# **DevOps 생산성 향상을 위한 PaaS기반 개발 방법론**

**부제 : 반나절 투자해서 협업 개발, 테스트 환경 만들기**

Mee-Nam Lee Master Principal Sales Consultant Oracle Middleware

**SAMSUNG SDS** ORACLE

#### 제5회 SAMSUNG ORACLE **Insight Forum**

Breakthrough to the Next Stage

## Contents

- 1. Dev, Ops 현재의 모습 2. PaaS를 통해 DevOps를 더욱 쉽게!
- 3. Demo

## **현재 Dev, Ops의 Pain Points**

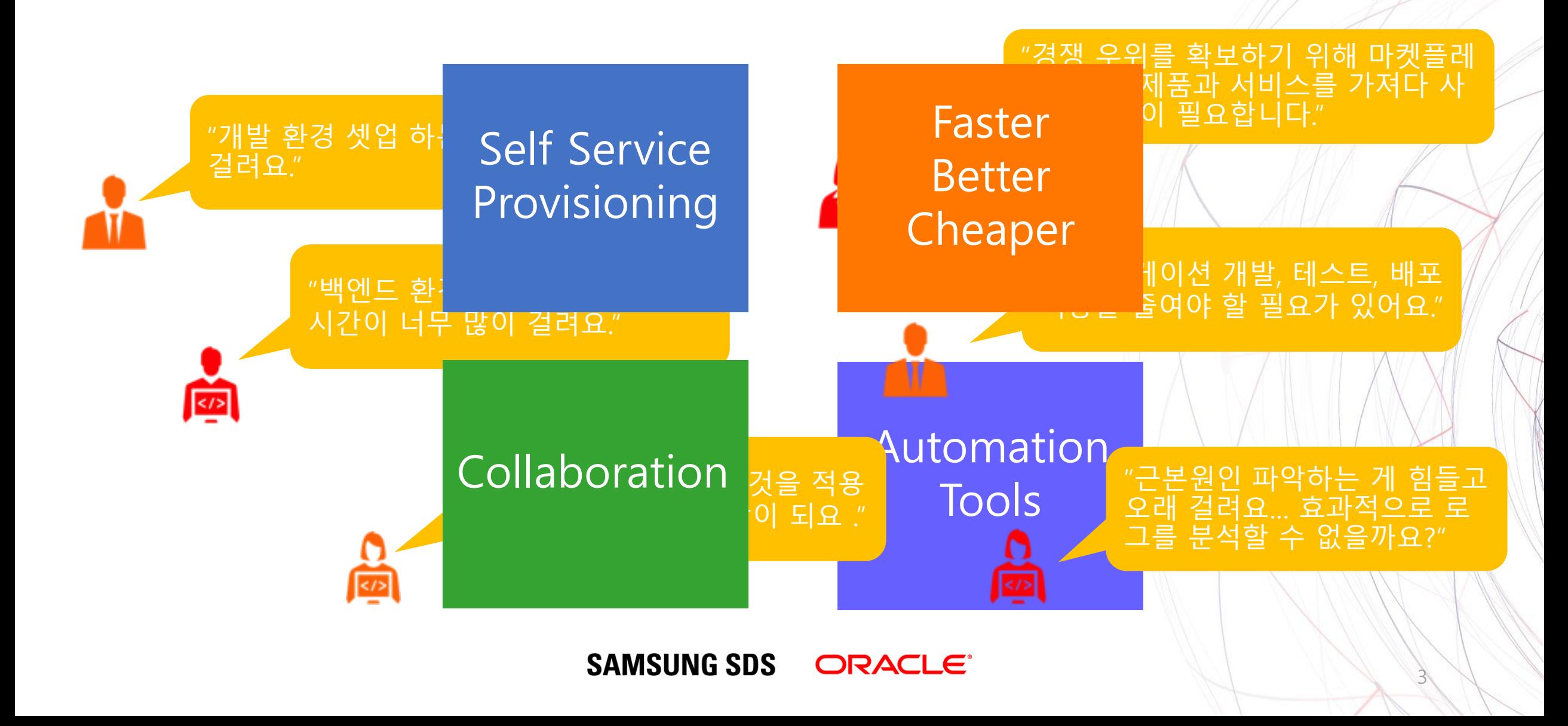

## **성숙된 DevOps 관련 기술들 다양한 툴의 조합으로 DevOps 자동화 구현**

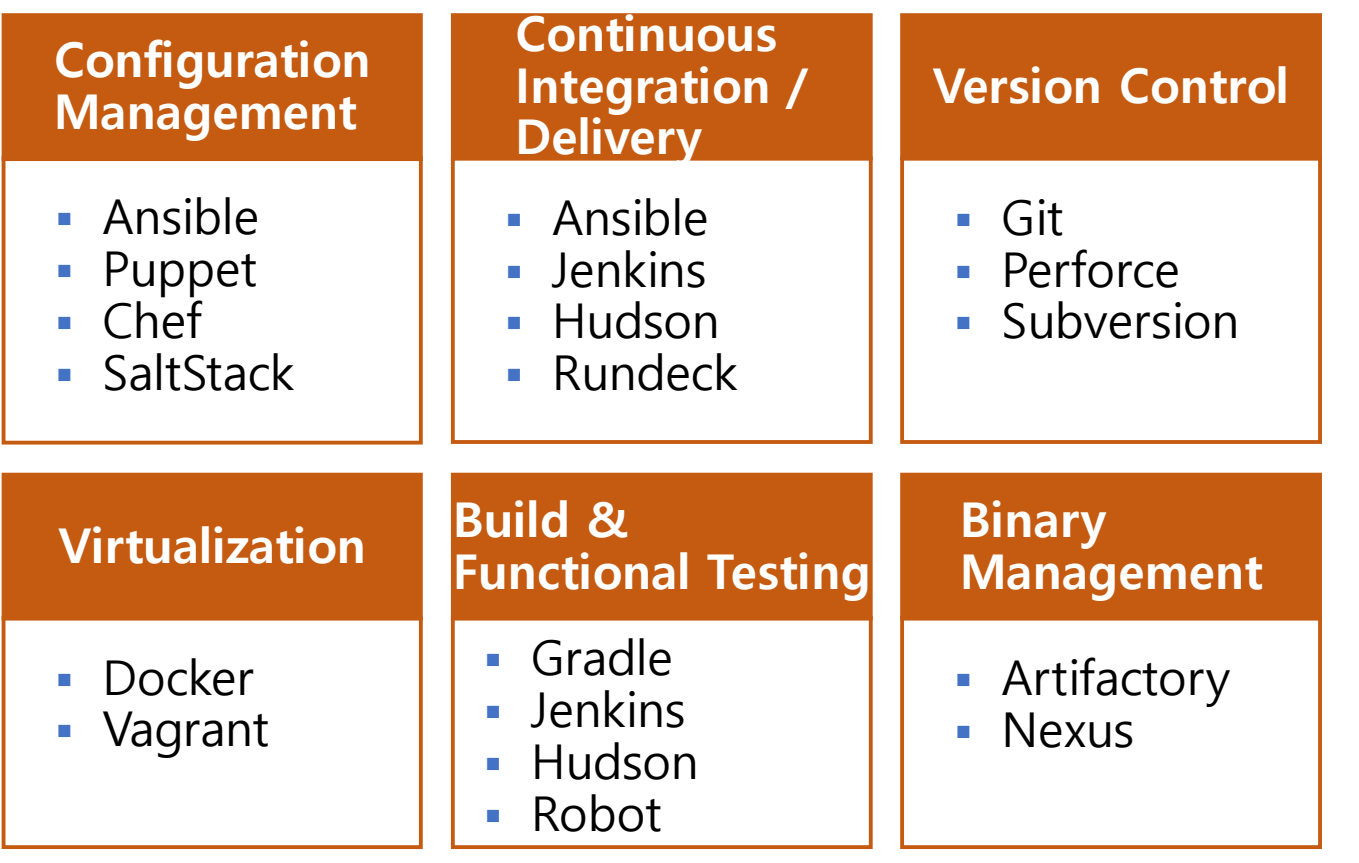

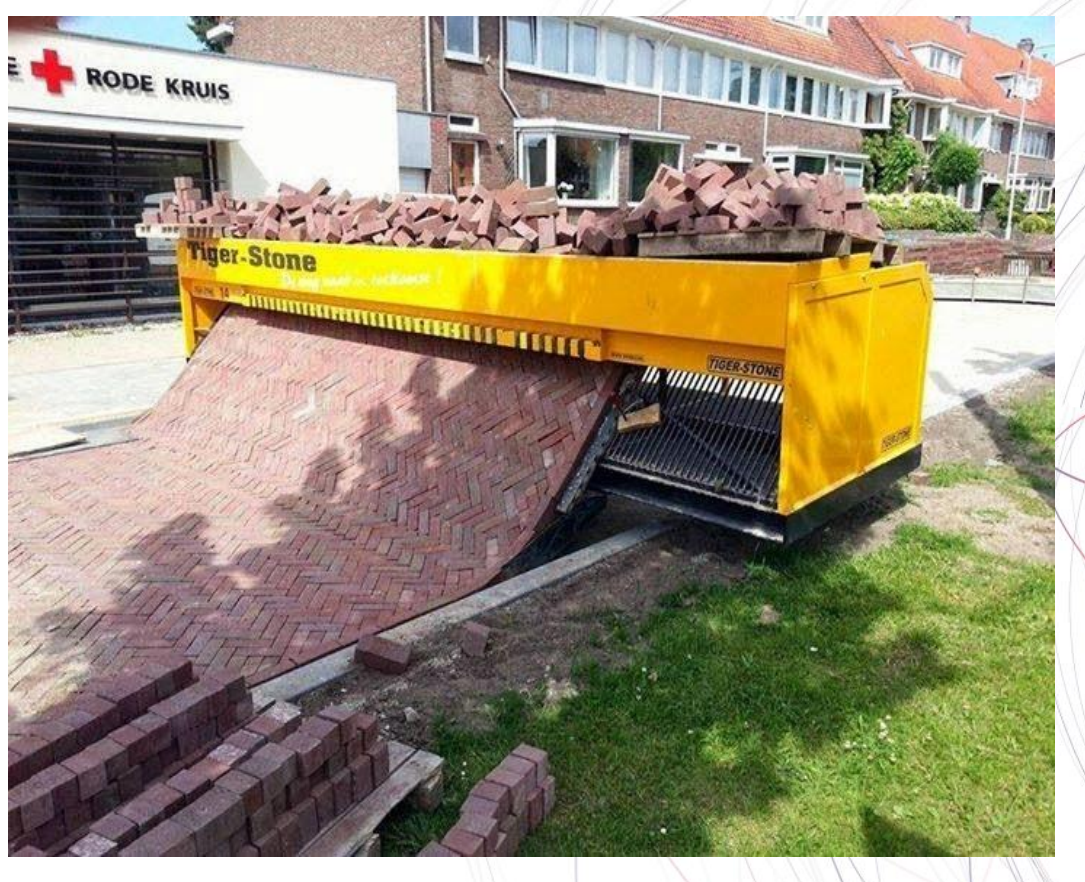

Capital + mechanical automation *always* win over labor

4

**SAMSUNG SDS** ORACLE<sup>®</sup>

## **스스로 하거나 vs. PaaS를 사용하거나**

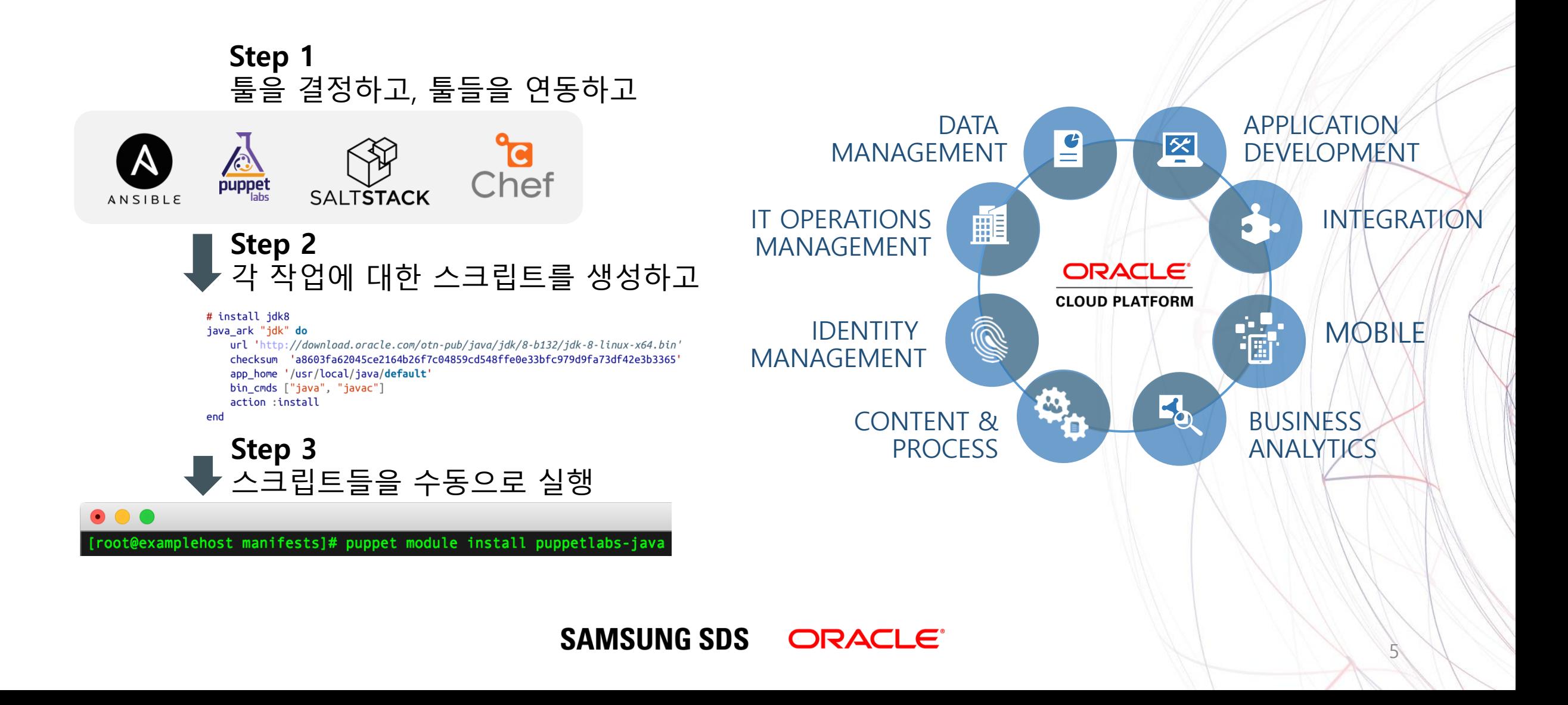

#### **직접 해 볼까요? 초기 셋업 작업에 시간이 많이 걸리고 비용도 많이 들죠**

- 하드웨어, 소프트웨어 구매해야죠
- 모든 컴포넌트들 다운로드 하고 설치 해야죠
- 컴포넌트들 연계 해야죠
- IDE 구성해야죠
- 
- 
- 업그레이드 및 유지 관리 신경 써야죠
- 

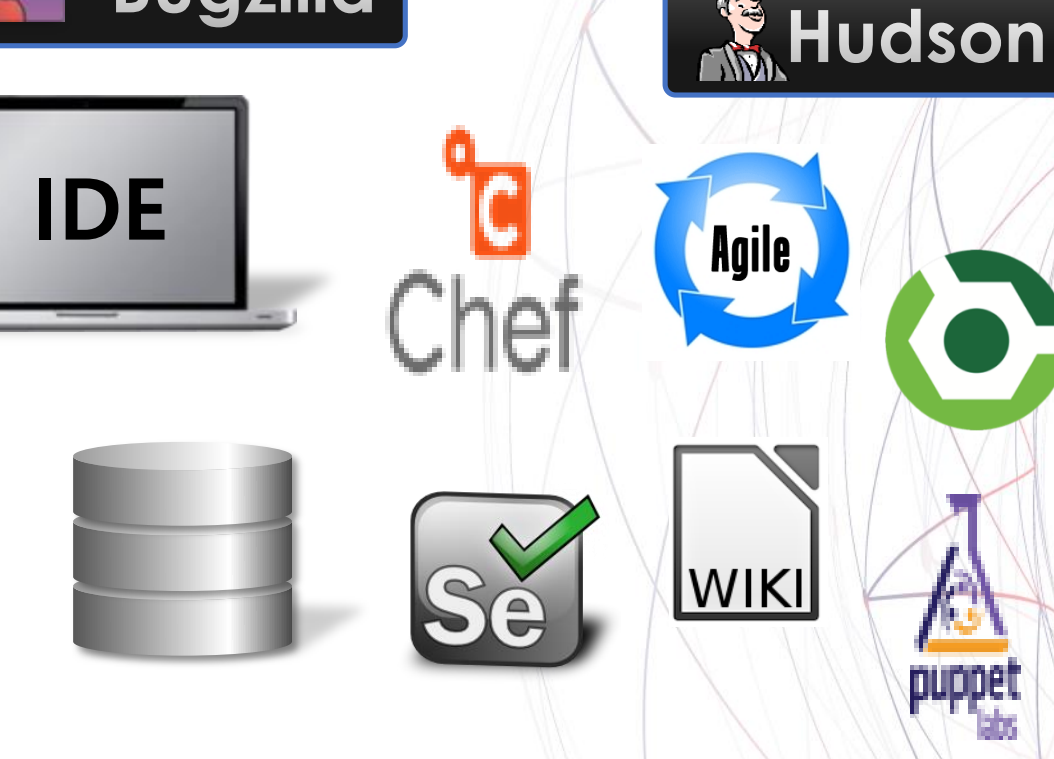

**Bugzilla** 

**ORACLE®** 

Git

- DevOps 체계/환경 구축해야죠
- 배포 시스템과 안전하게 연계 해야죠

**SAMSUNG SDS** 

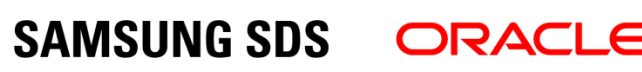

- **DevOps 체계/환경 사용만 하면 돼요**!
- DevOps 체계/환경 구축해야죠
- 배포 시스템과 안전하게 연계 해야죠
- 업그레이드 및 유지 관리 신경 써야죠
- IDE 구성해야죠
- 컴포넌트들 연계 해야죠
- 모든 컴포넌트들 다운로드 하고 설치 해야죠
- 하드웨어, 소프트웨어 구매해야죠
- **PaaS솔루션으로 시작 즉시 사용 가능하고 비용 효율적**

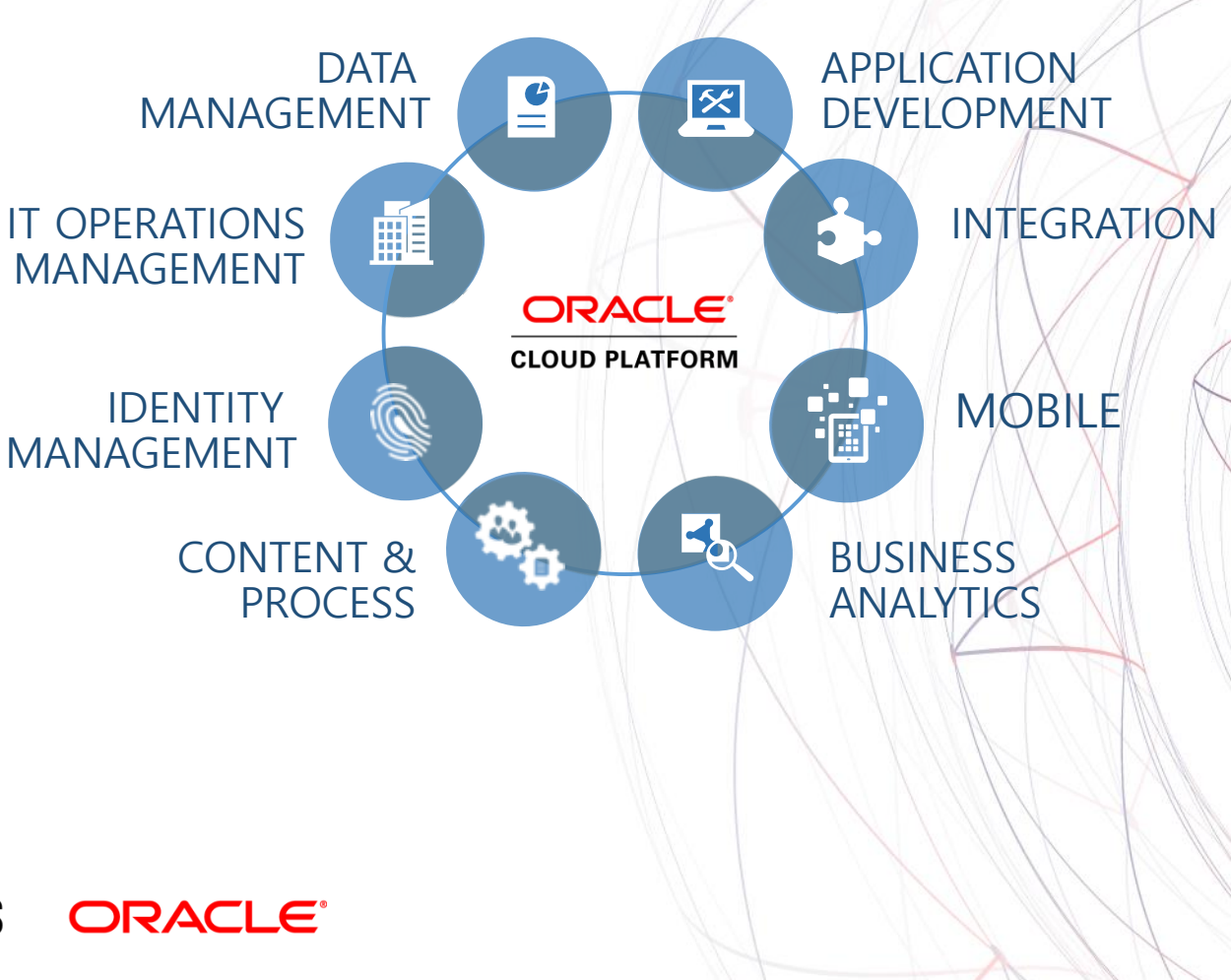

## **Gartner's Recommendations**

- **Architect for velocity.**
- **Automate all tests.**
- **Automate deployment.**
- **Adopt PaaS.**
- **Move from project to product.**

#### **Gartner Webinars**

Trends and Topics on Virtually Every Area of IT

#### A CIO's Guide to DevOps ON-DEMAND VIDEO - WATCH ANYTIME, ANYWHERE

#### **Discussion Topics:**

- The one thing you need to know about DevOps
- Best practices and lessons learned from organizations that have successfully adopted a DevOps culture
- How to get a jump-start on effecting the necessary cultural and organizational changes

Source: Gartner ITXPO 2015 – CIO's Guide to DevOps

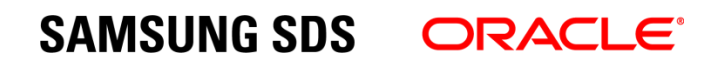

### **DevOps with Oracle Paas**

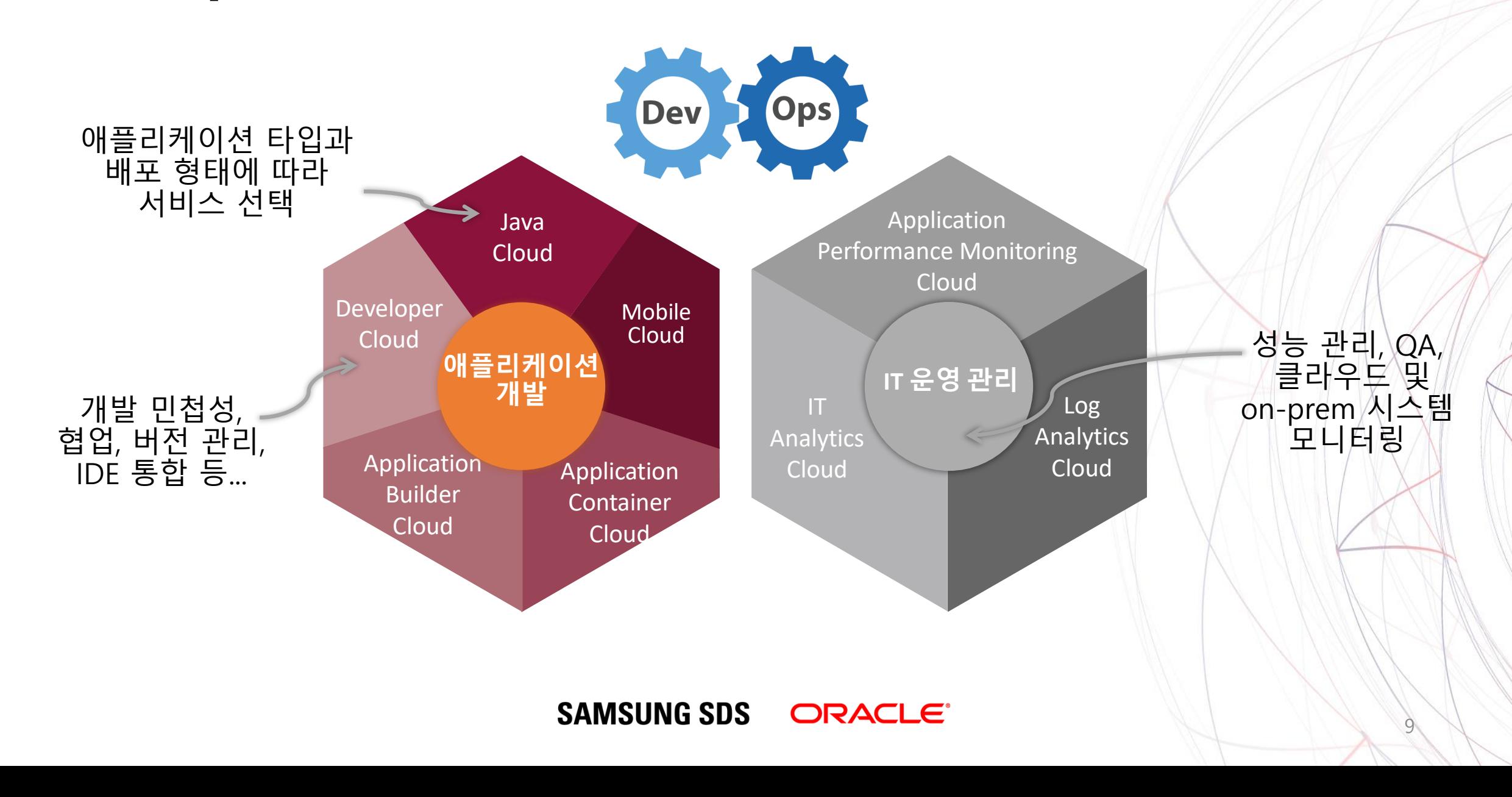

**애플리케이션 라이프사이클 자동화**

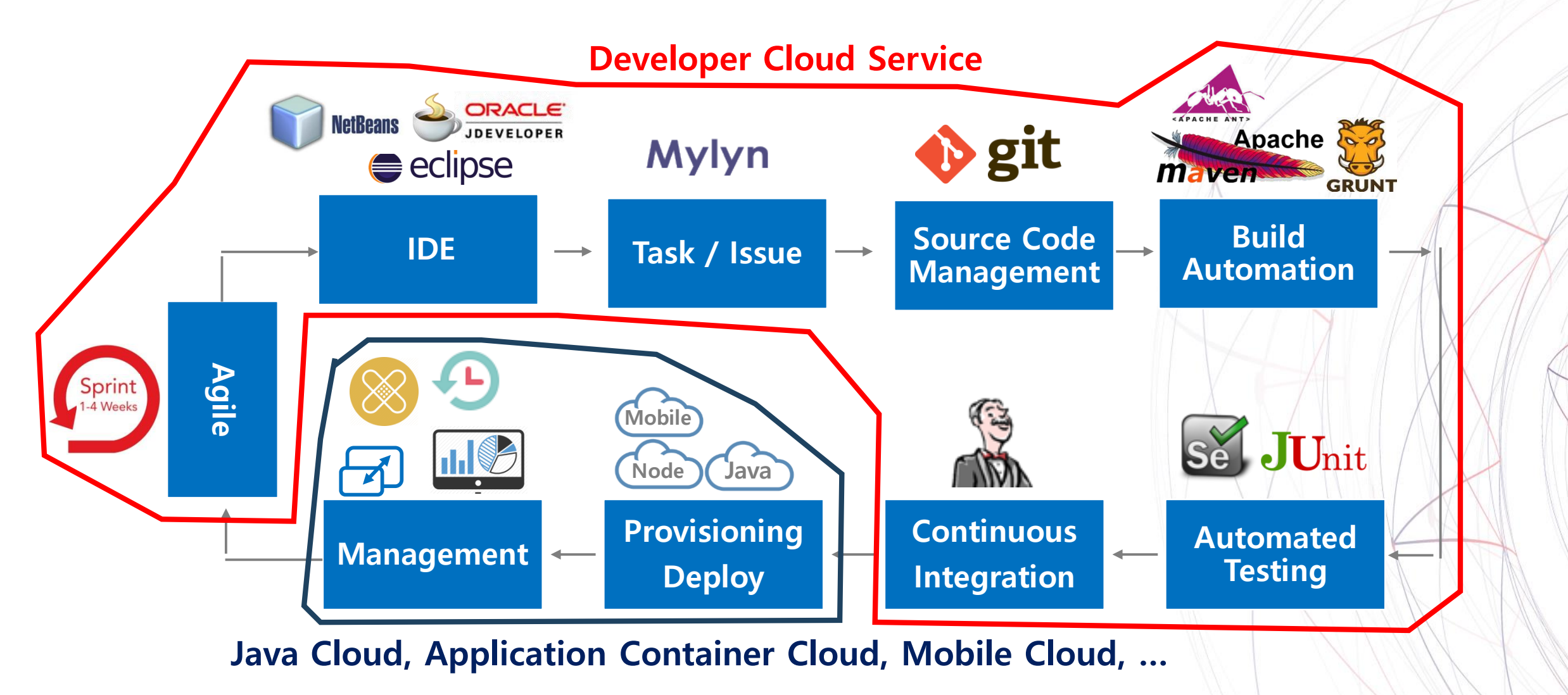

**SAMSUNG SDS ORACLE®** 

#### **Developer Cloud: For Continuous Delivery**

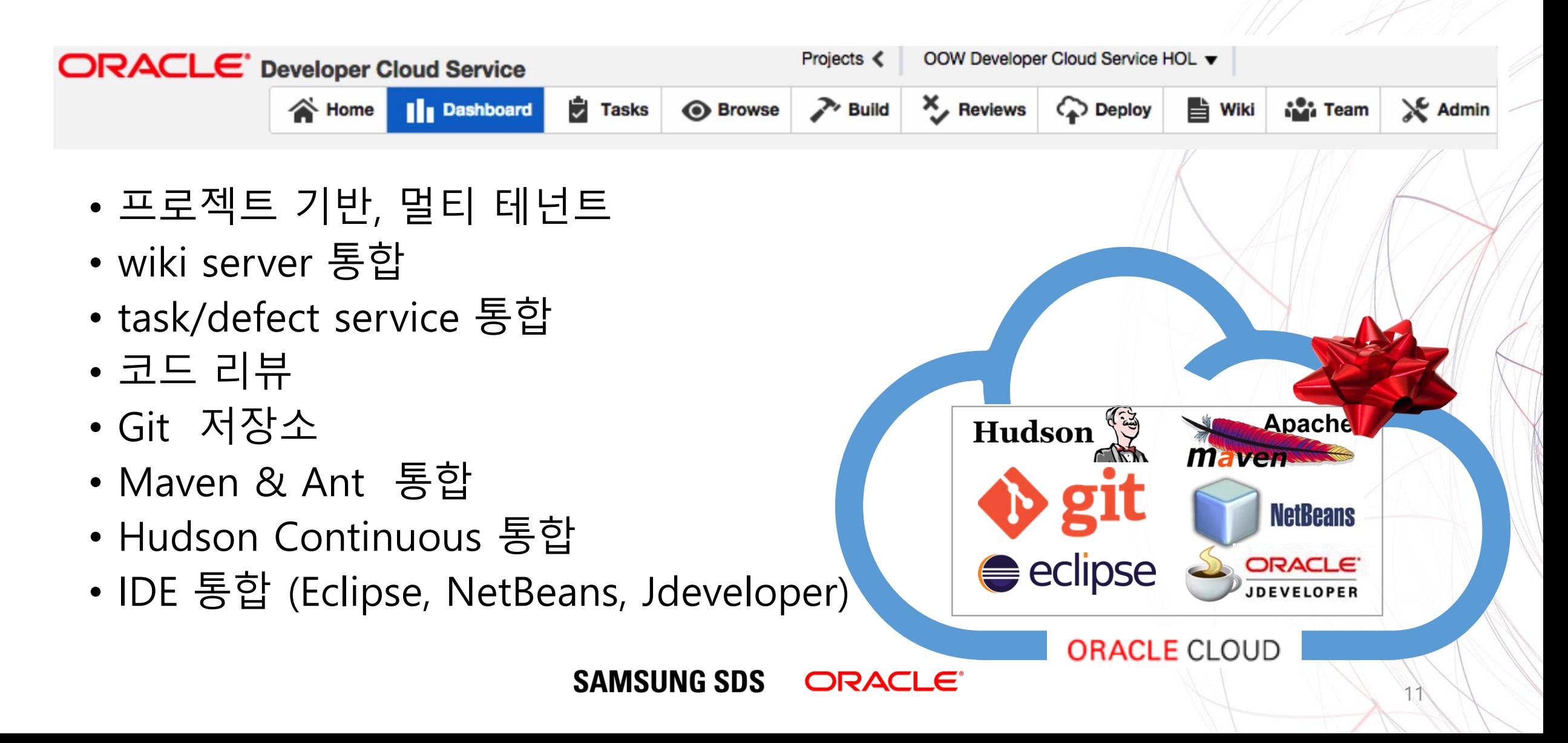

## **Oracle Developer Cloud Service – All in One**

- **Code/CI 관리**
	- 버전 관리 Git
	- 빌드 자동화 Ant, Maven, Gradle, npm, Grunt, Bower, Gulp, SQLcl, Shell
	- 테스트 자동화 Selenium, JUnit, Findbugs
	- CI (Continuous Integration) 엔진
	- 배포 자동화
- **Team/Agile 관리**
	- Issues Tracking
	- Agile Process 관리 및 리포트
	- Code Review
	- Wiki
	- Activity stream

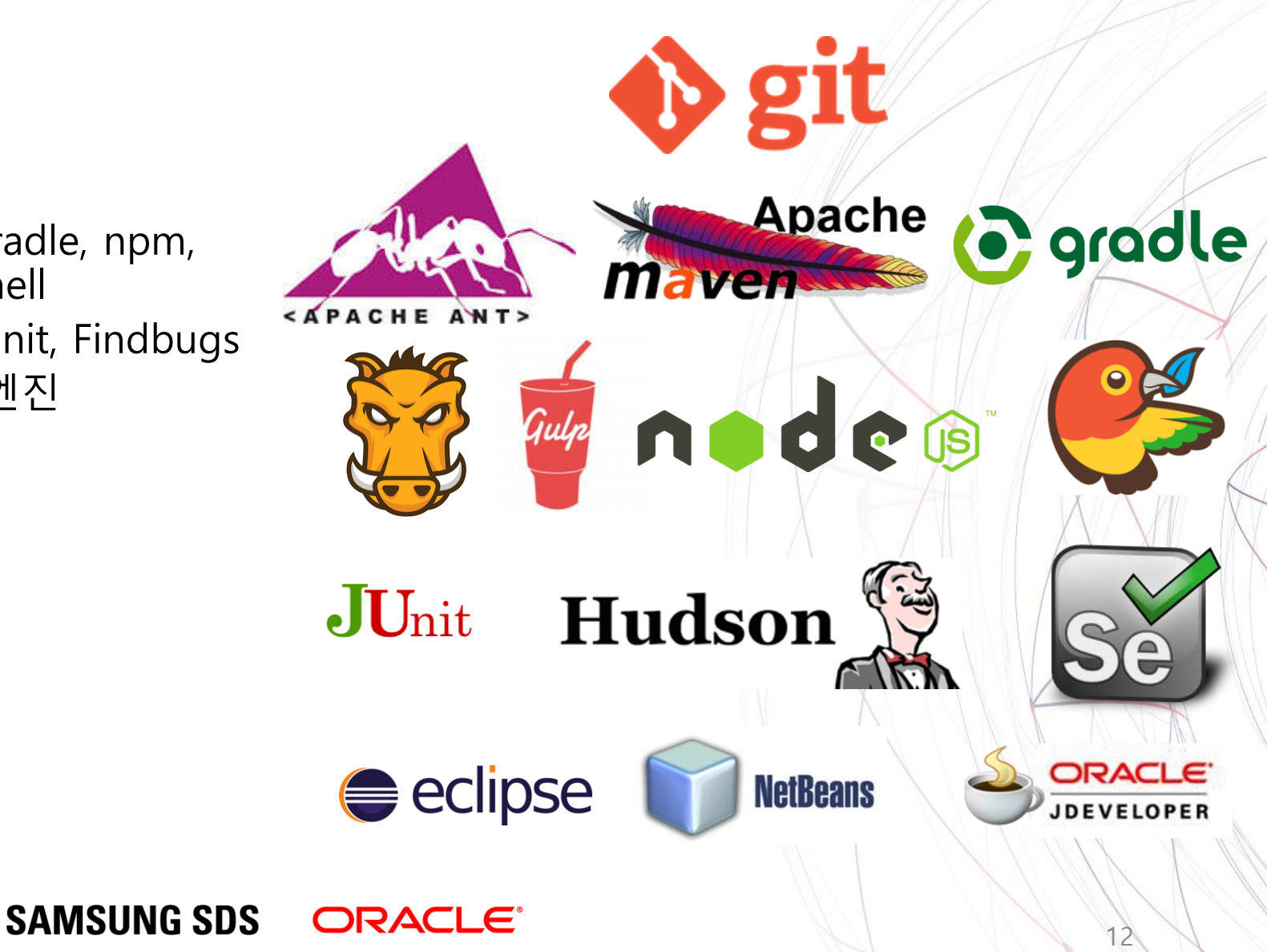

## **Project Management**

- 팀 구성원 관리
- Activity stream
- Usage tracking
- 레파지토리

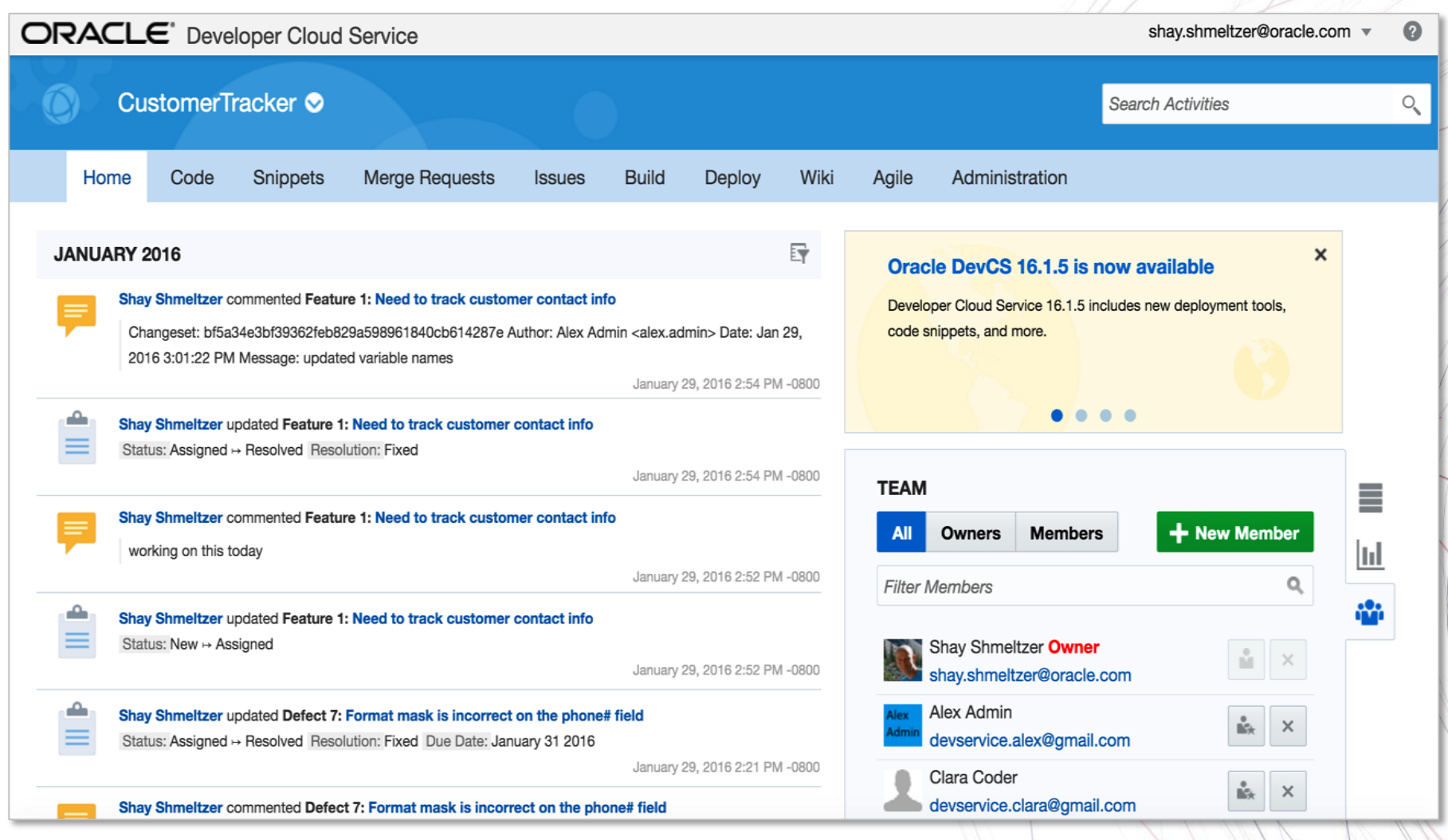

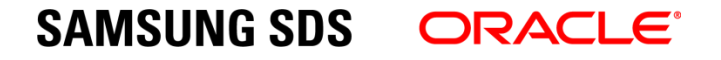

## **Requirements/Issue Tracking**

- 요청/이슈/버그/Task 등
- Sprint에 할당
- 커스텀 속성 추가
- IDE의 Mylyn 플러그인과 통합

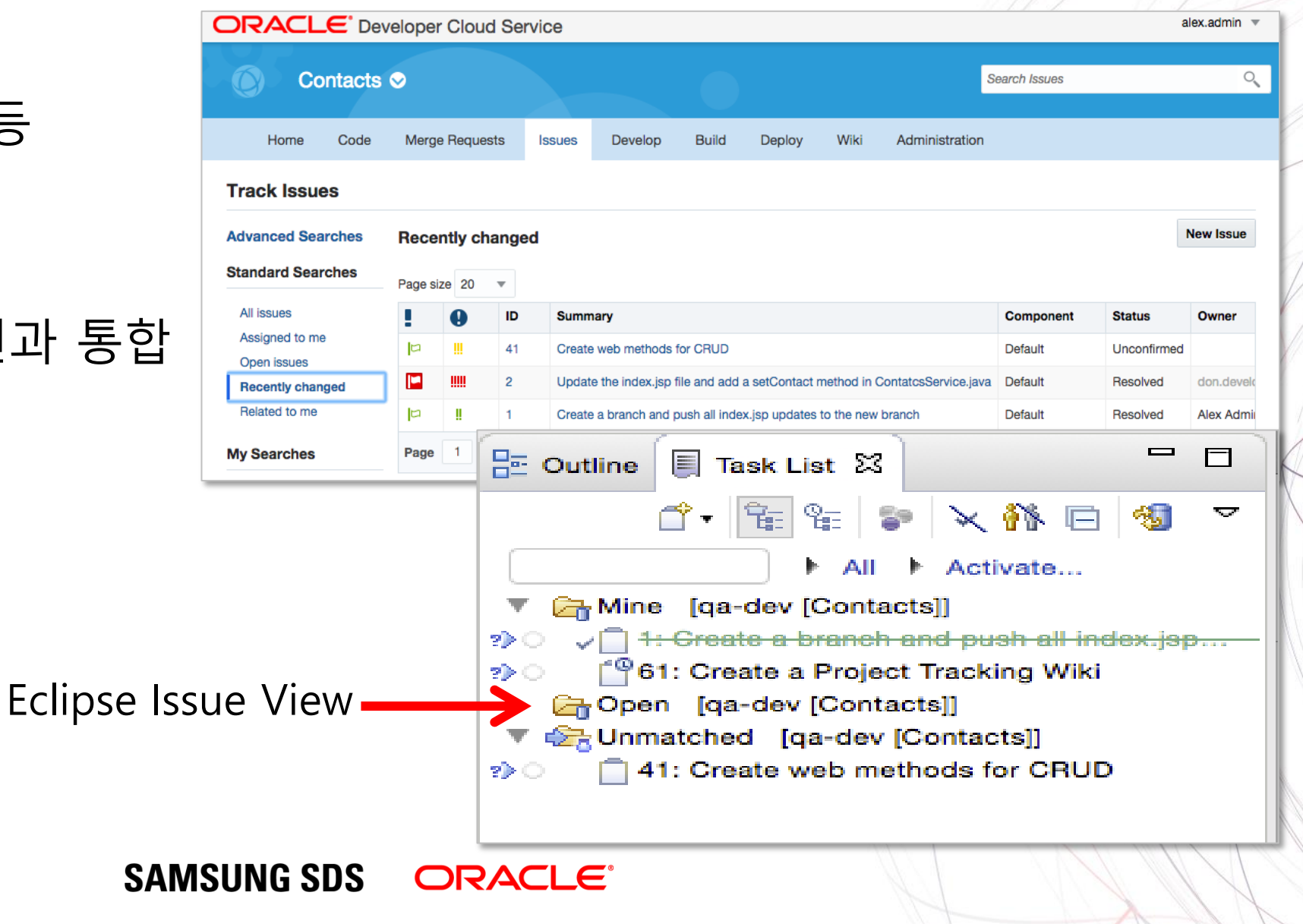

## **Agile Process Management**

- 대시보드 생성
- 이슈 백로그 관
- Sprint 관리
- 팀/작업상황 관리
- 리포트

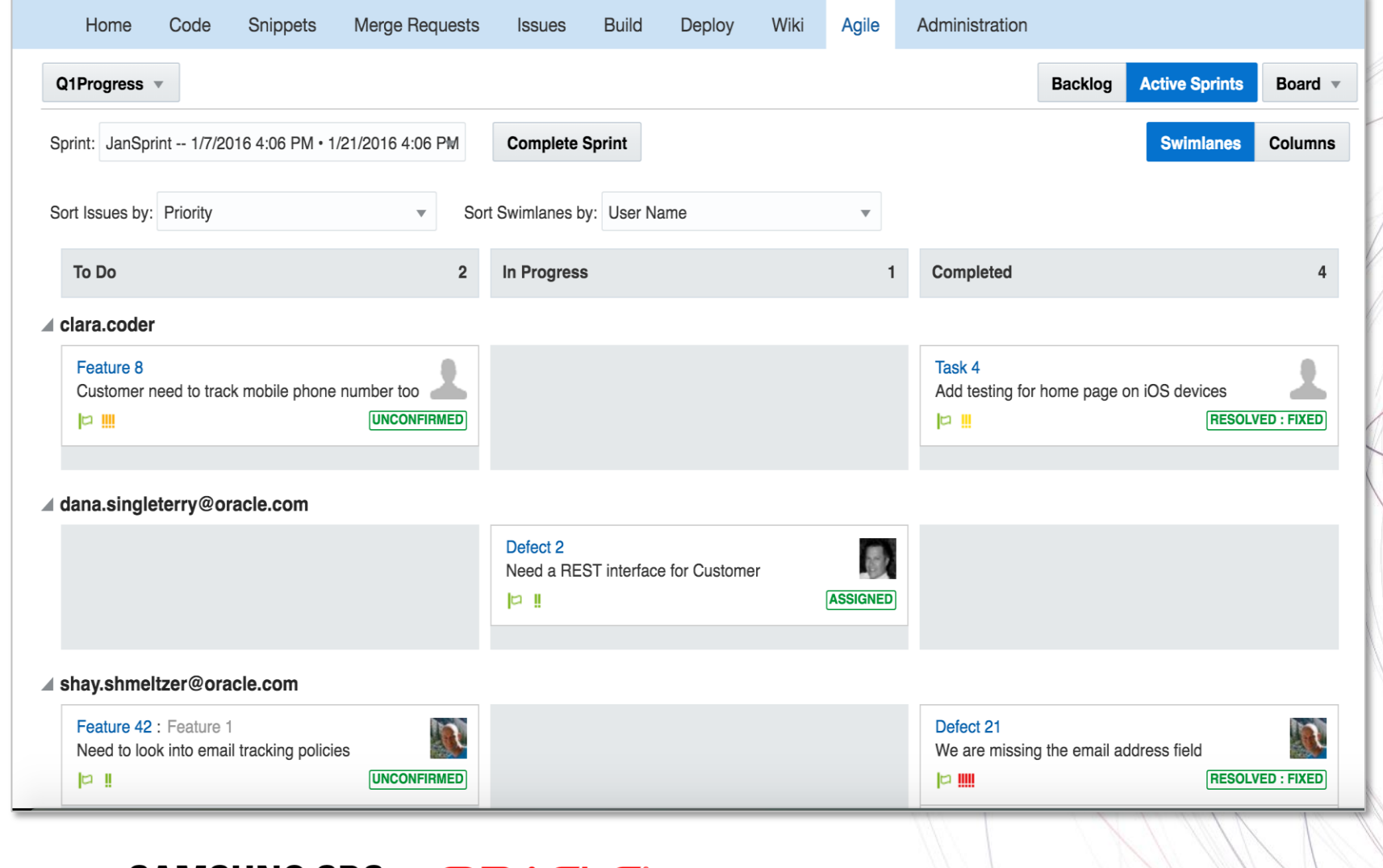

**SAMSUNG SDS** ORACLE®

# **Agile Insight**

- Agile Reports
	- Burndown rates
- 추정치 예측
	- over booking sprint 방지

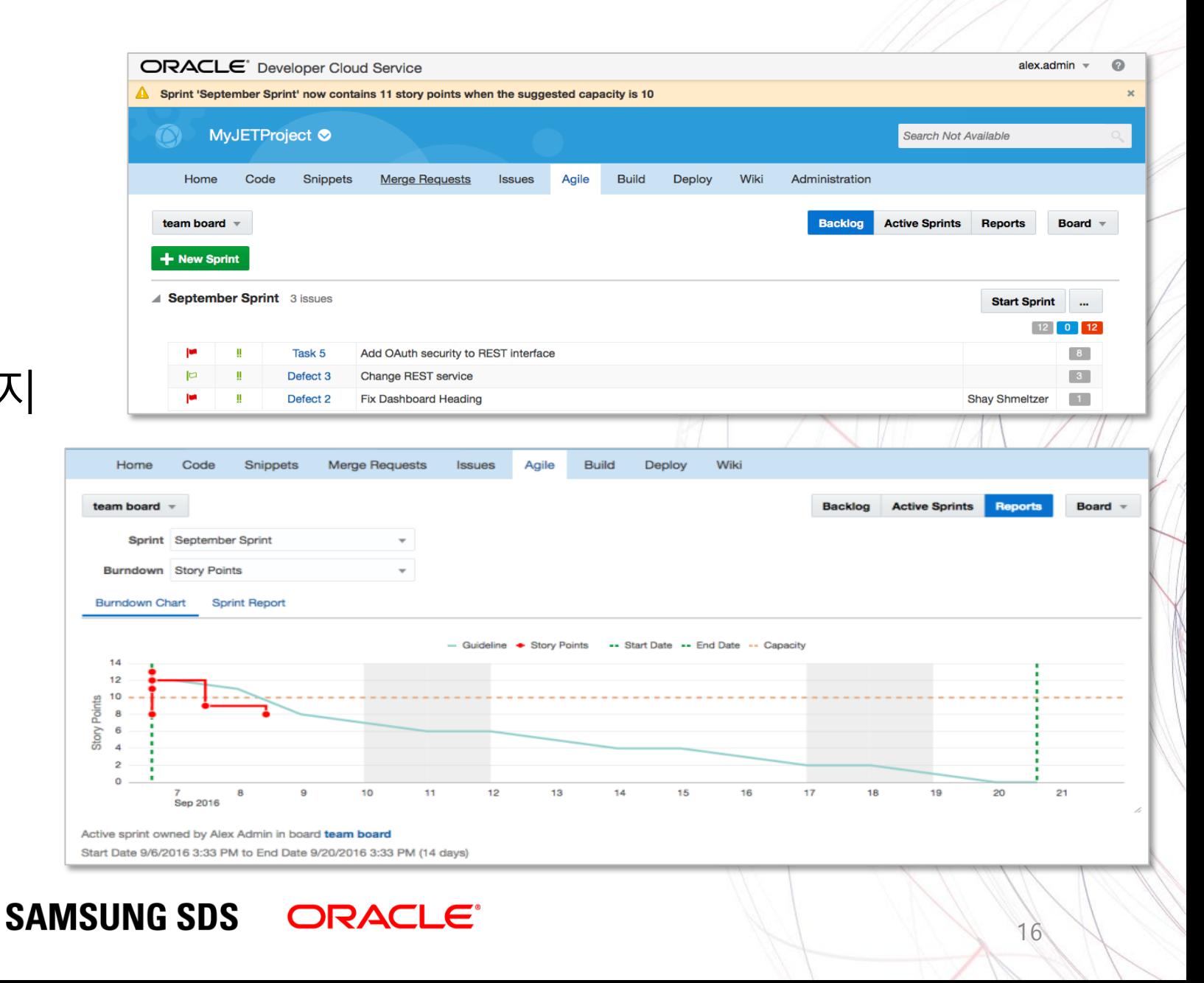

# **Source Code 관리**

- Git 레파지토리
- Branch, tag, merge
- Branch 가시화
- Web 인터페이스
- 온라인으로 변경사항 확인
- 모든 Git client에서 접근가능
- 외부 레파지토리 통합 (예: GitHub)
- Snippets 코드 재사용

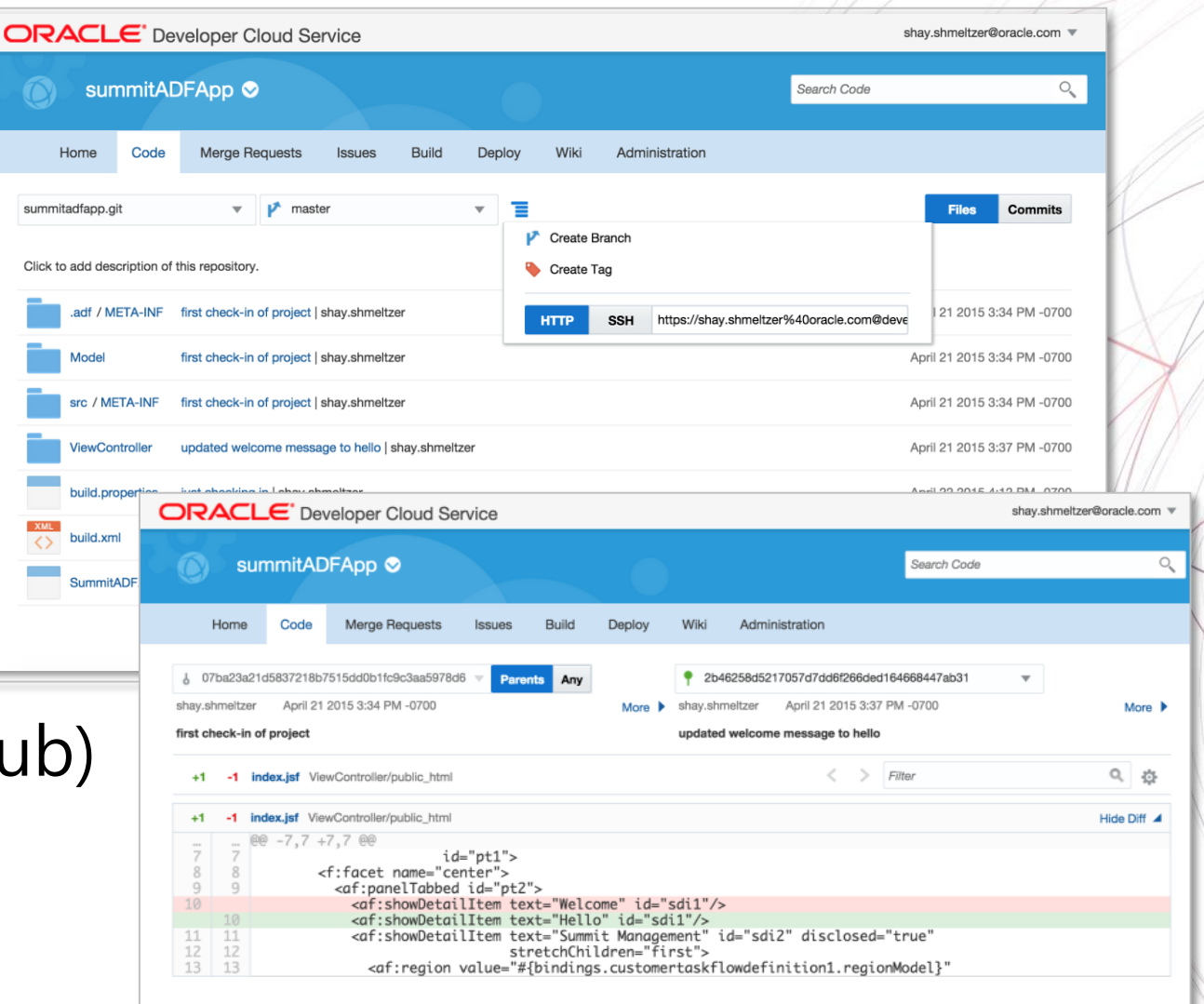

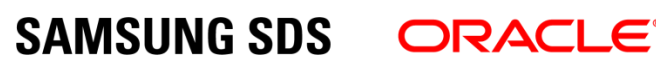

## **Code Reviews**

- Code Review 요청
- 팀 구성원 초청
- Code에 주석 추가
- Accept / Reject / 반복적 Reviews
- Merge Code
- Merge 충돌 해결

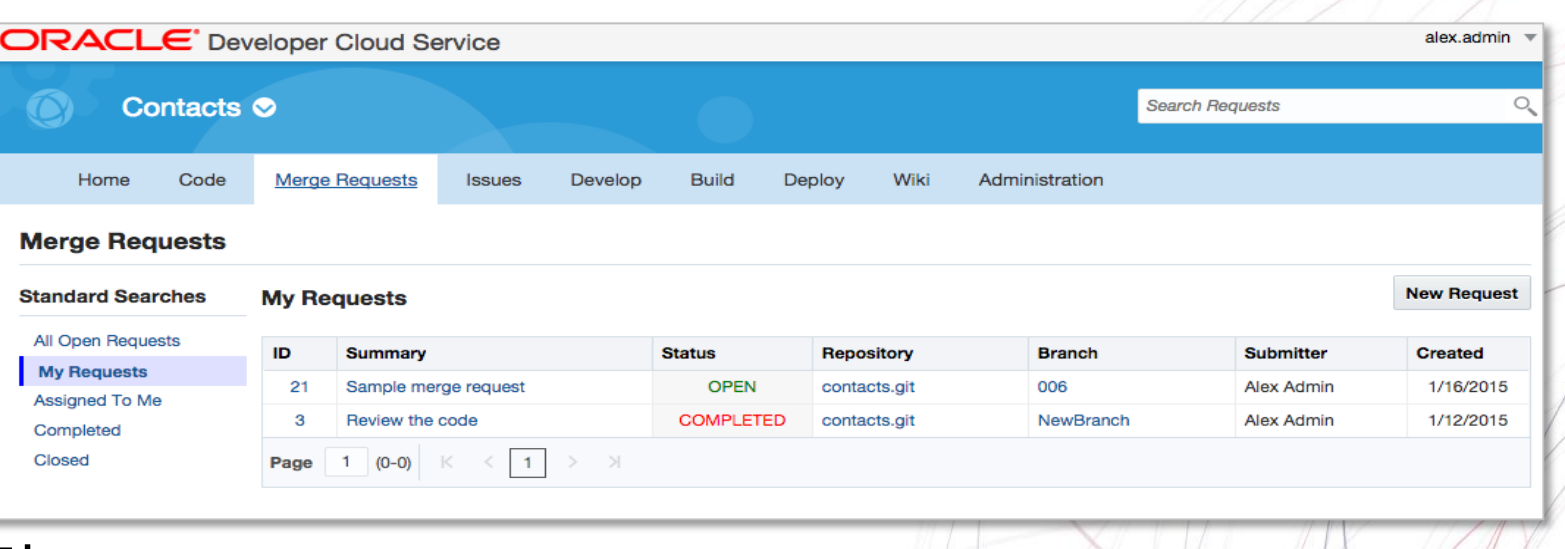

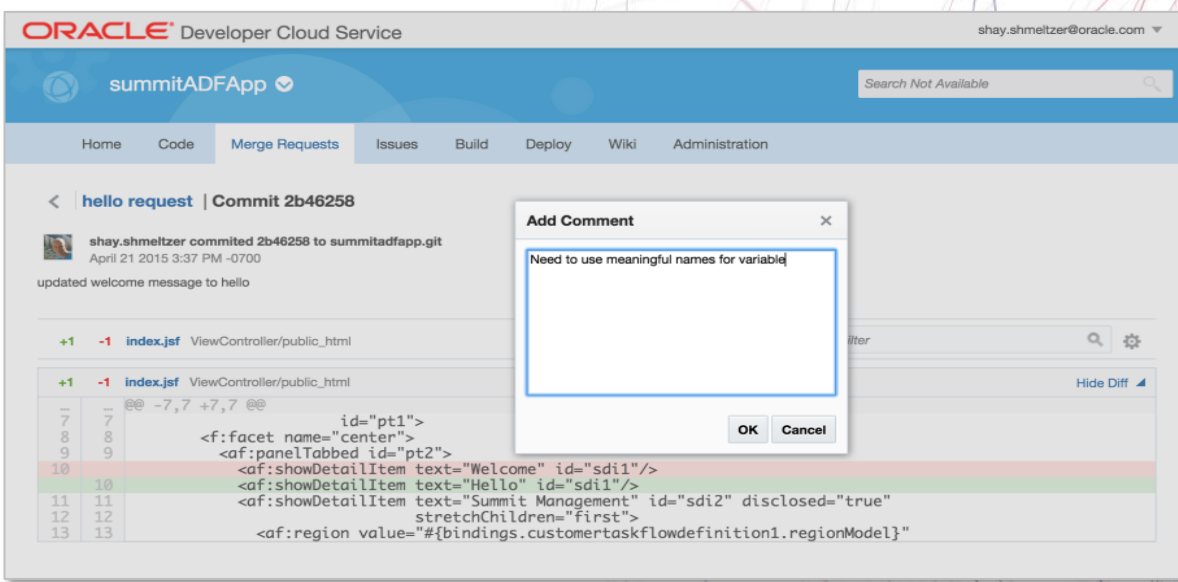

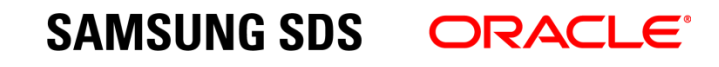

# **Project Builds**

- Maven
- Ant
- Gradle
- Node.JS npm, grunt, bower, gulp
- SQLcl for Oracle DB
- Dashboard
- Logs and Audit

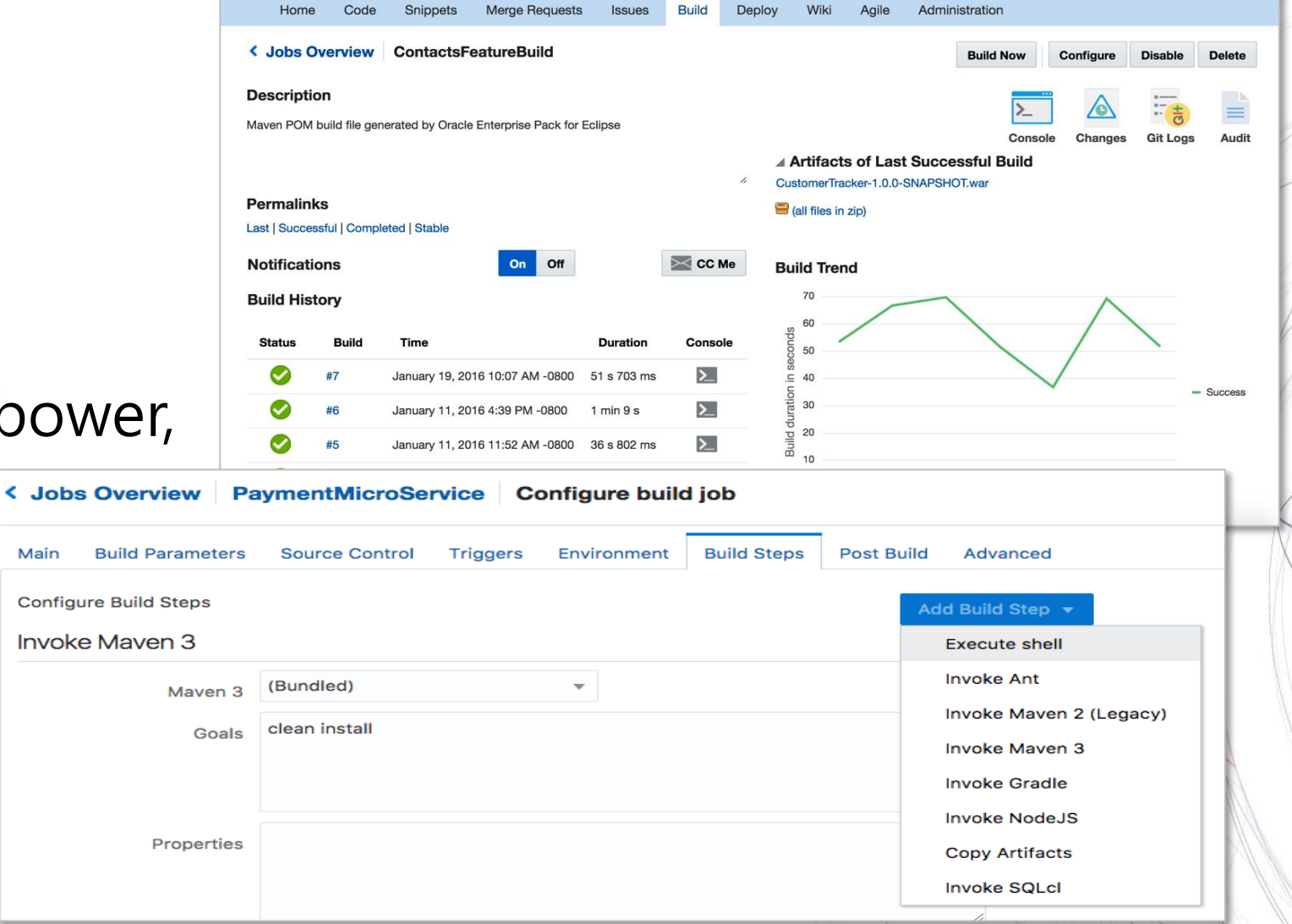

**SAMSUNG SDS ORACLE** 

Main

## **Deployment Automation**

- 배포 구성
- 배포 시작/중지
- 애플리케이션 재배포/삭제
- 클라우드나 on-prem으로 배포

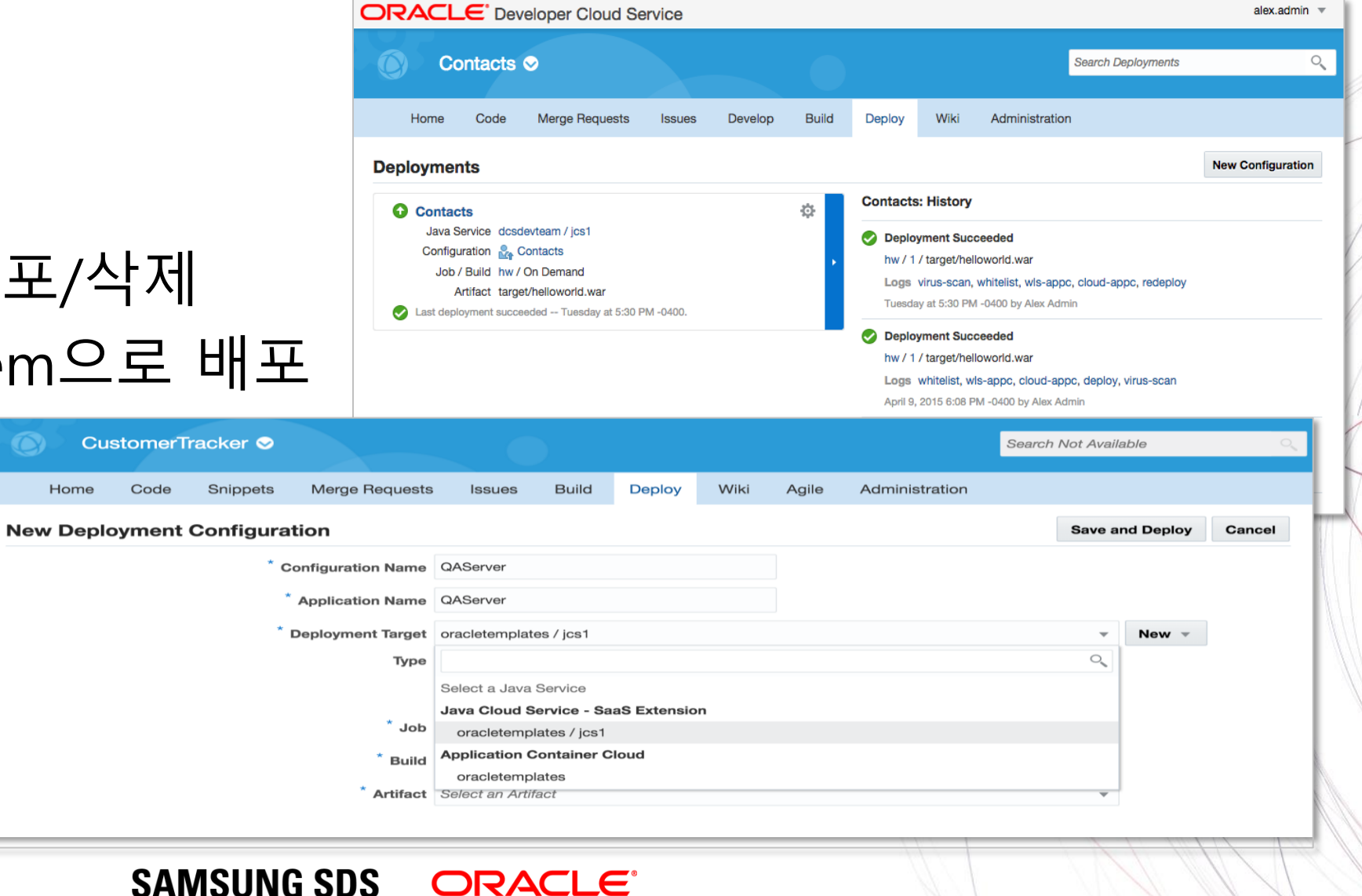

#### **Oracle Developer Cloud Service - Interfaces**

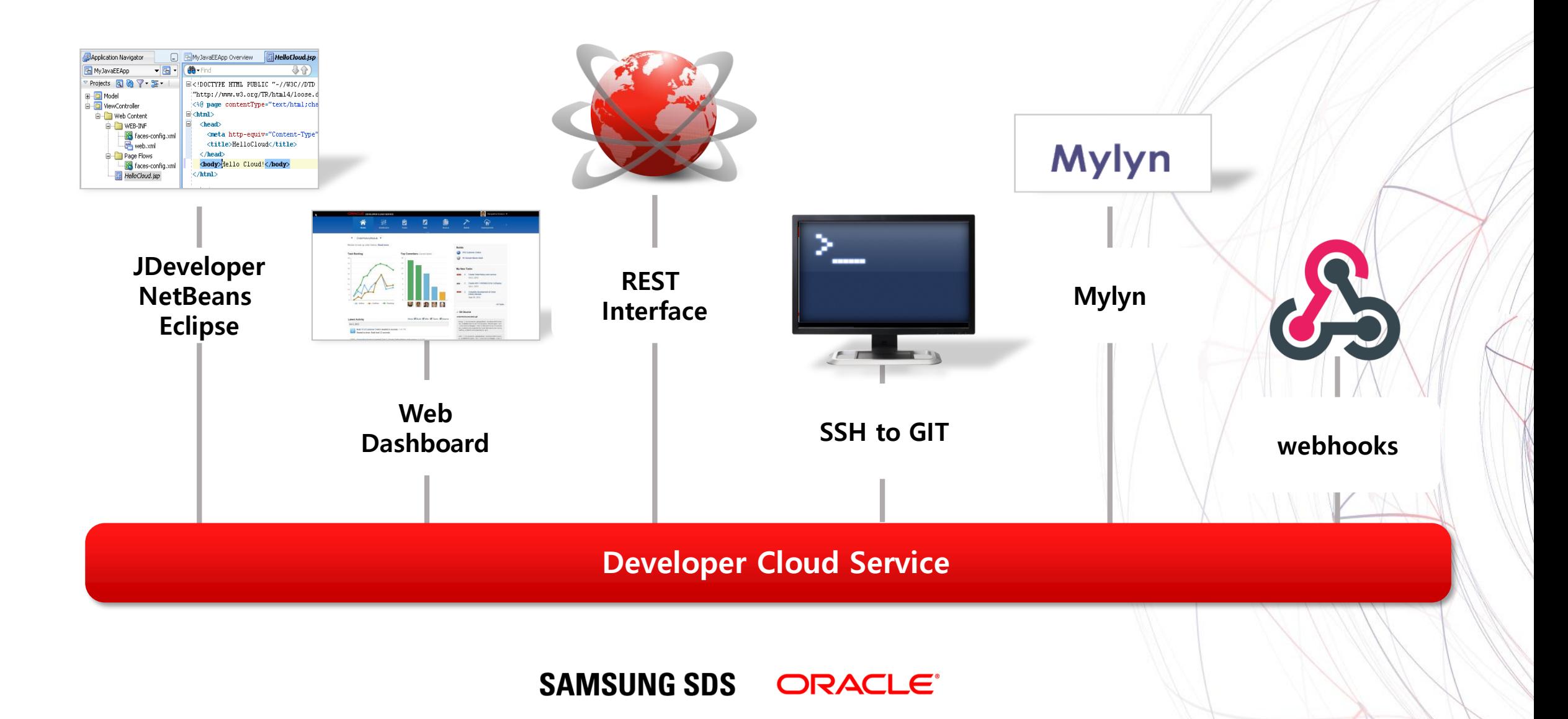

# **기본 아키텍처**

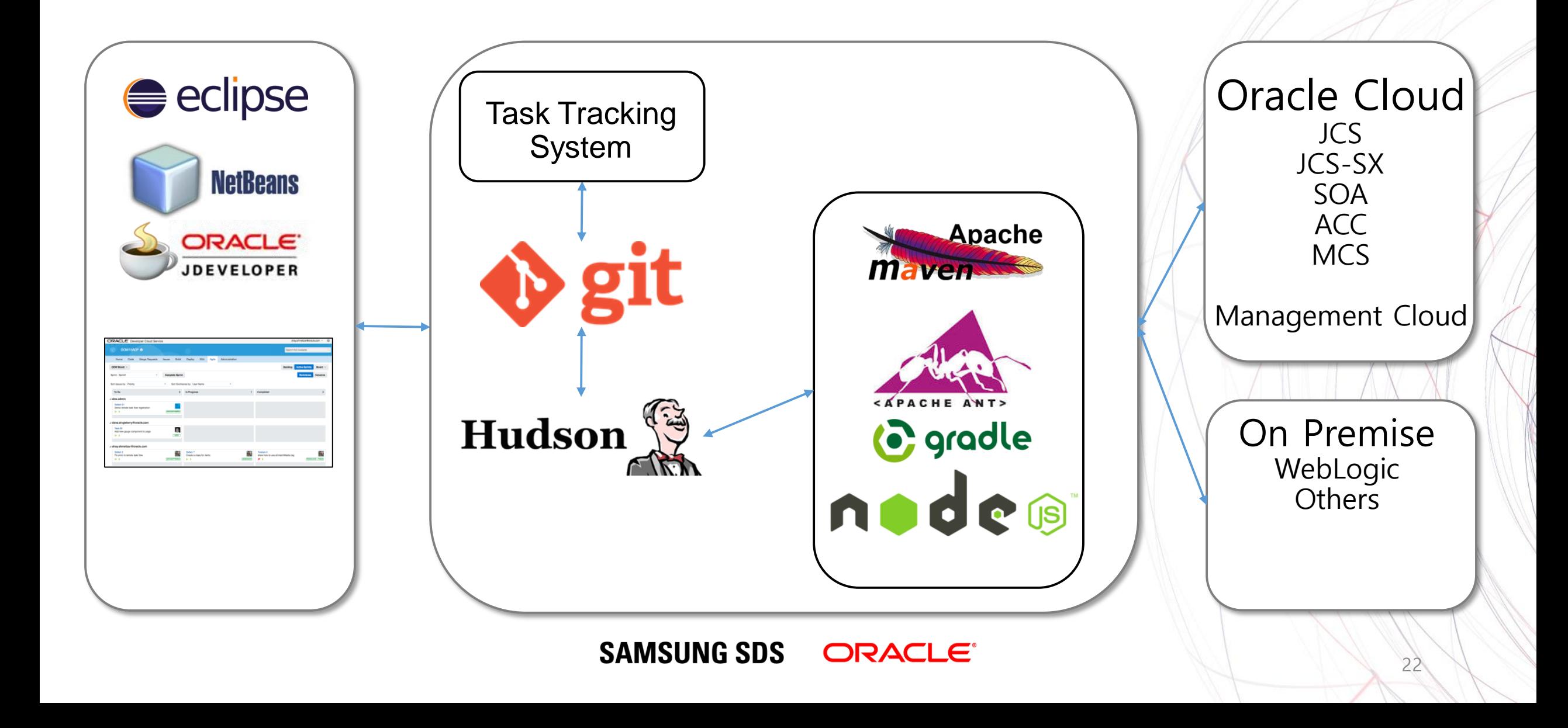

# **확장 아키텍처 ①**

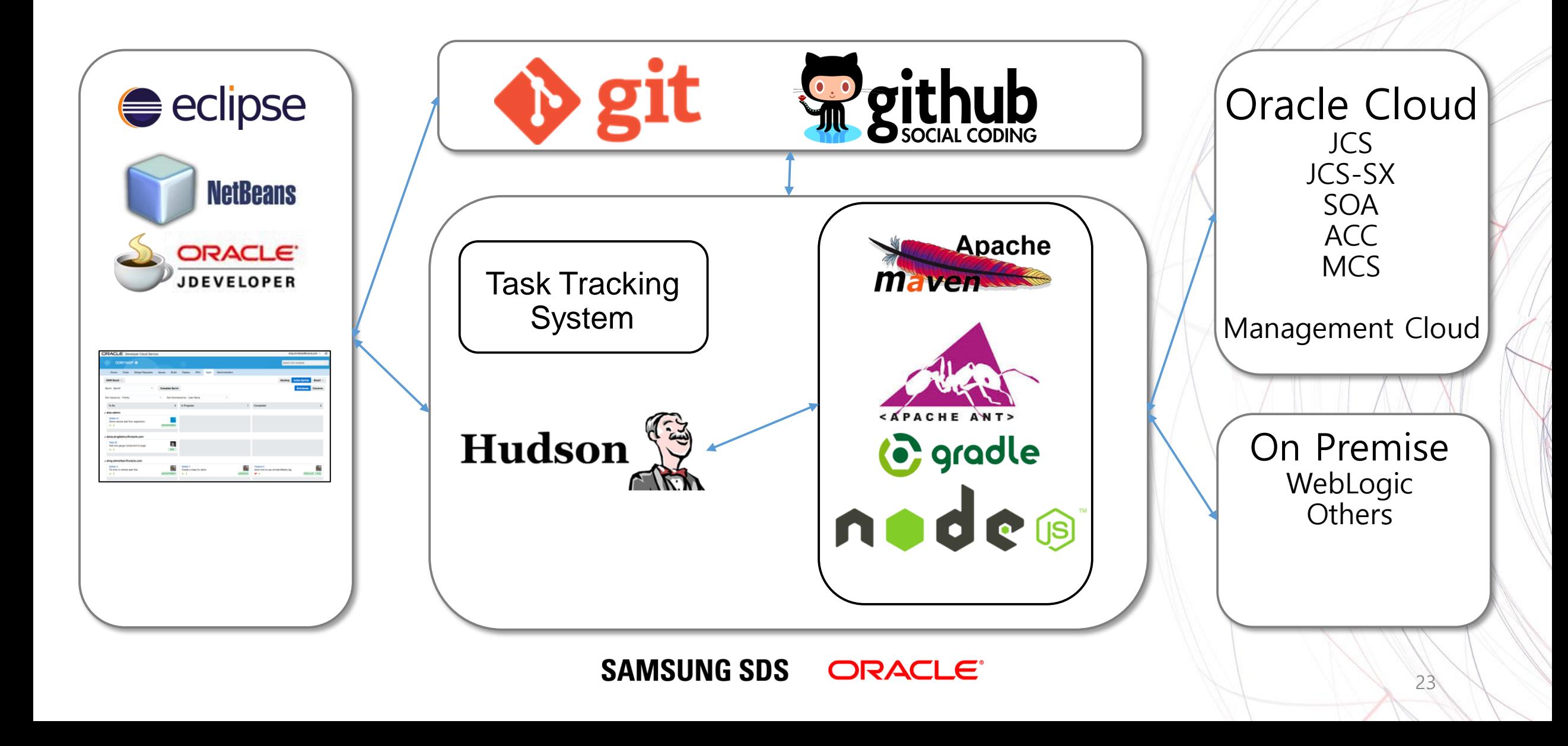

**확장 아키텍처 ②**

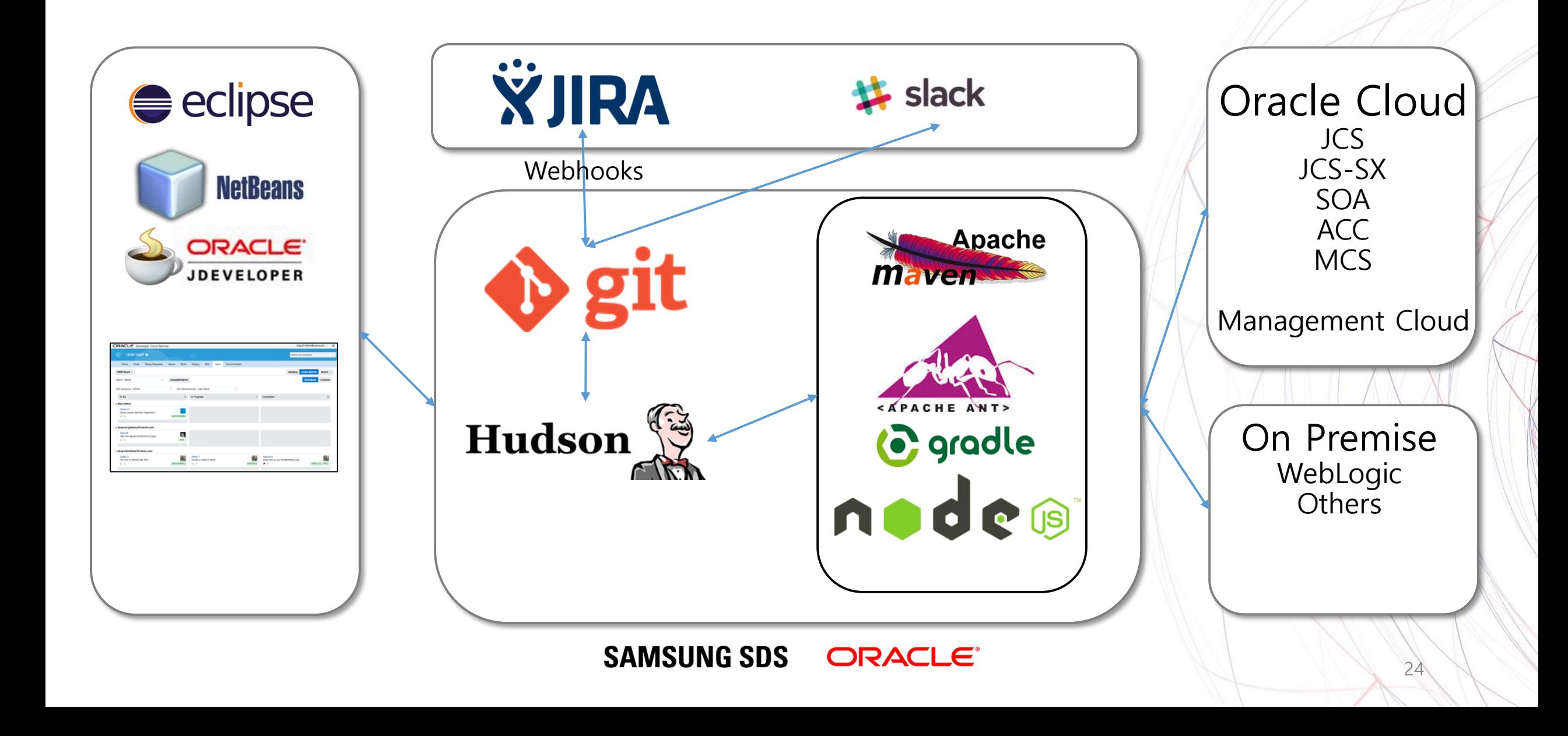

#### \* Coming Soon

# **Cloud IDE**

- 브라우저 기반 IDE
- Compute VM 사용
- 빌트인 GIT 통합
- Java / Node.js 디버깅
- Run on / Run As

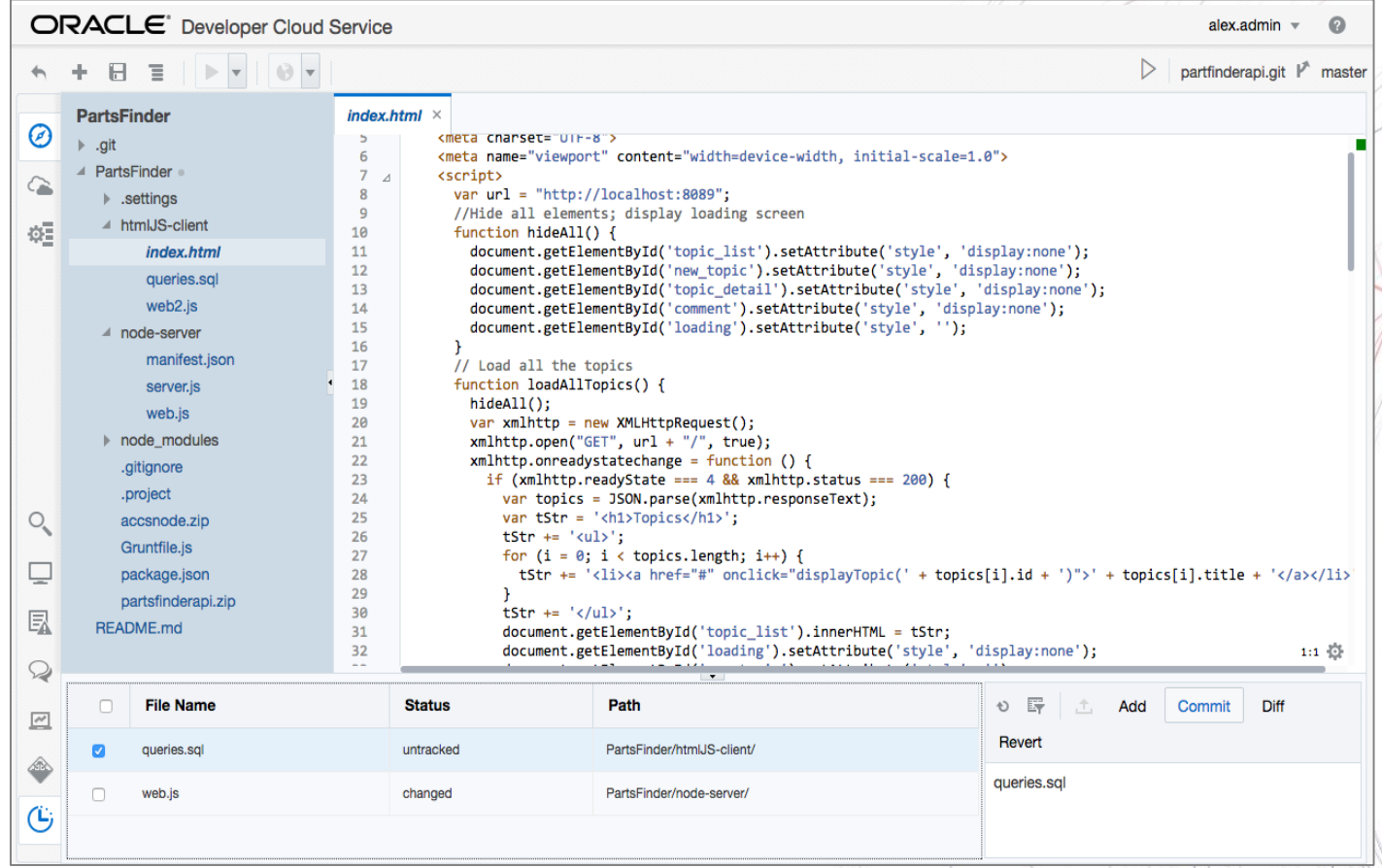

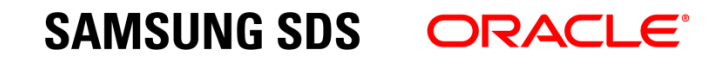

# **Cloud IDE 기능**

- Code 자동 완성
- Validation
- Formatting
- 지원 언어
	- HTML / CSS
	- Java
	- JavaScript (including JET)
	- Node.js
	- PL/SQL

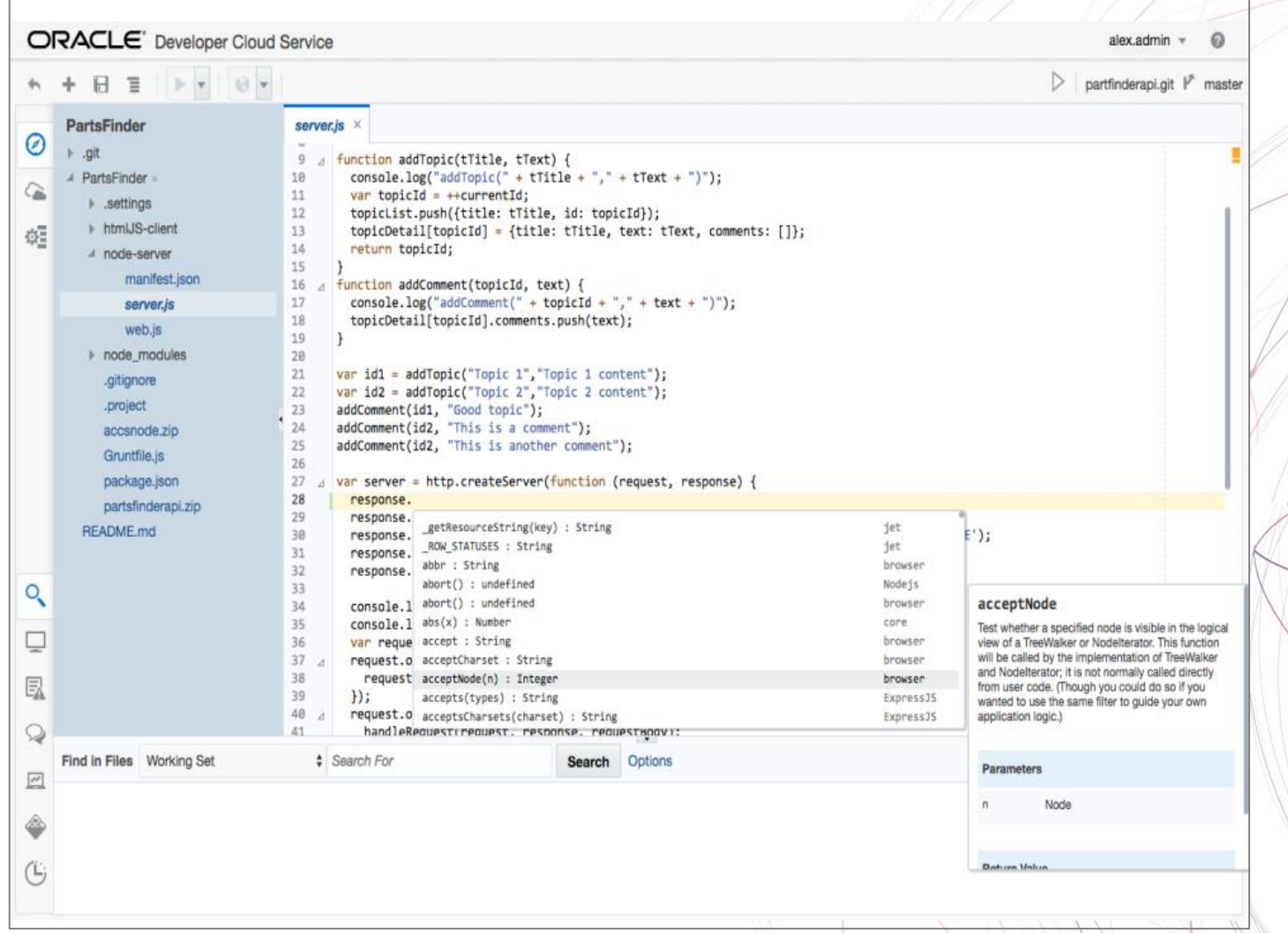

#### **SAMSUNG SDS ORACLE**®

#### \* Coming Soon

## **Compute VM Management**

#### \* Coming Soon

- 독립 Compute VM 환경
- 빌드 및 Cloud IDE에서 사용
- VM Template
	- 커스텀 SW 구성
	- 다양한 언어
	- Oracle Software 설치
	- Future: Bring your own Image

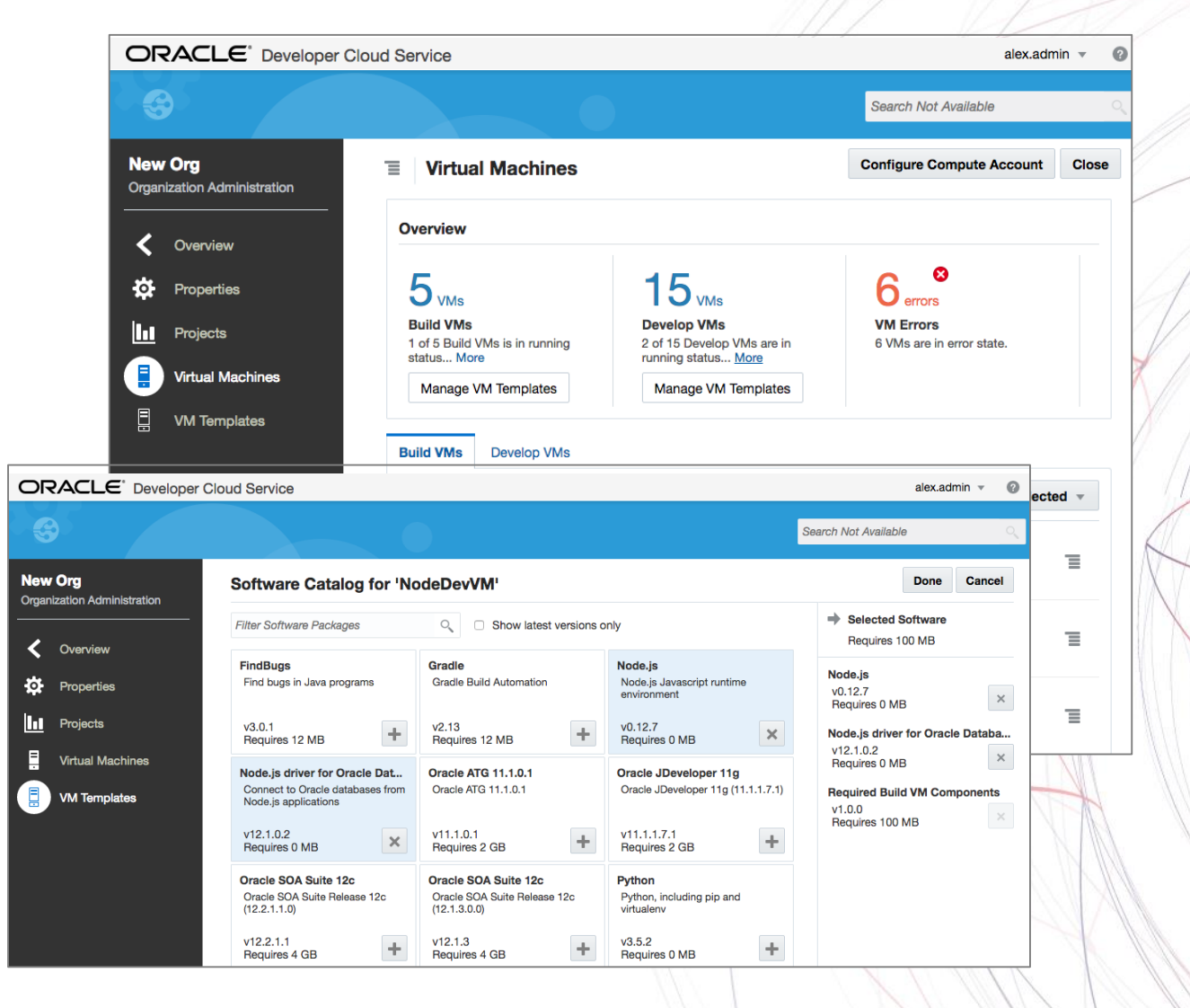

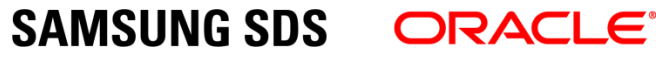

## **Compute for Builds**

#### \* Coming Soon

- 독립된 빌드 자원
- 더 나은 성능과 예측 가능 성
- 빌드 Job을 VM에 할당
- 탬플릿을 통한 VM 커스터 마이징

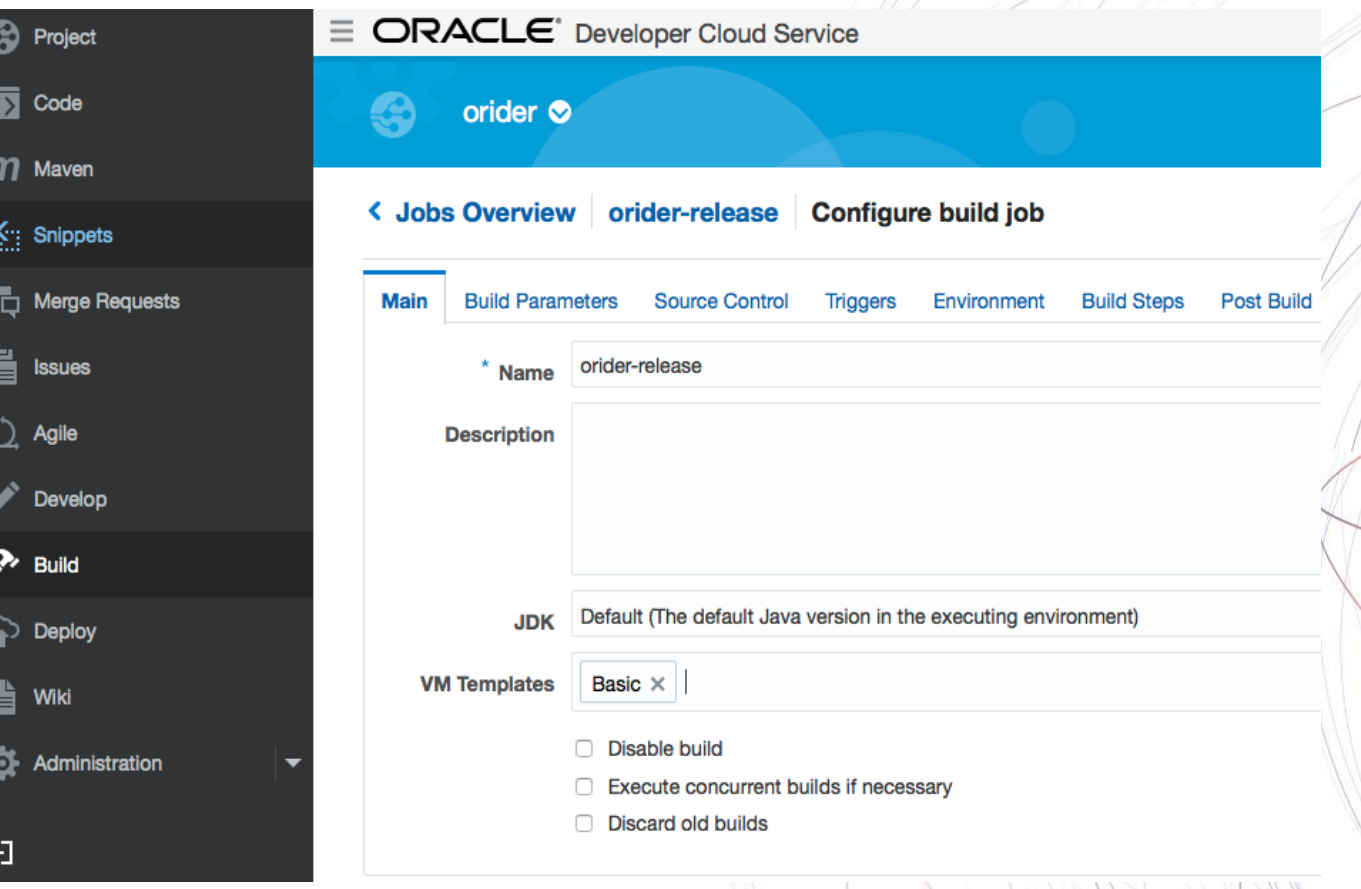

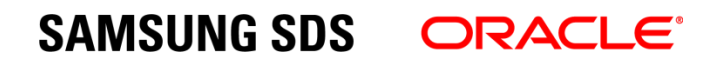

# **Demo**

 $\bullet$ 

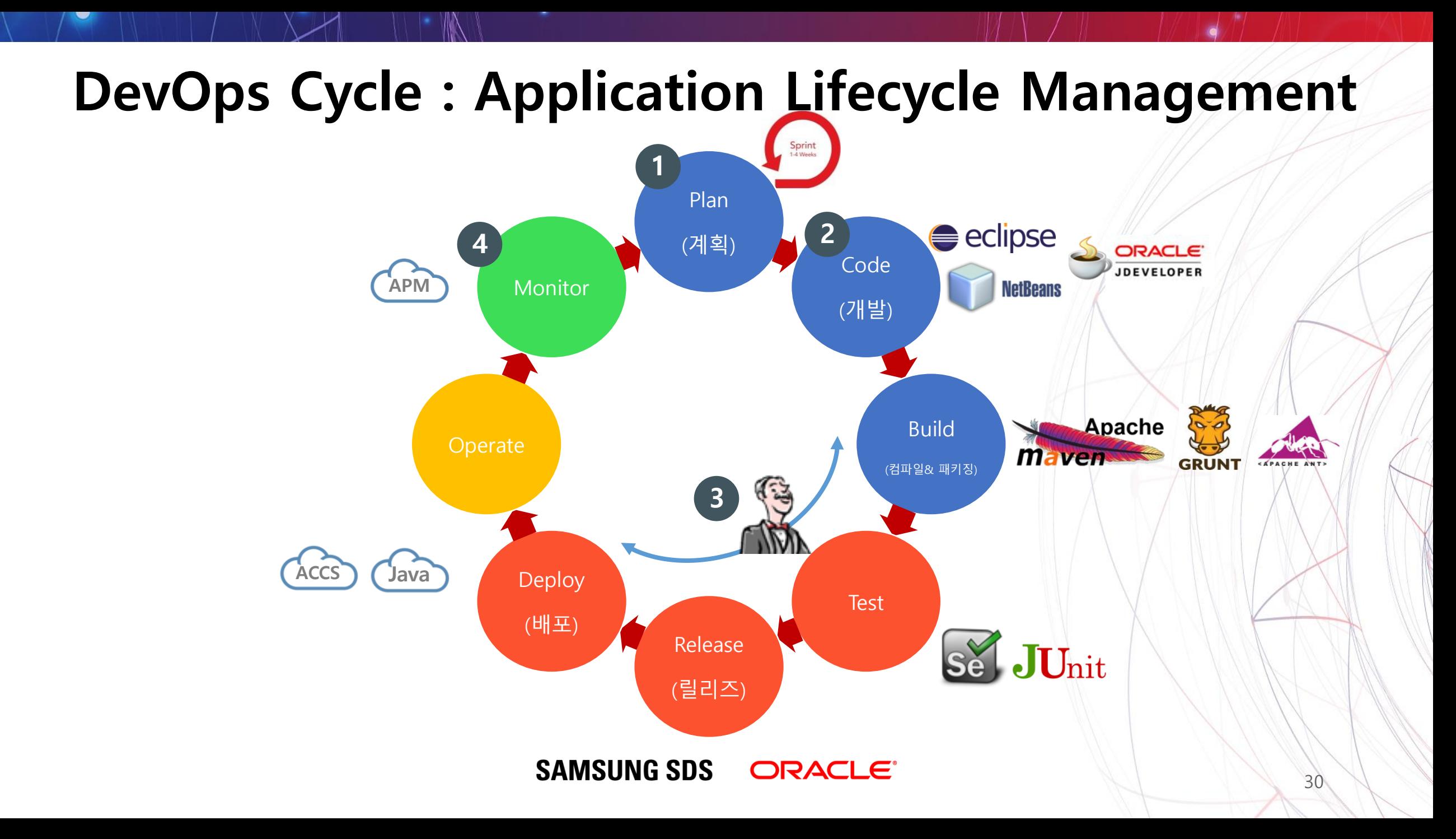

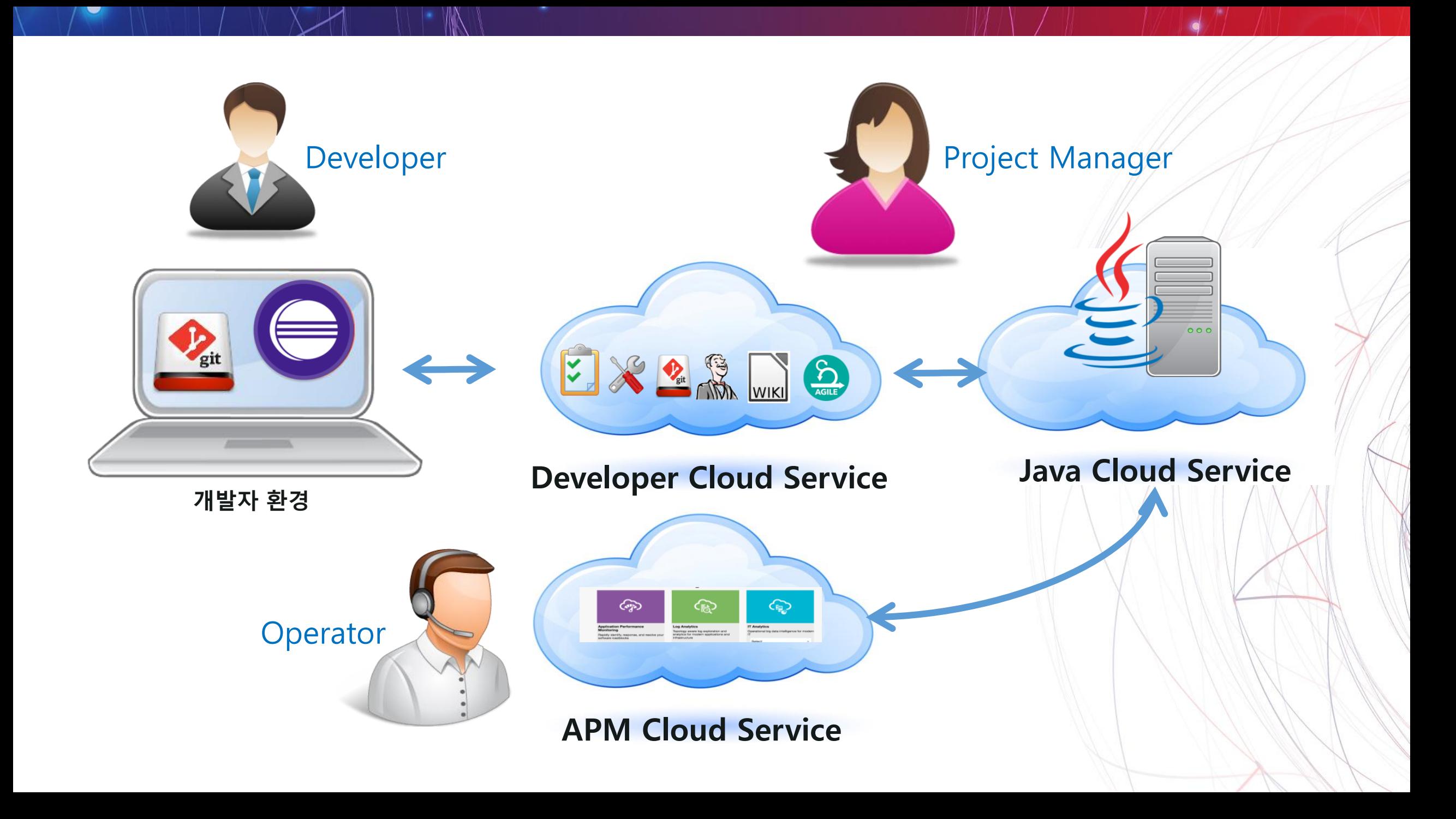

## **Project Manager : 프로젝트 생성 및 Task 할당, Agile 구성**

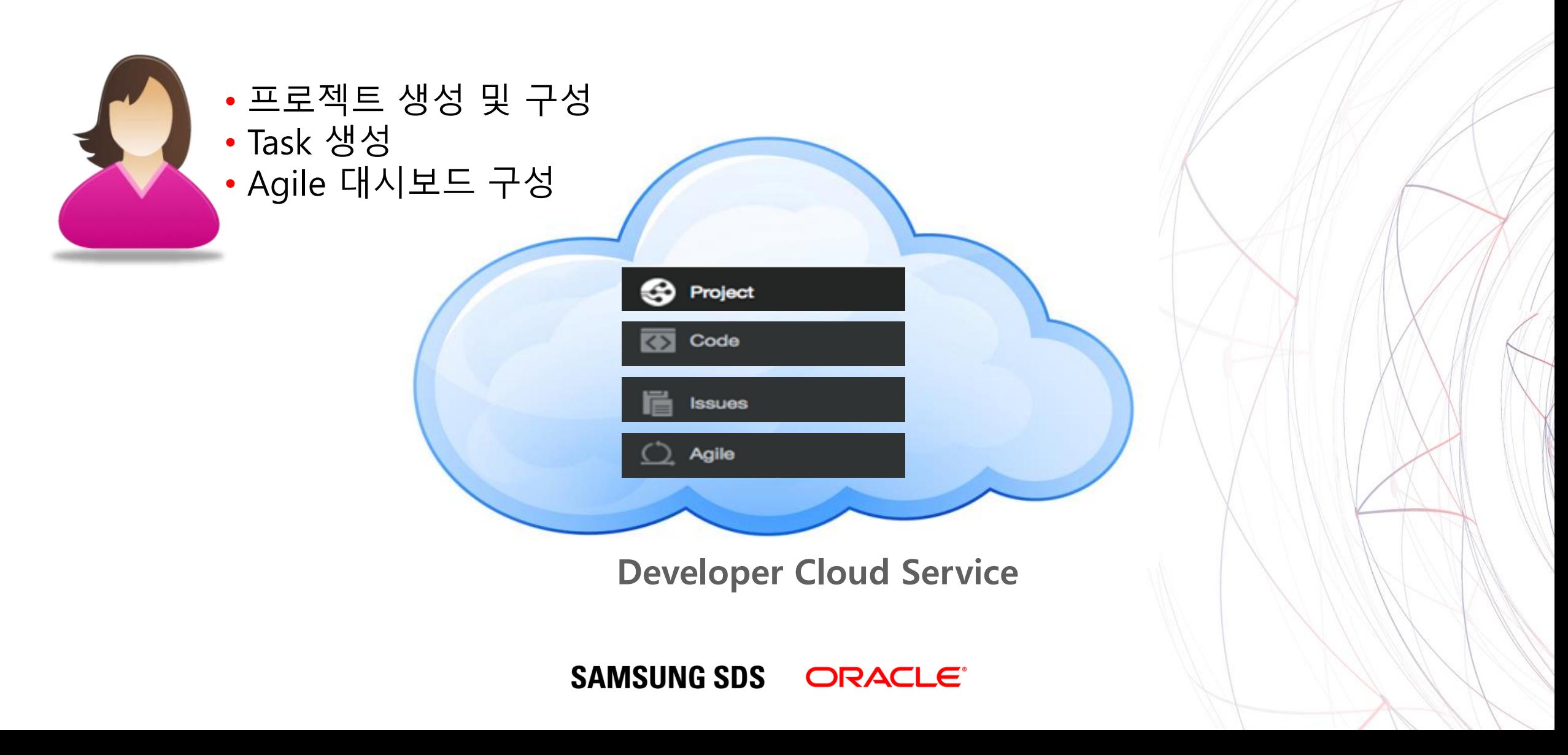

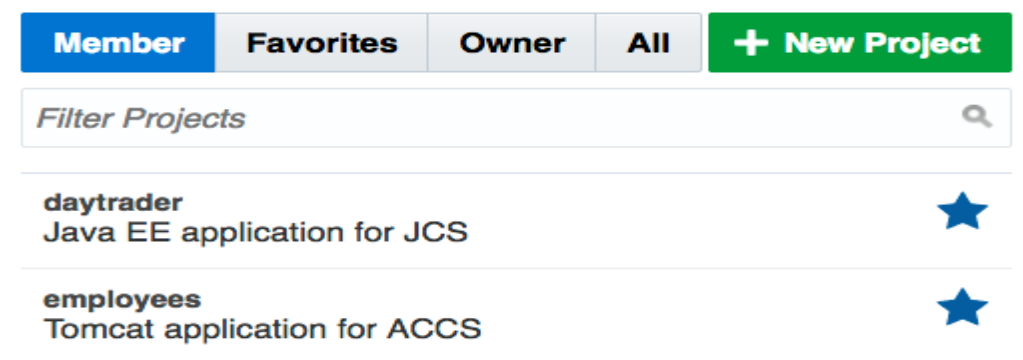

Oracle DevCS 16.4.1 is now available Developer Cloud Service 16.4.1 has a new UI and over 30 new features. Checkout our blog for more details.

 $\bullet\quad \bullet\quad \bullet$ 

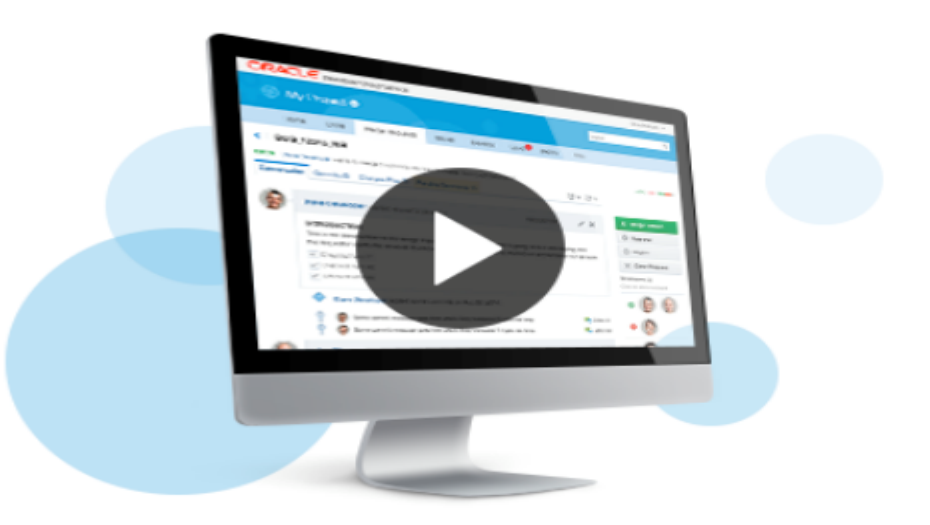

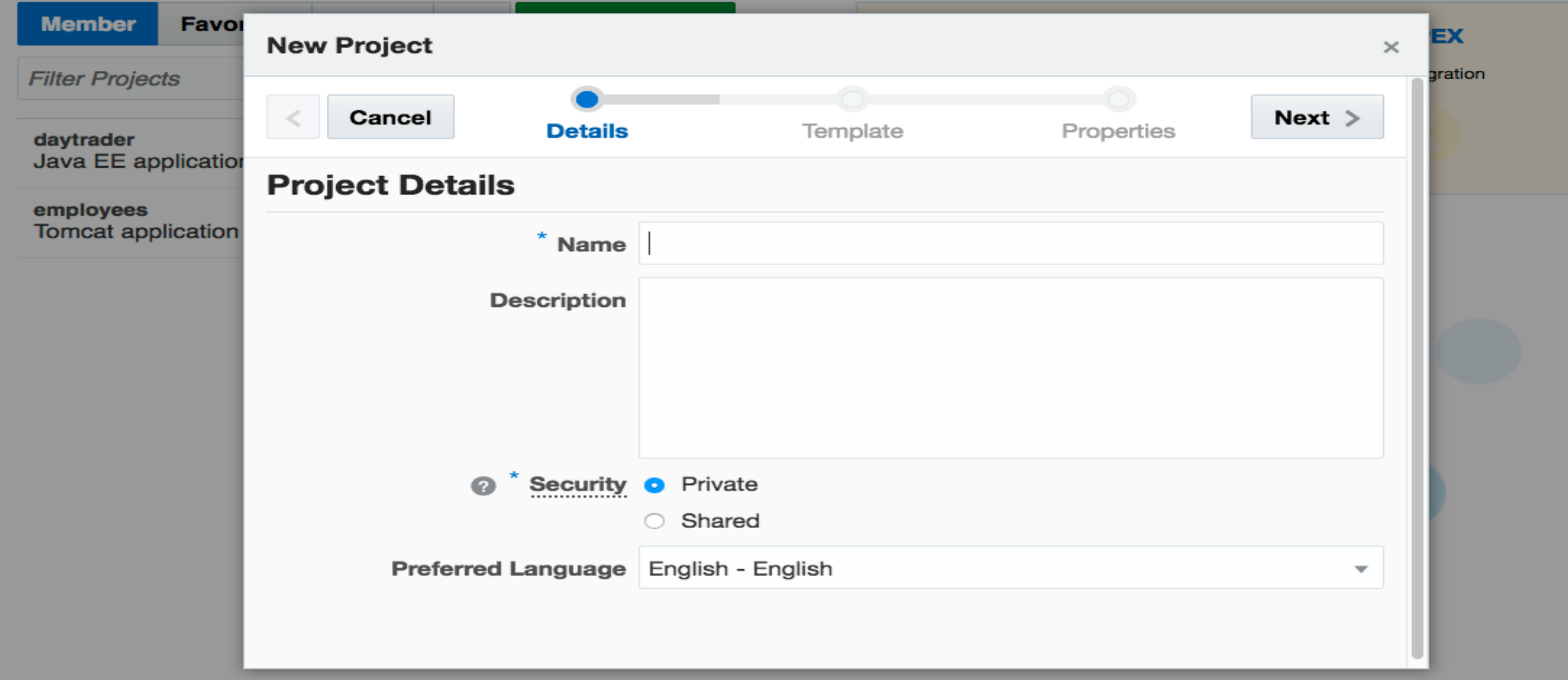

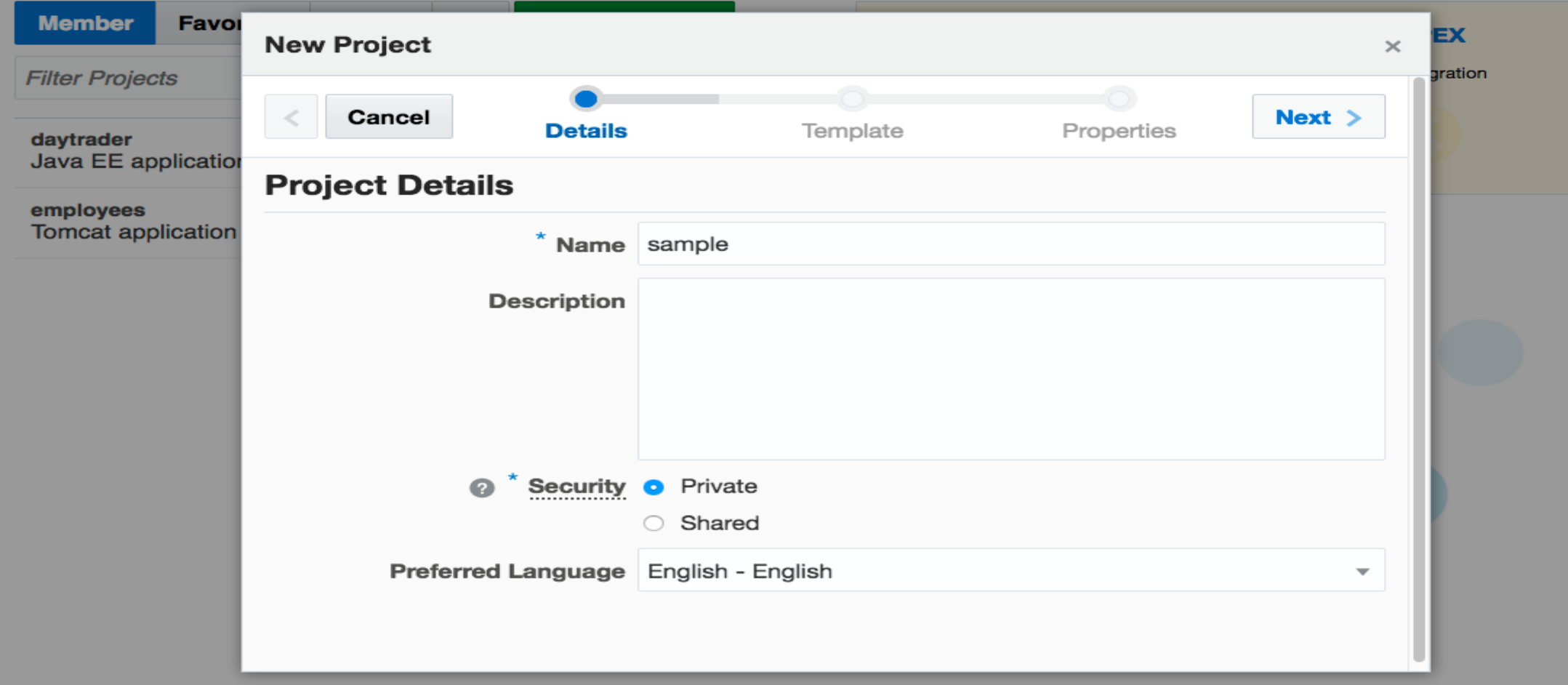

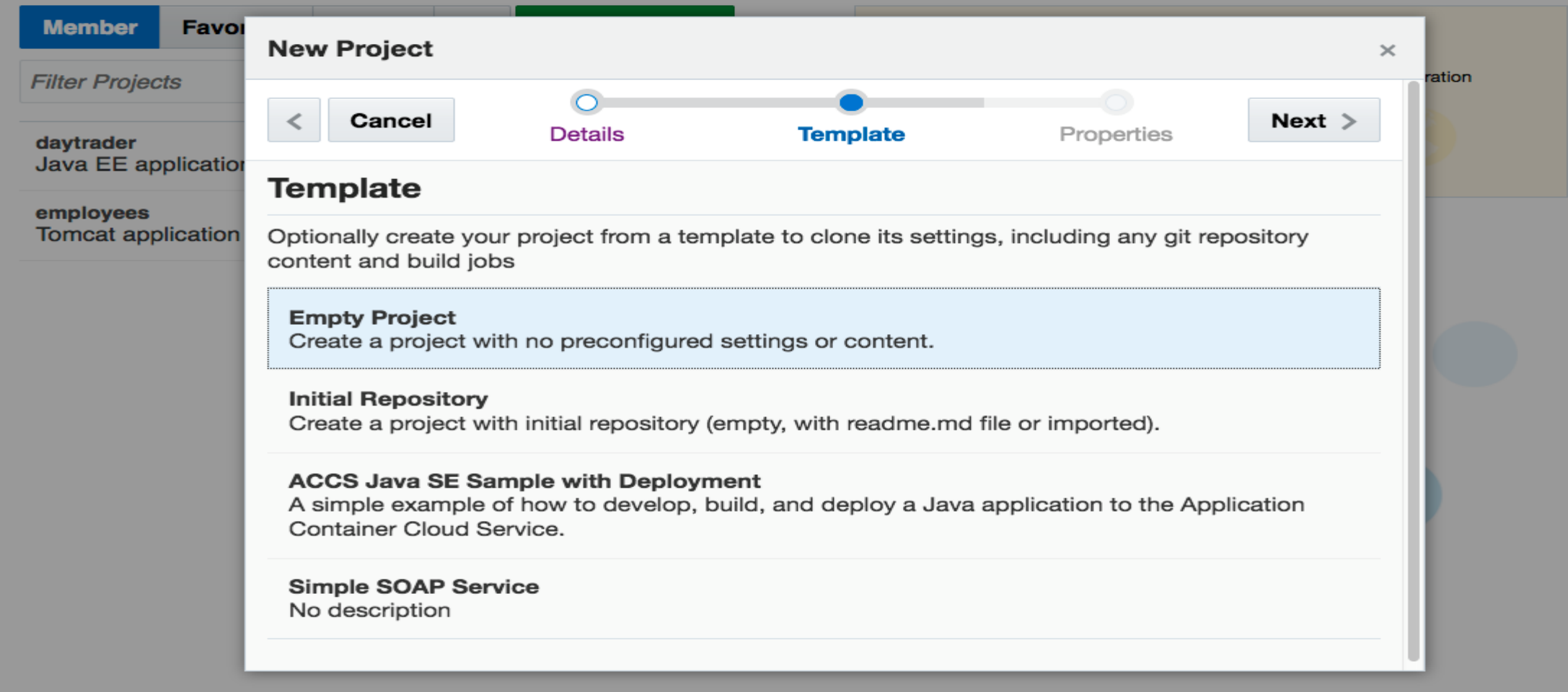
## Select an existing project or create a new one.

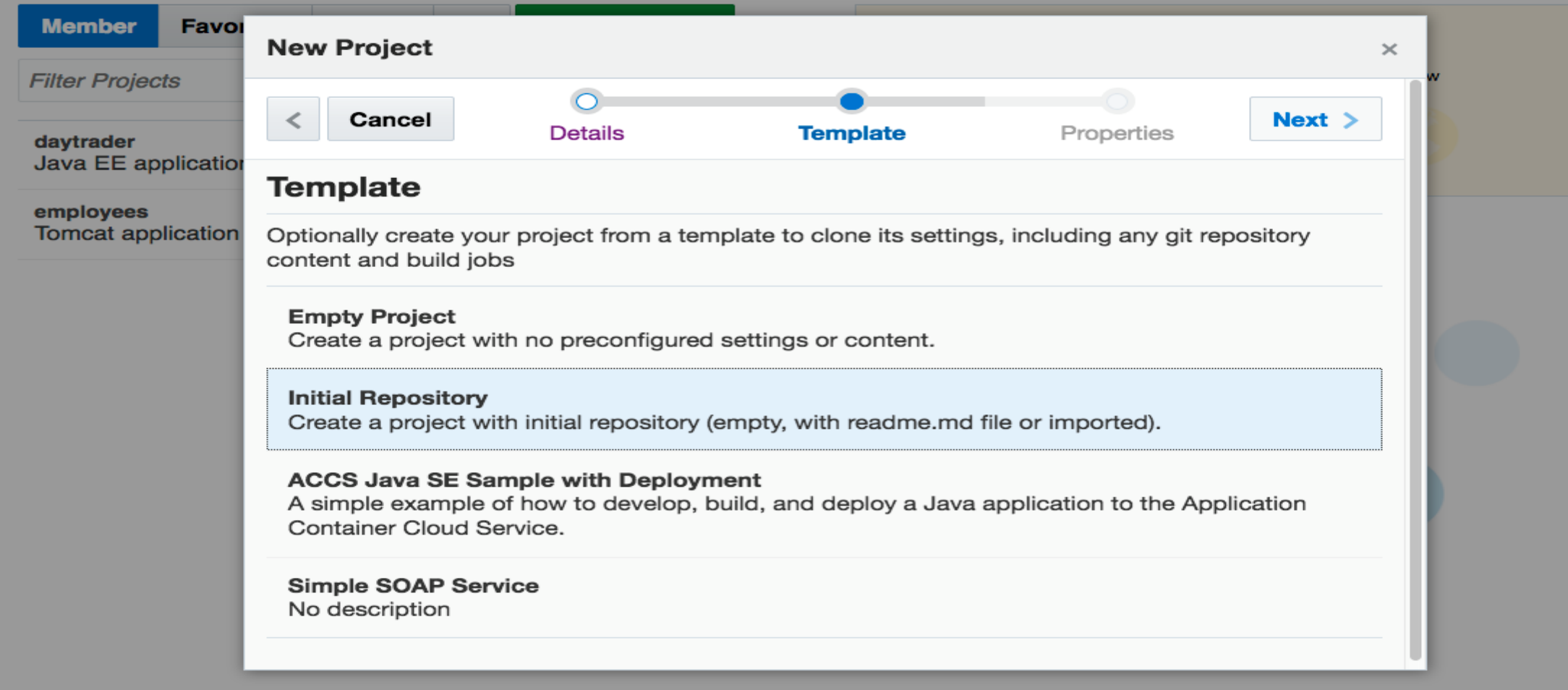

## Select an existing project or create a new one.

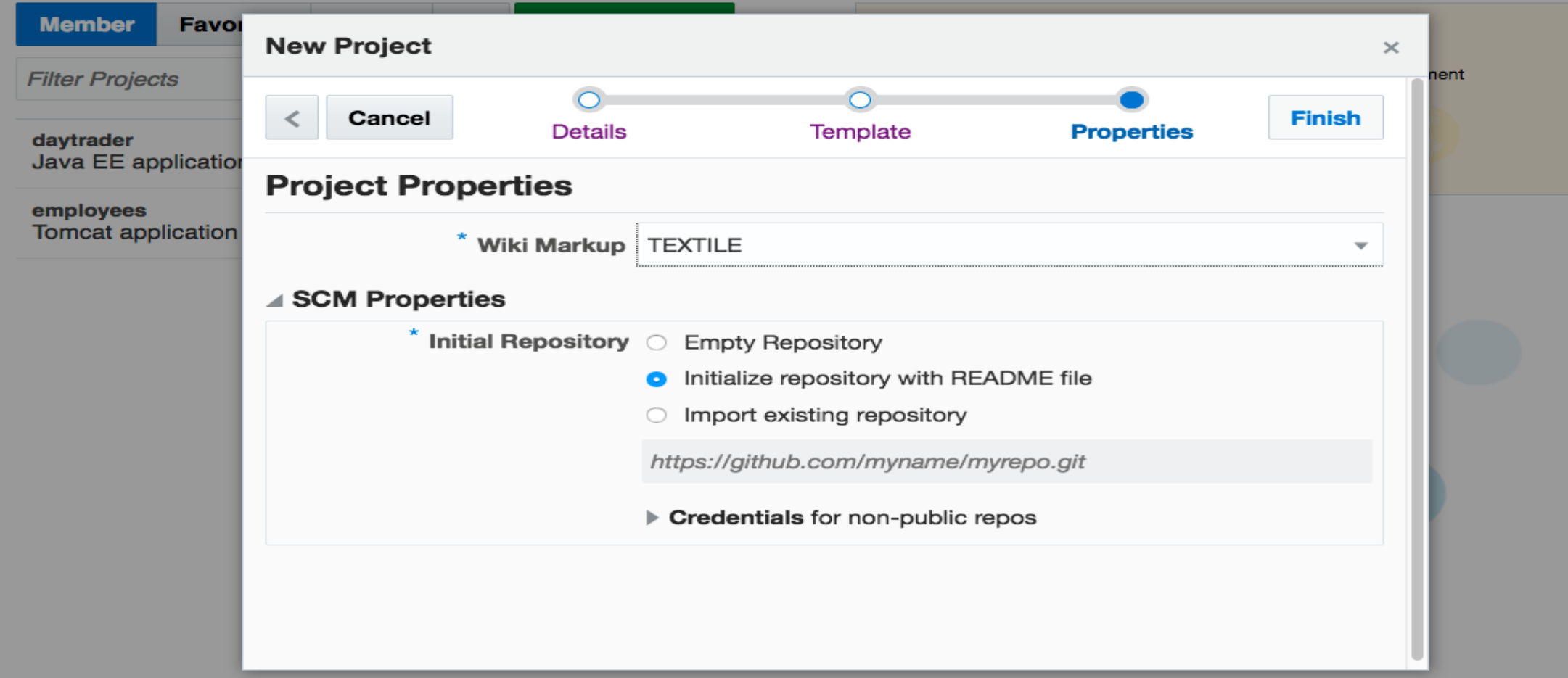

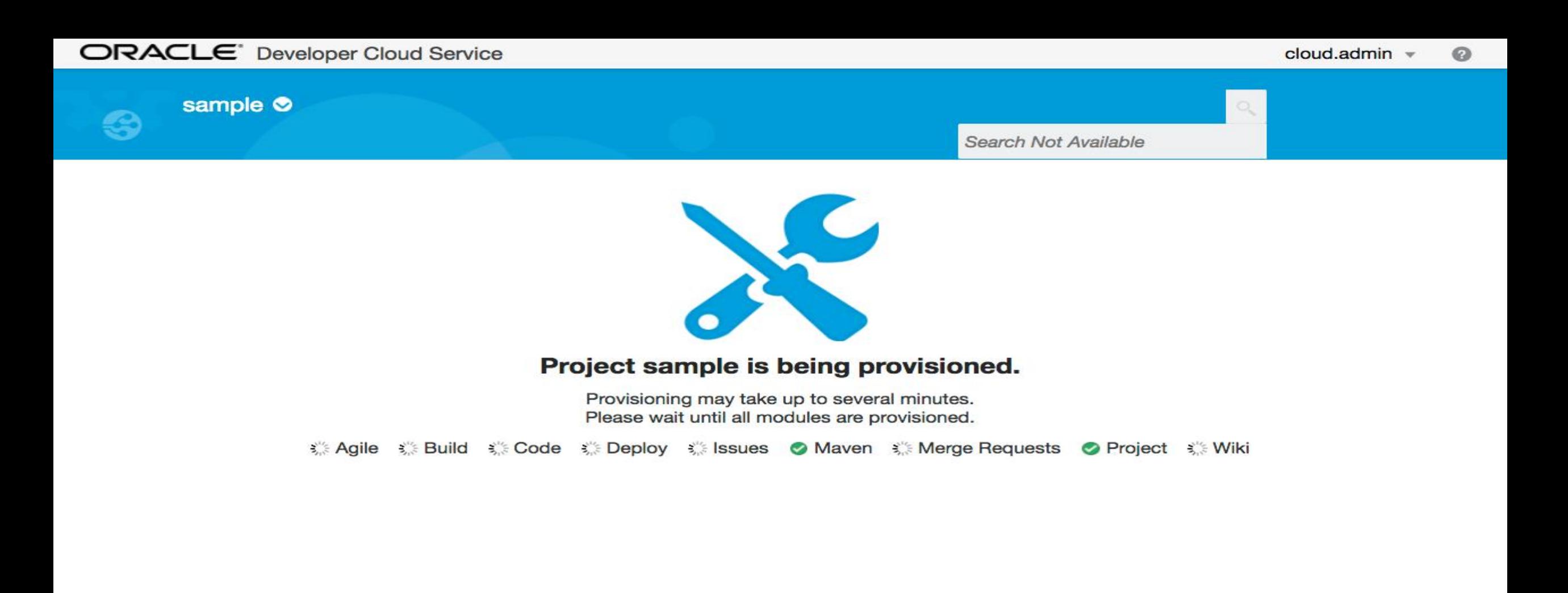

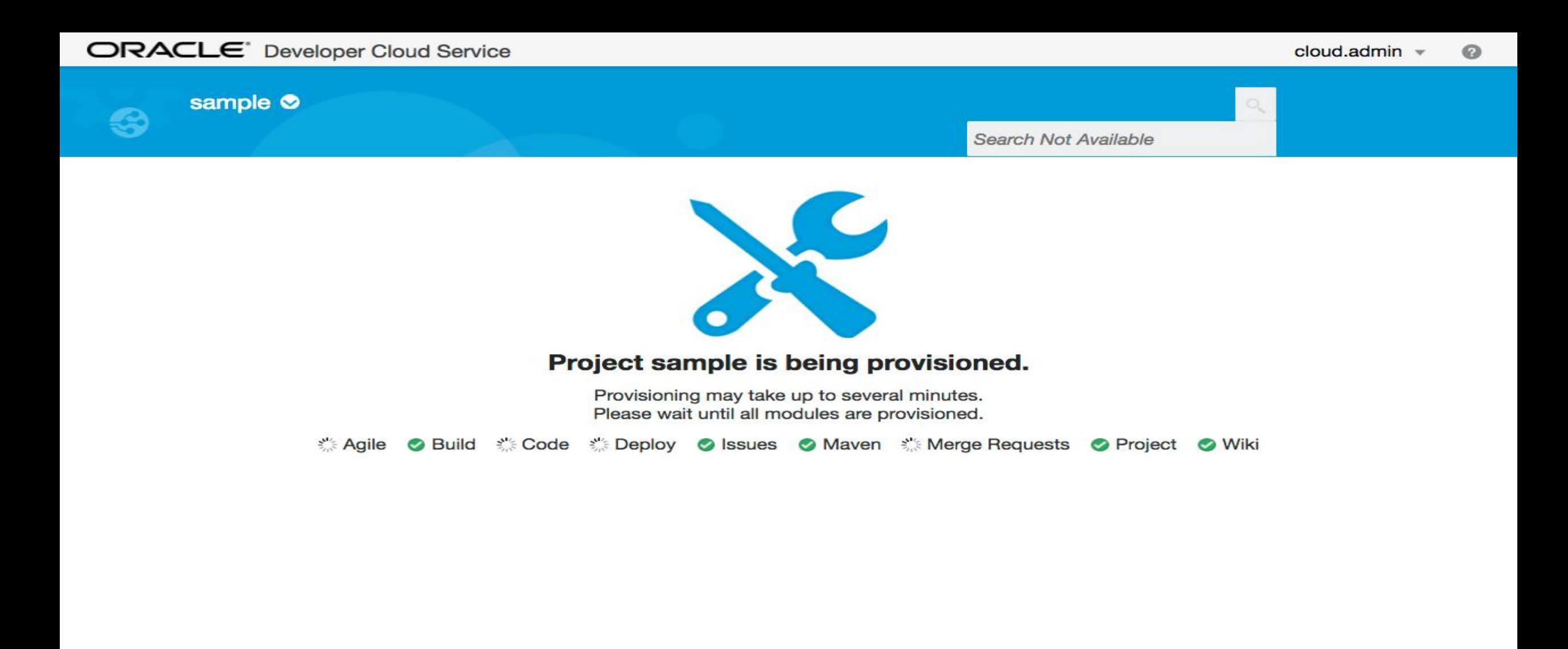

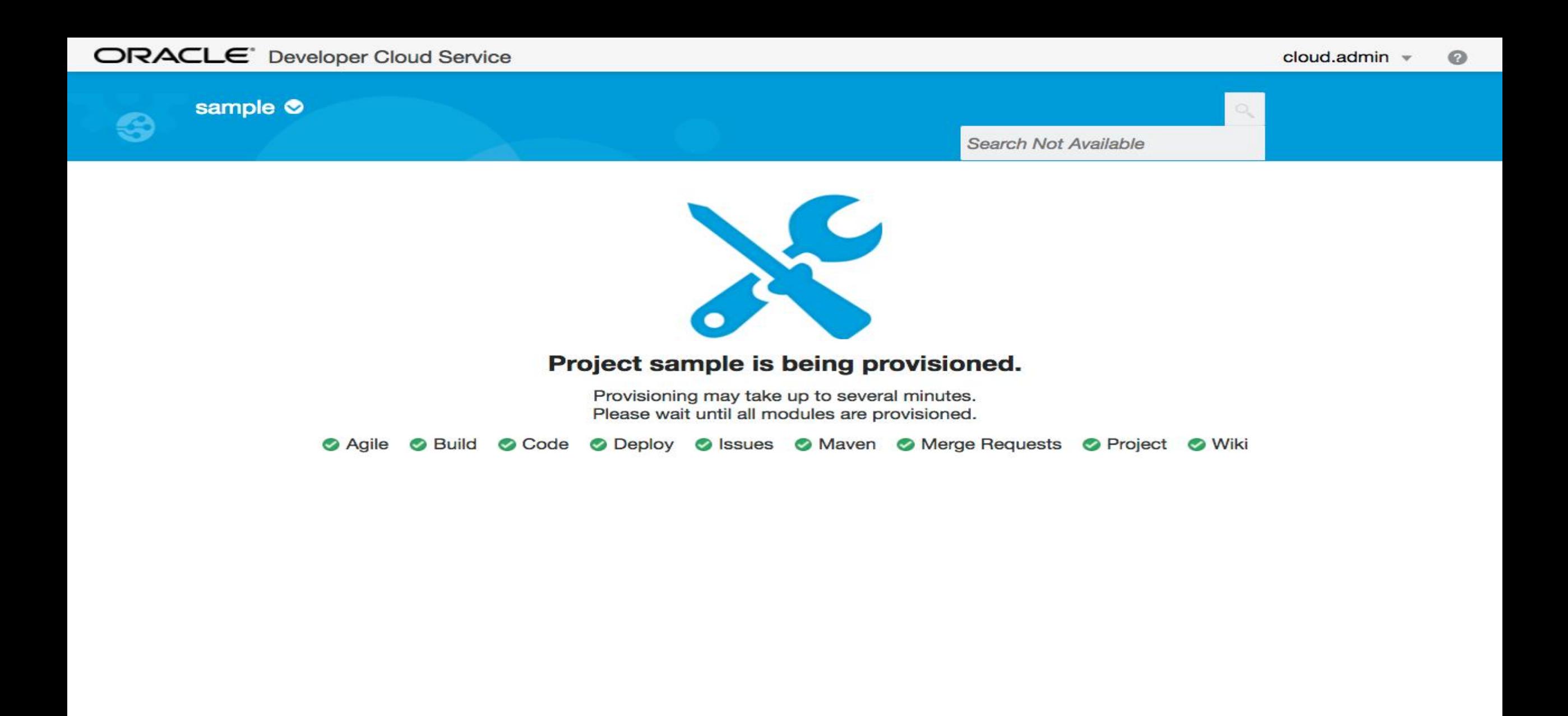

System created hosted repository sample.git

sample  $\bullet$ 

 $\bullet$ 

 $Q_{\bullet}$ 

**Search Activities** 

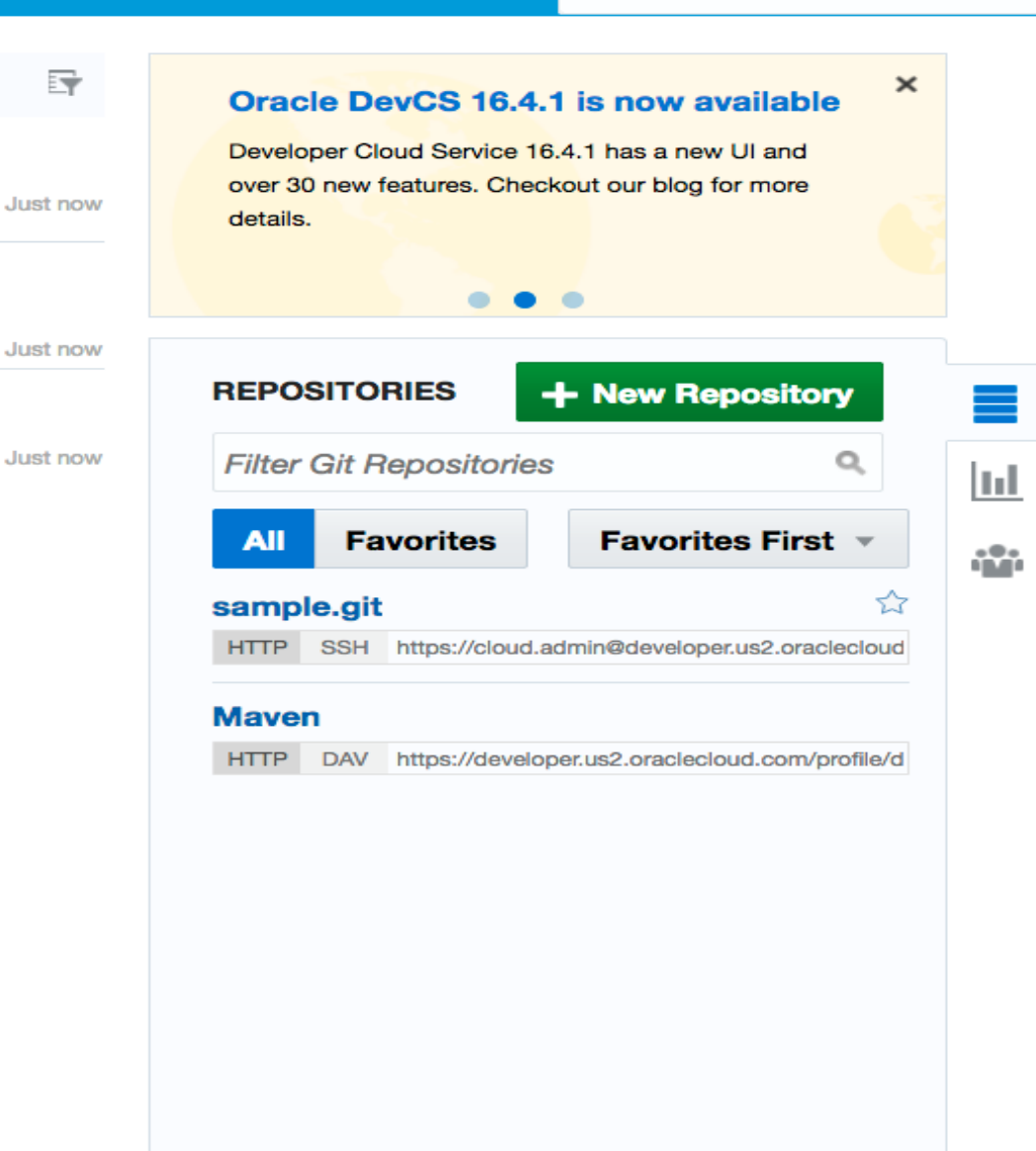

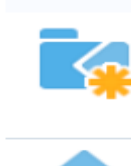

**TODAY** 

3

System created new branch master in sample.git with commit 6cdf26de Initial Commit for sample.git

Project created by Cloud Admin

Just now

計

#### ORACLE<sup>®</sup> Developer Cloud Service  $\equiv$ ଈ Project  $\overline{\Leftrightarrow}$ Code sample  $\bullet$ 3 **M** Maven Search Act <sup>3</sup><sup>≪</sup> Snippets 時 **TODAY** Oracle DevCS 16.4.1 is now av **DE Merge Requests** Developer Cloud Service 16.4.1 has a new System created hosted repository sample.git over 30 new features. Checkout our blog fo E **Issues** Just now details. System created new branch master in sample.git with commit 6cdf26de Agile  $\begin{array}{ccc} \bullet & \bullet & \bullet \end{array}$ Initial Commit for sample.git Just now **Build REPOSITORIES** + New Rep Project created by Cloud Admin Deploy ′∱ Just now **Filter Git Repositories** Wiki **Favorites Favorite All** o Administration sample.git HTTP SSH https://cloud.admin@developer. **Maven** HTTP DAV https://developer.us2.oracleclou

System created hosted repository sample.git

 $\bullet$ 

 $\alpha$ 

**Search Activities** 

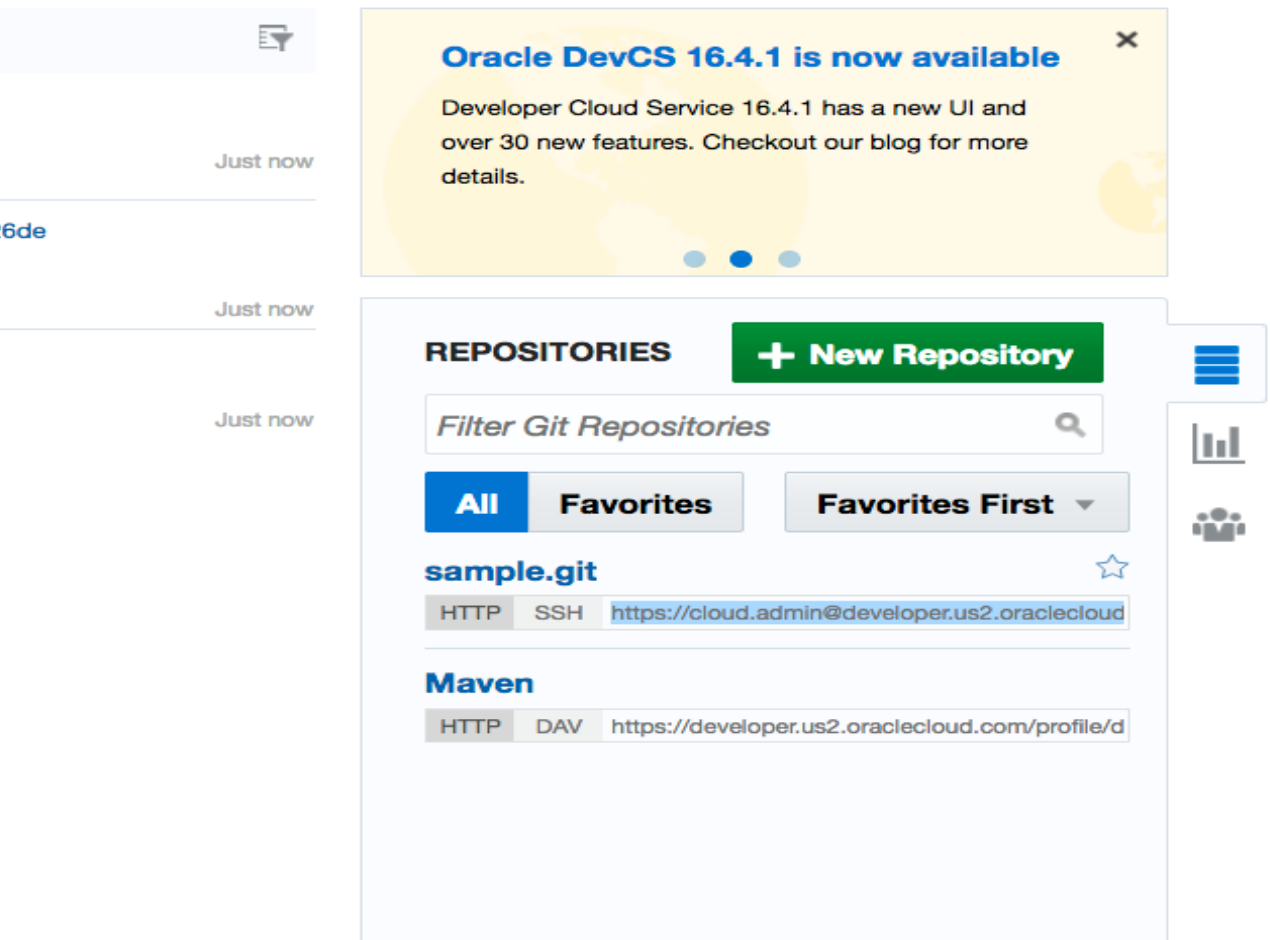

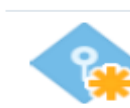

3

**TODAY** 

 $\sim$ 

System created new branch master in sample.git with commit 6cdf26 Initial Commit for sample.git

Project created by Cloud Admin

sample **O** 

⊣⊒

sample  $\bullet$ 

 $\bullet$ 

**TODAY** 

 $\bullet$ 

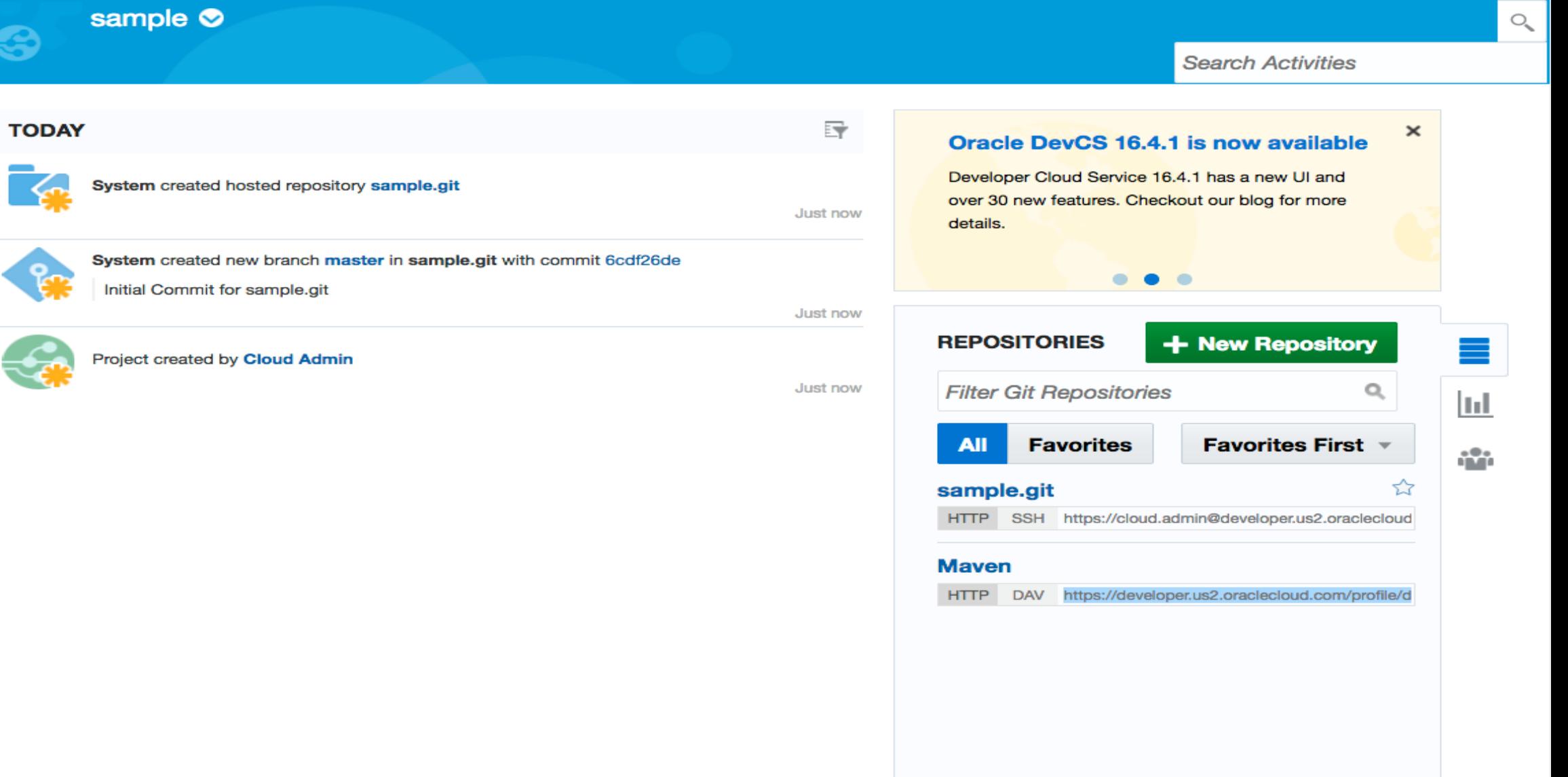

## Select an existing project or create a new one.

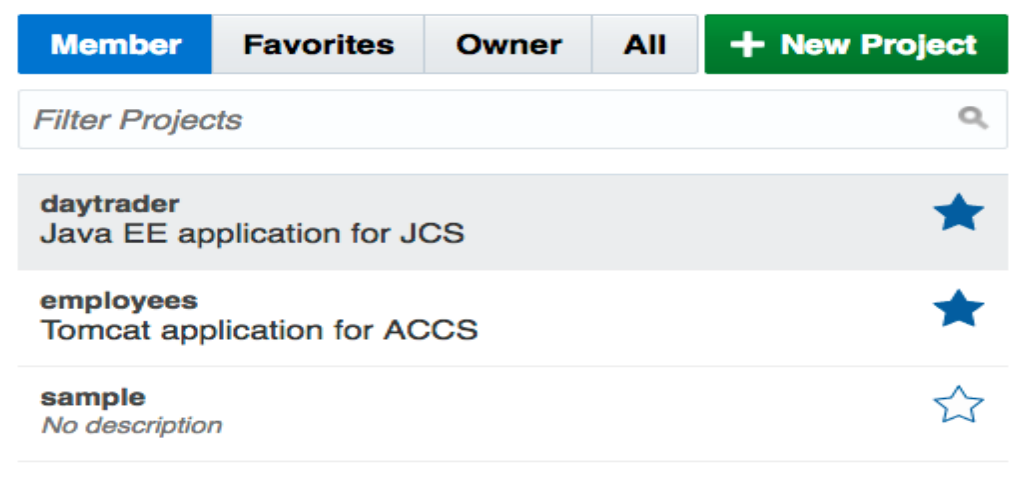

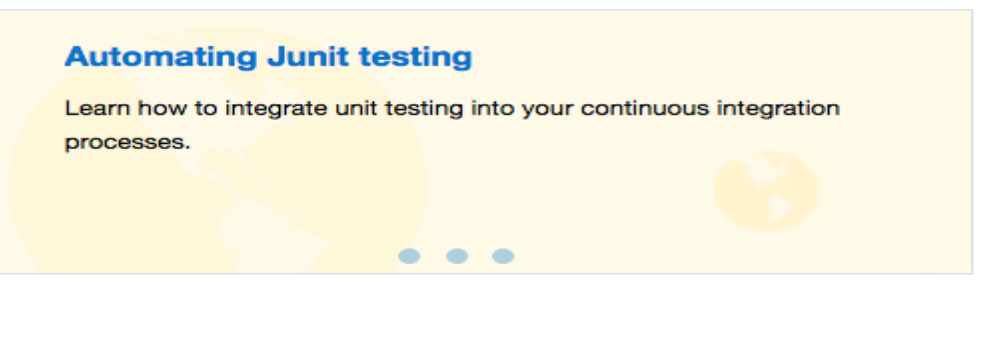

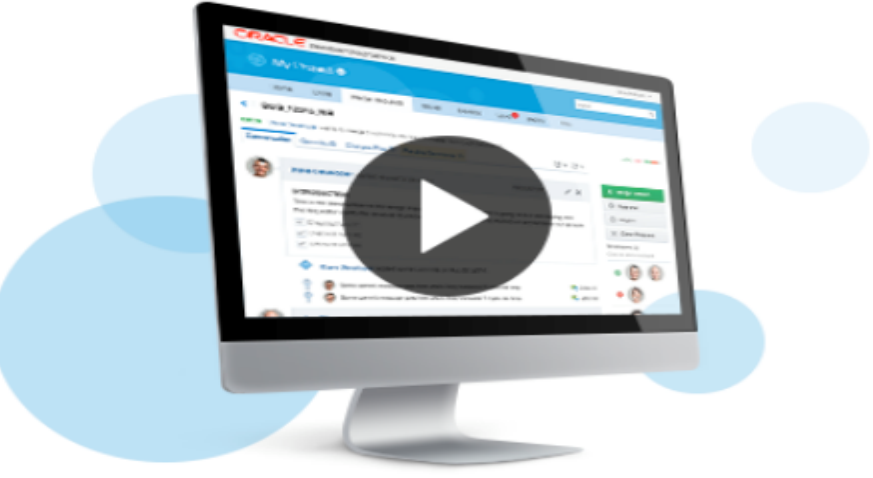

 $\equiv$ 

daytrader **O** 

◙

 $\bigcirc$ 

**Search Activities** 

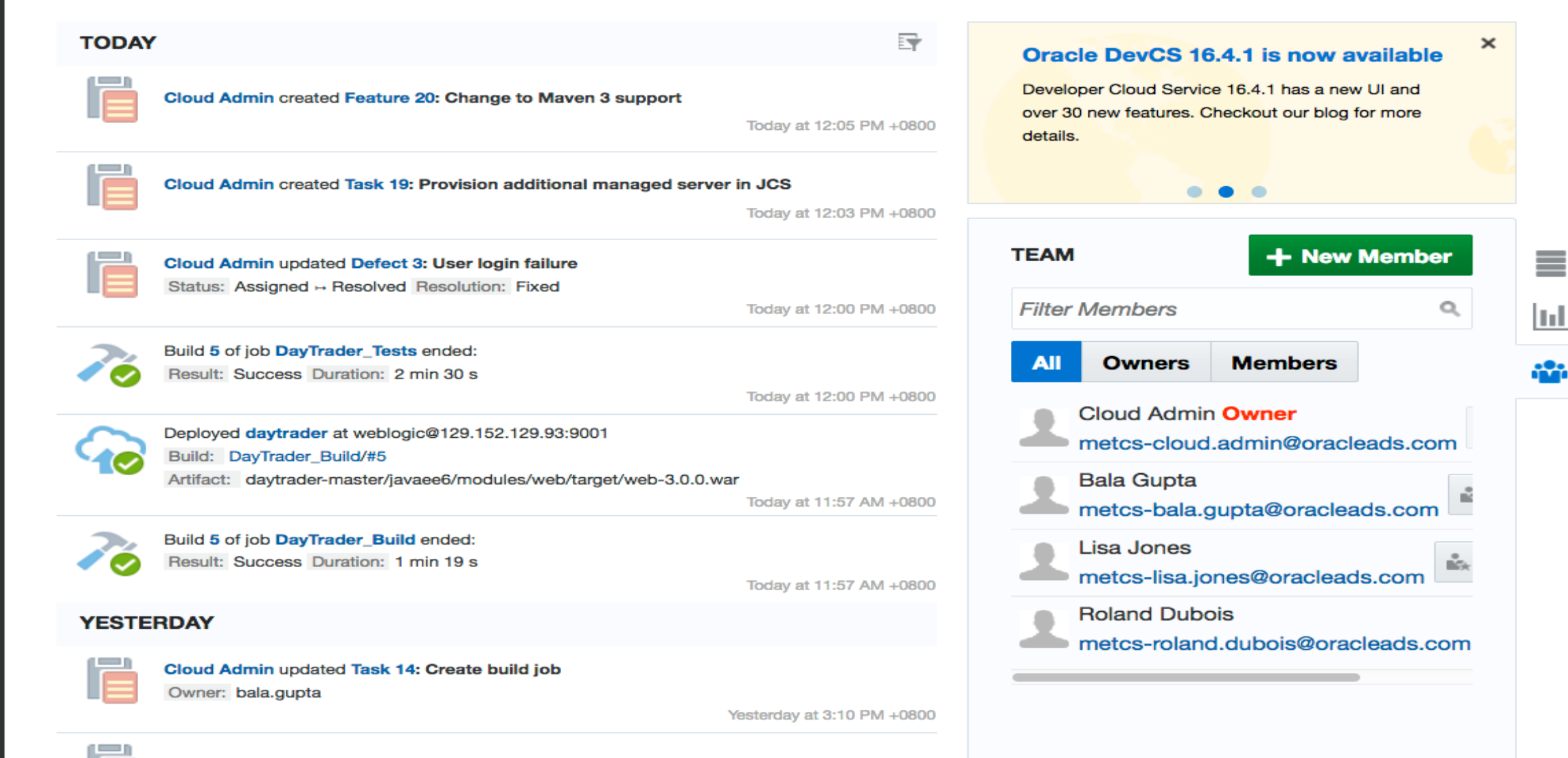

Cloud Admin created Defect 18: Broken link to configuration tab

Yesterday at 3:08 PM +0800

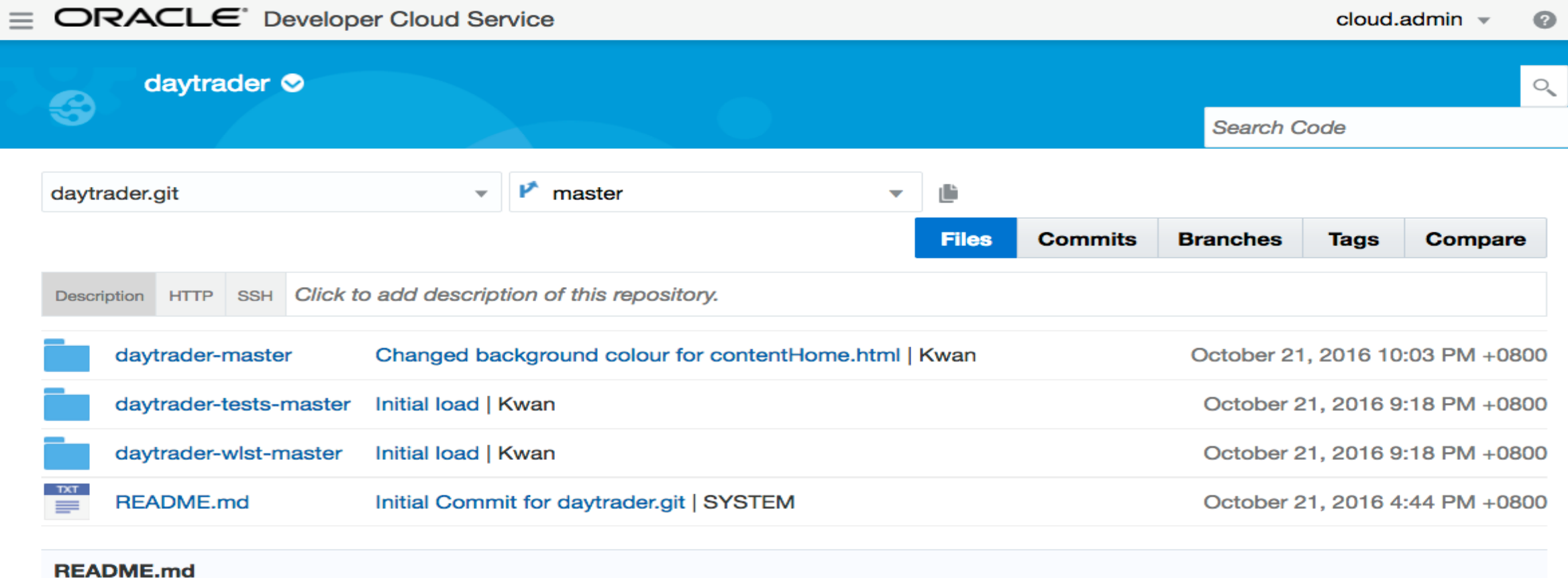

 $\sim$ 

daytrader.git

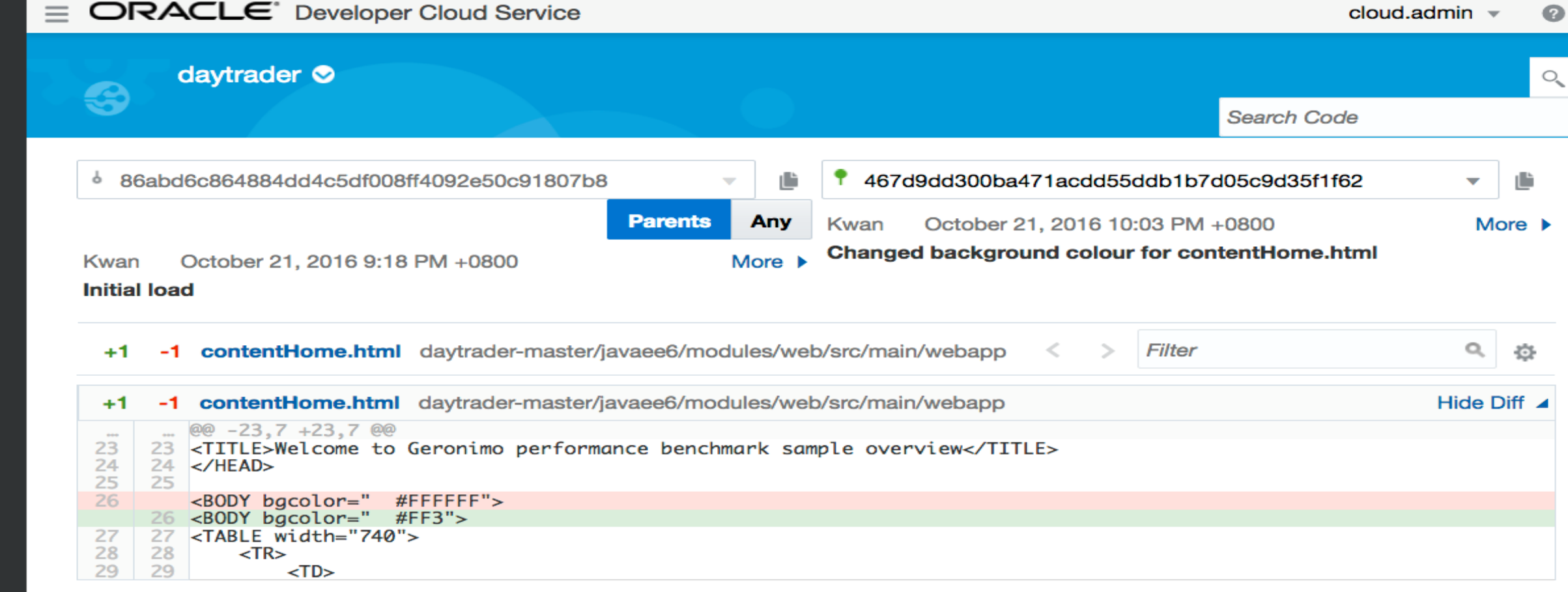

 $\bullet$ 

 $\bullet$ 

 $\boldsymbol{m}$ 

 $\mathcal{K}_{\mathbb{R}}$ 

 $\overline{\phantom{a}}$ 

眉

 $\circlearrowright$ 

 $\boldsymbol{\mathcal{P}}$ 

 $\hat{\mathbf{P}}$ 

 $\qquad \qquad \blacksquare$ 

**₩.** 

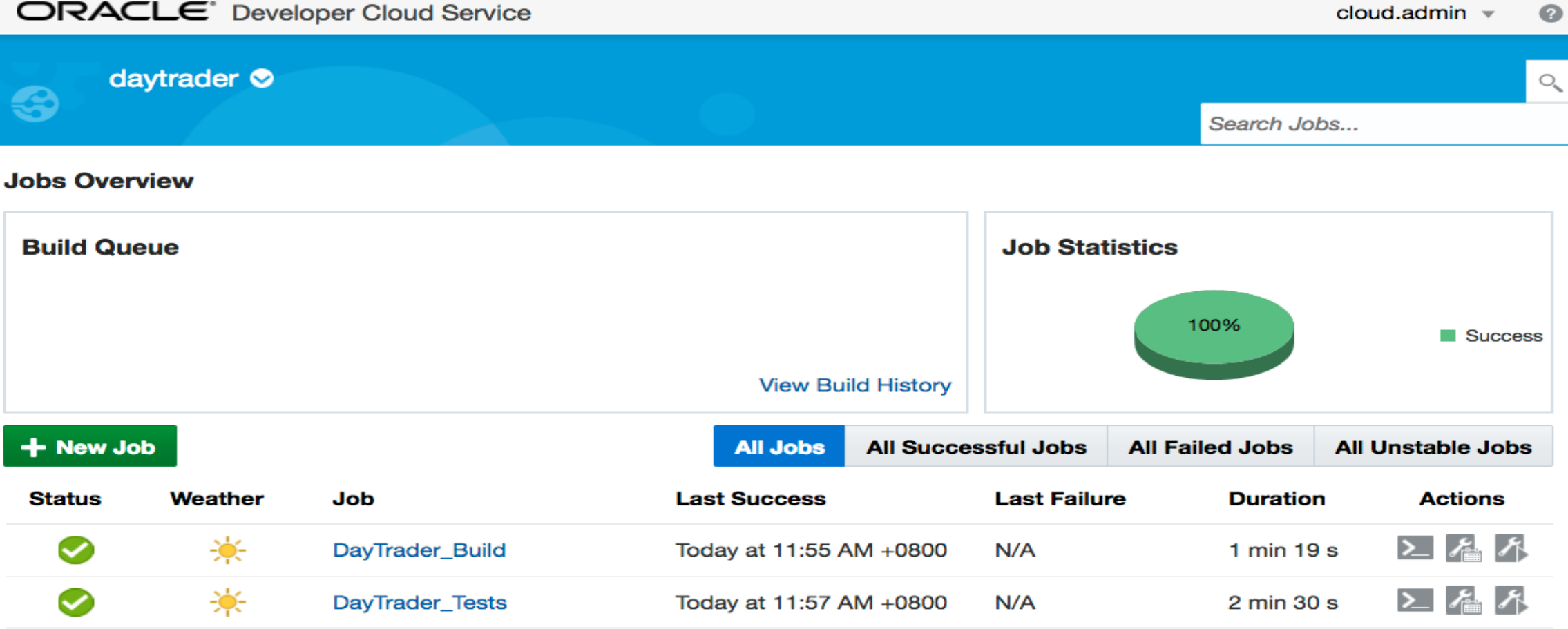

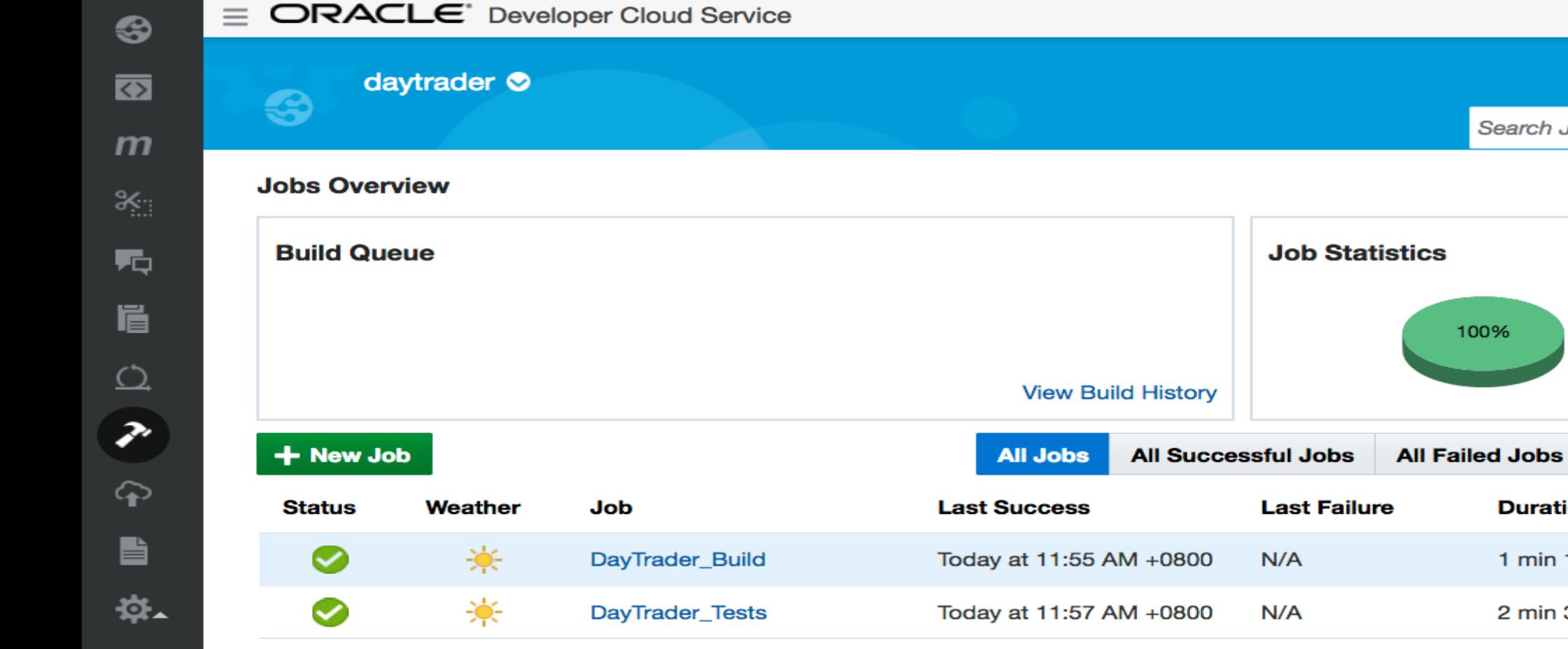

cloud.admin  $\sqrt{ }$ 

Search Jobs...

**Duration** 

1 min 19 s

2 min 30 s

 $\bullet$ 

 $Q_{\mathbf{v}}$ 

Success

All Unstable Jobs

**Actions** 

∑星尽

∑信尽

→コ

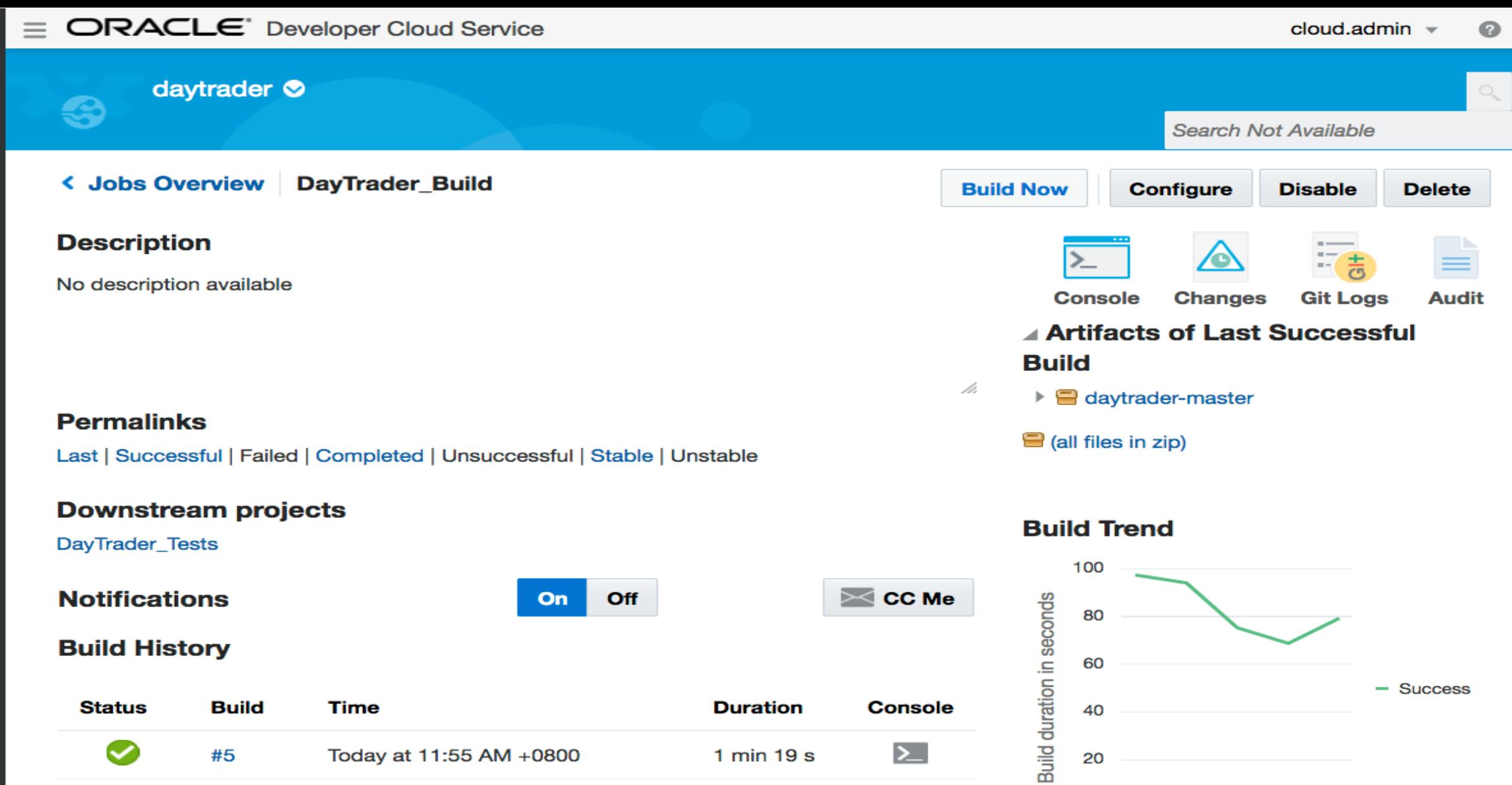

 $\bullet$  $\sum$  $#4$ Yesterday at 11:19 AM +0800  $1 min 8 s$ ◙  $\sum$ Yesterday at 9:57 AM +0800 #3 1 min 15 s  $\sum$  $\bullet$ #2 October 21, 2016 10:03 PM +0800 1 min 34 s

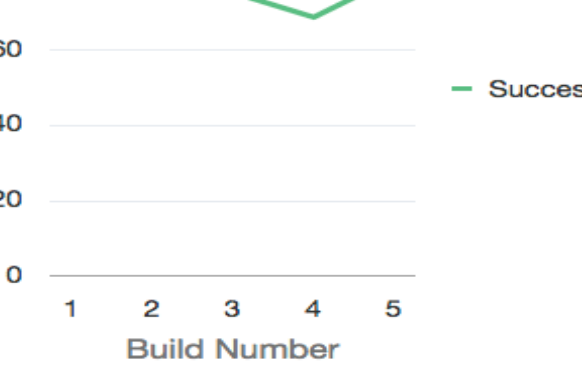

 $\equiv$ 

 $\circlearrowright$ 

**Search Deployments** 

## **Deployments**

## + New Configuration

#### O daytrader

daytrader **O** 

- Deploy to JCS 129.152.129.93 / 7002 / weblogic / daytrade\_cluster
- Configuration & Deploy2daytraderWLS
	- Job / Build DayTrader\_Build / Latest Successful Build

Artifact daytrader-master/javaee6/modules/web/target/web-3.0.0.war

Last deployment succeeded -- Today at 11:57 AM +0800.

#### Deploy2daytraderWLS: History

#### **Deployment Succeeded**

资  $\overline{\phantom{a}}$ 

DayTrader\_Build / 5 / daytrader-master/javaee6/modules/web/target/web-3.0.0.war

Logs dcs\_undeploy, dcs\_deploy

Today at 11:57 AM +0800

#### **Deployment Succeeded**

DayTrader\_Build / 4 / daytrader-master/javaee6/modules/web/target/web-3.0.0.war Logs dcs\_undeploy, dcs\_deploy Yesterday at 11:20 AM +0800

#### **Deployment Succeeded**

DayTrader\_Build / 3 / daytrader-master/javaee6/modules/web/target/web-3.0.0.war

Logs dcs\_undeploy, dcs\_deploy

Yesterday at 9:59 AM +0800

#### **Deployment Succeeded**

DayTrader\_Build / 2 / daytrader-master/javaee6/modules/web/target/web-3.0.0.war

Logs dcs\_undeploy, dcs\_deploy

October 21, 2016 10:05 PM +0800

#### **Start Succeeded**

DayTrader\_Build / 1 / daytrader-master/javaee6/modules/web/target/web-3.0.0.war October 21, 2016 9:56 PM +0800 by Cloud Admin

#### **Deployment Succeeded**

DayTrader\_Build / 1 / daytrader-master/javaee6/modules/web/target/web-3.0.0.war Logs dcs\_deploy

October 21, 2016 9:56 PM +0800 by Cloud Admin

 $Q_{\mathbf{v}}$ 

Search Issues

## daytrader  $\bullet$

## **Track Issues**

 $\clubsuit$ 

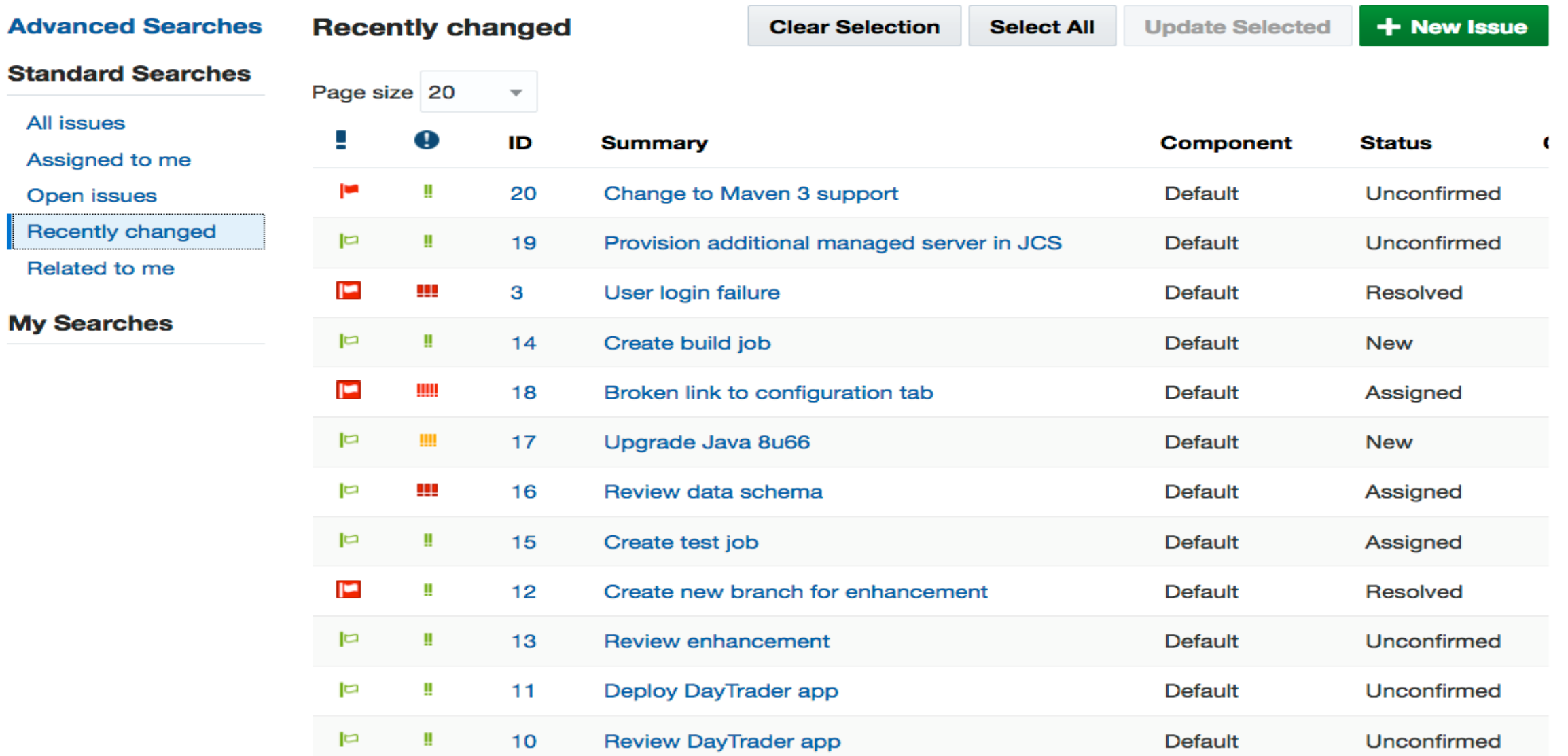

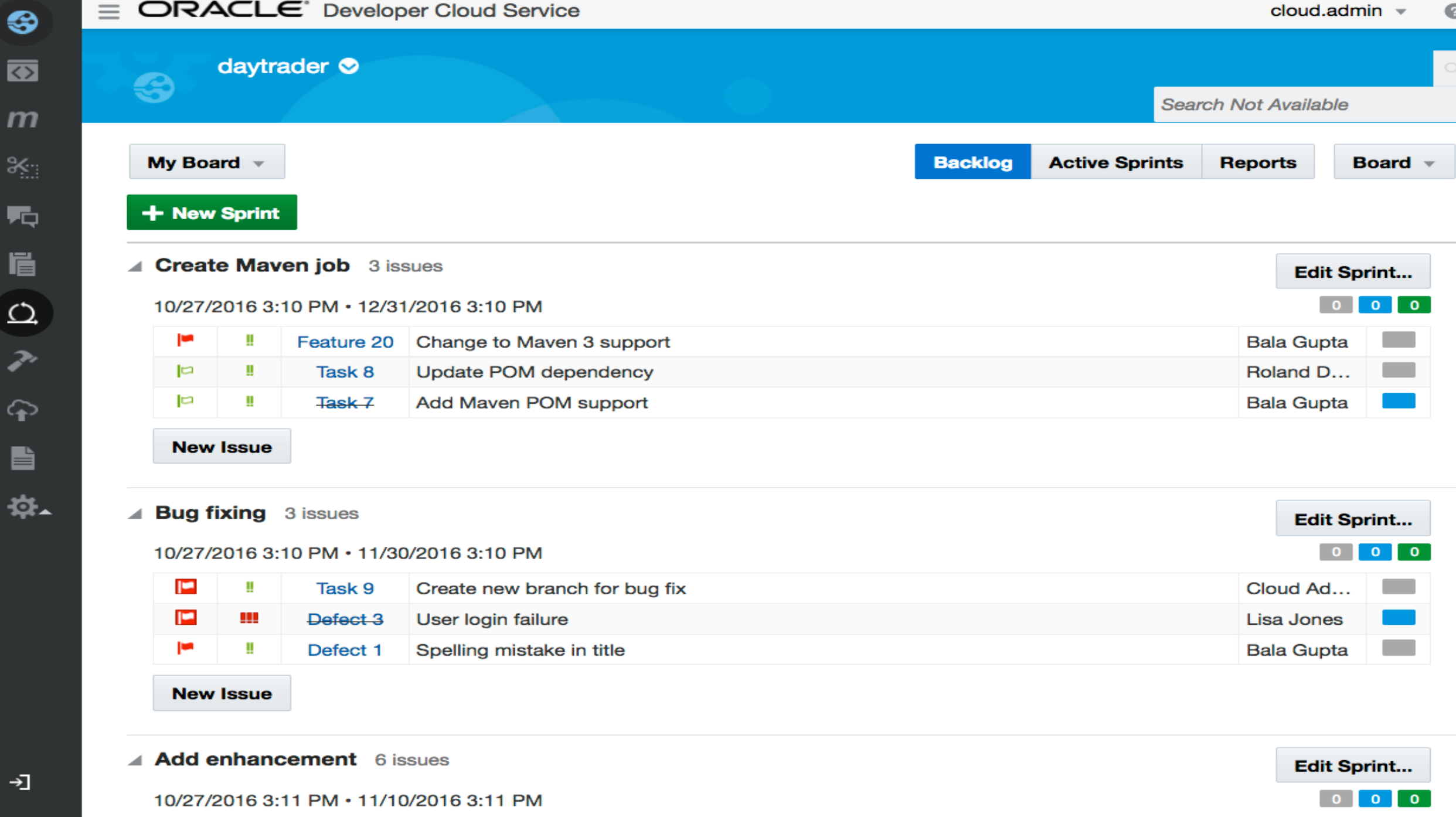

**Contract** 

 $\sim$   $\sim$   $\sim$   $\sim$ 

S

 $\overline{\mathbf{C}}$ 

℁

 $\rightarrow$ 

**The Contract of Contract Contract of Contract Contract Contract of Contract Contract Contract Contract Contract Contract Contract Contract Contract Contract Contract Contract Contract Contract Contract Contract Contract C** 

**COL** 

 $\sim$ . .

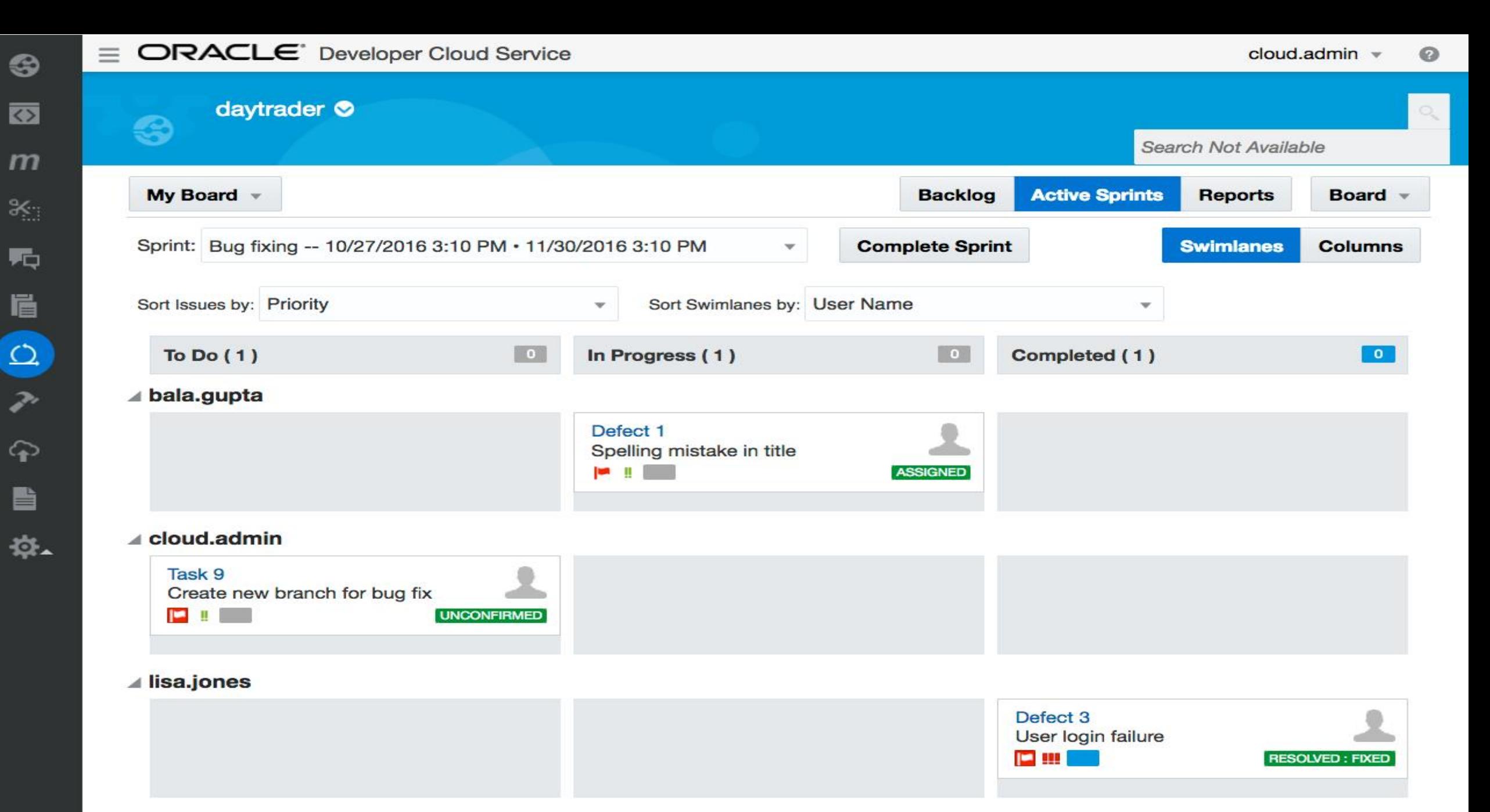

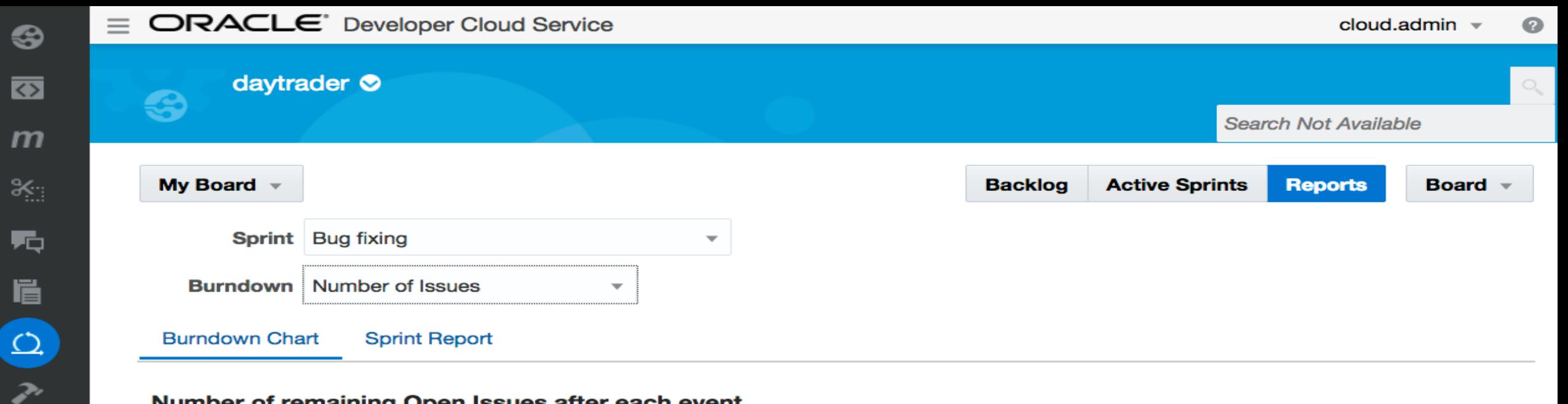

### Number of remaining Open Issues after each event

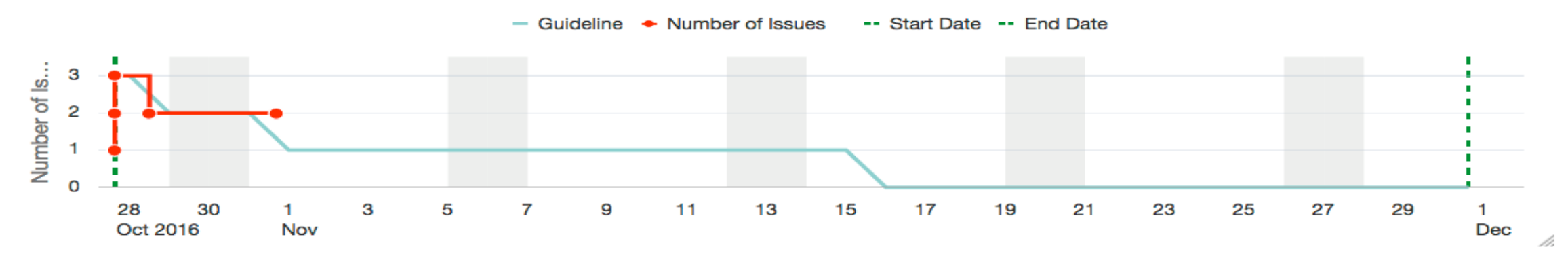

Active sprint owned by Cloud Admin in board My Board and using search ALL from board My Board

Start Date 10/27/2016 3:10 PM to End Date 11/30/2016 3:10 PM (34 days)

Number of working days in sprint: 24 days

#### Sprint Events with Number of Issues (5)

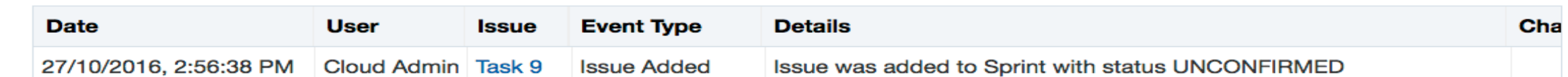

♤

B

总.

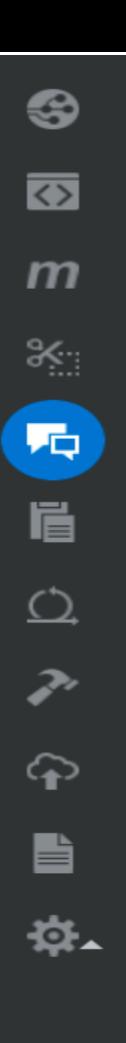

 $\bigcirc_\mathsf{v}$ 

**Search Requests** 

## **Merge Requests**

3

daytrader **O** 

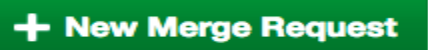

## **Standard Searches**

**Created By Me** 

**Assigned To Me** 

All Open Requ...

All Closed Req...

**All Requests** 

## **Created By Me**

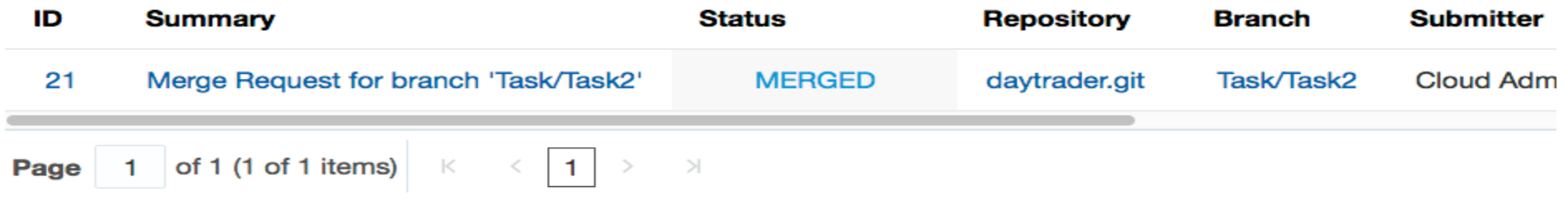

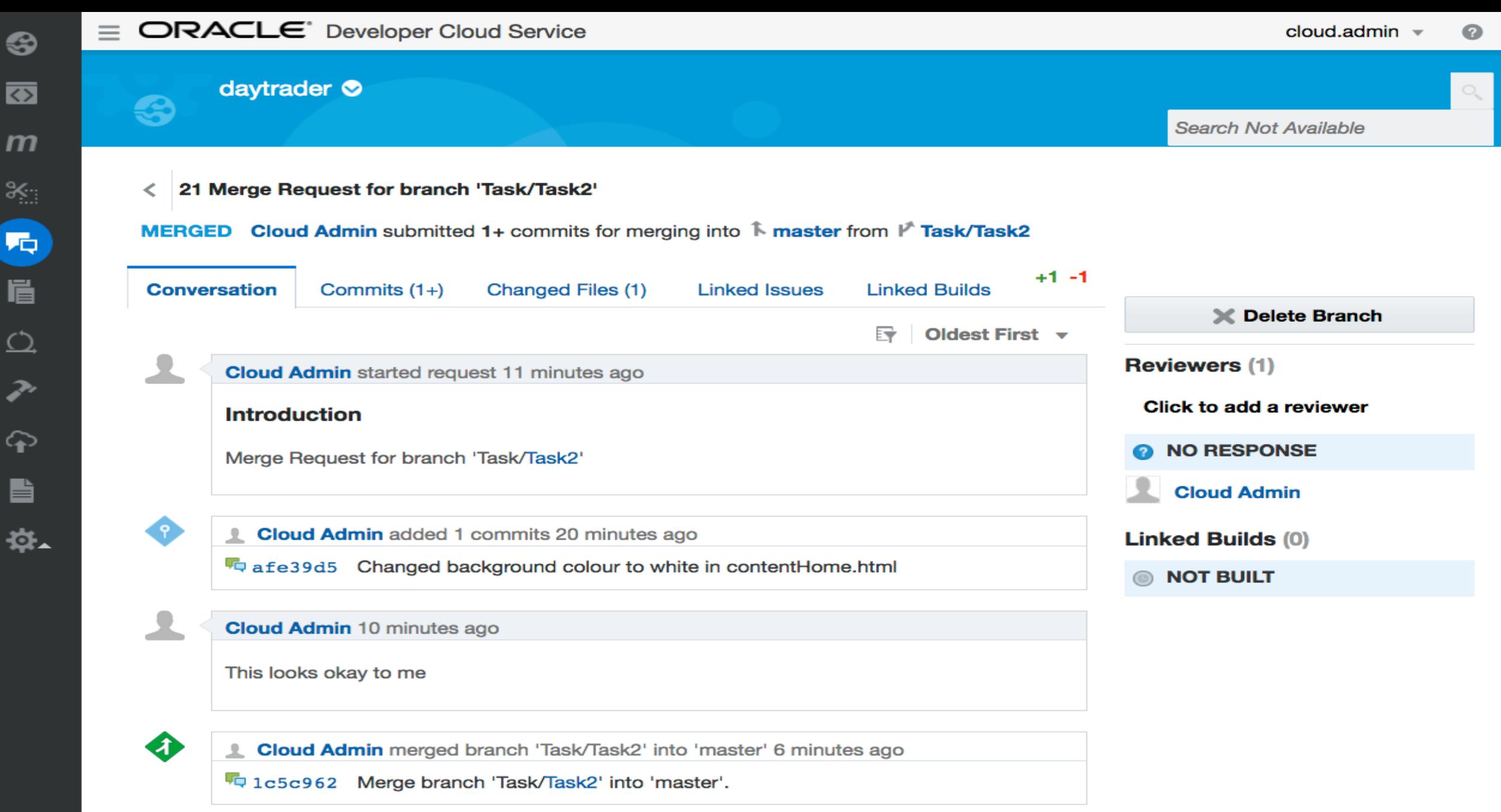

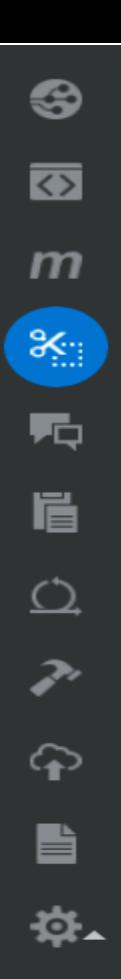

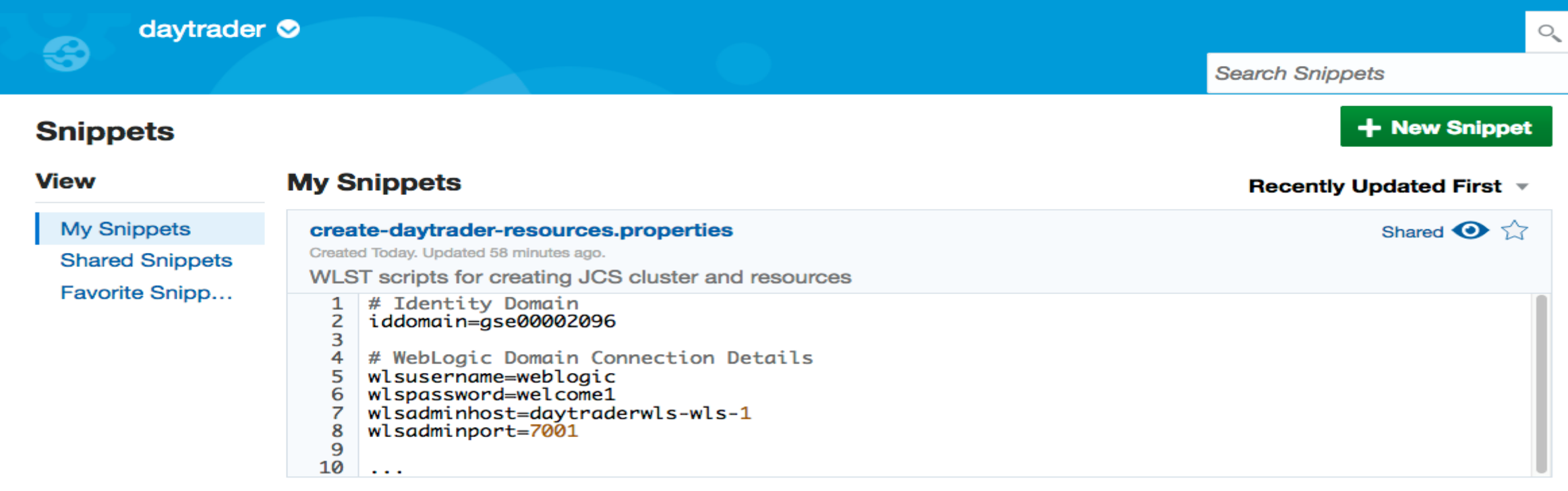

# **Developer : 자신의 Task 수행 후 소스 Commit**

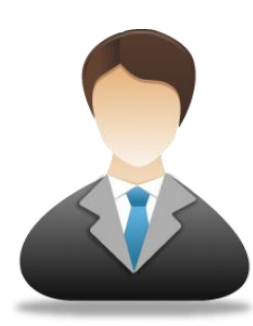

- 개발자는 자신의 개발 툴에서 할당 받은 Task를 확인
- 소스 코드 작성 후 Commit
- Commit 된 코드는 **Developer Cloud Service**의 레퍼지토리에 저장됨

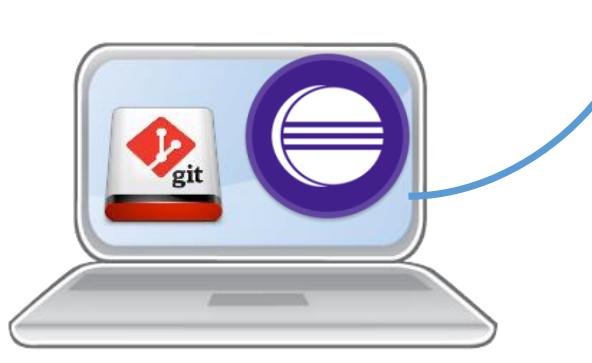

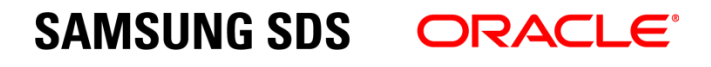

**DevCS** 

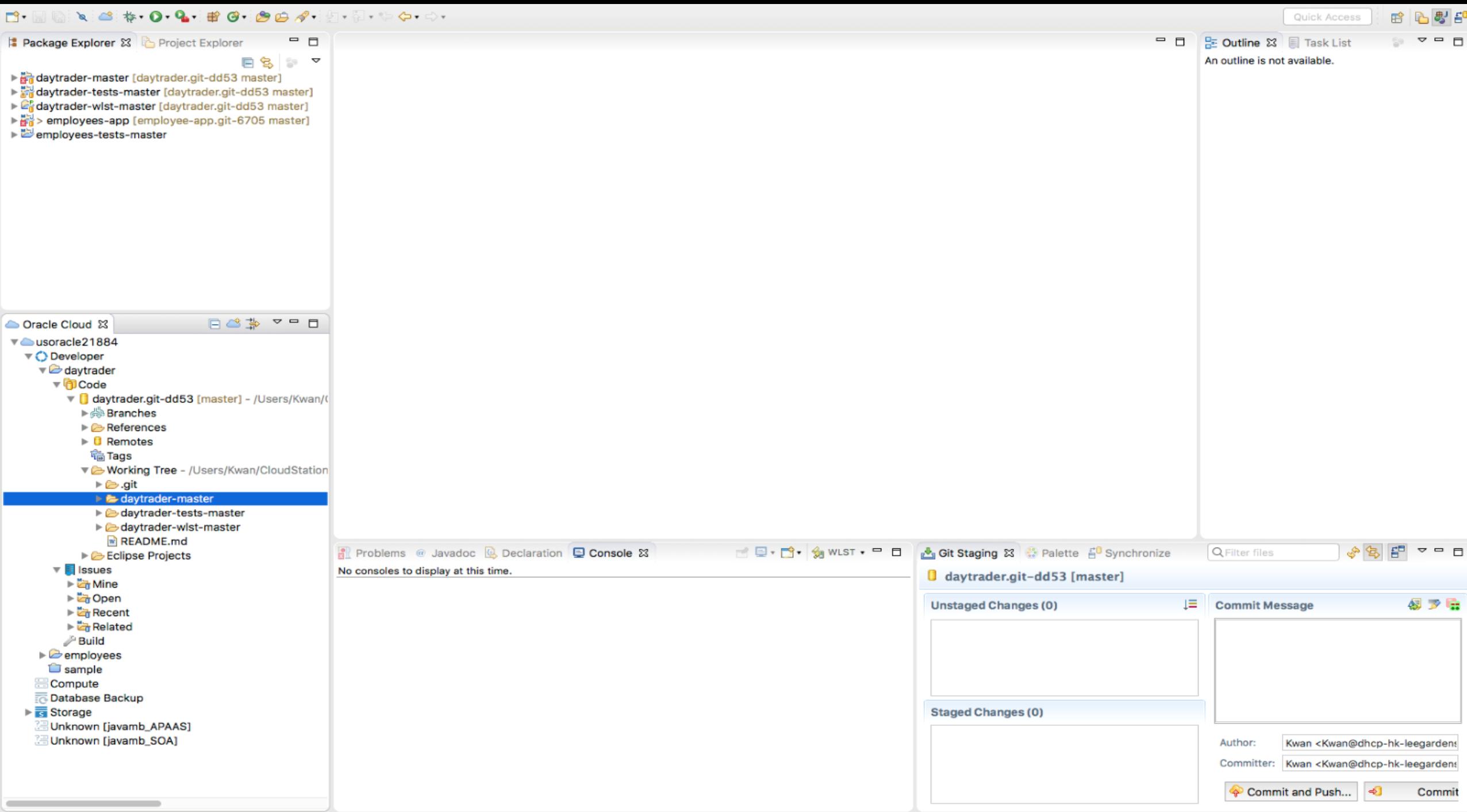

÷

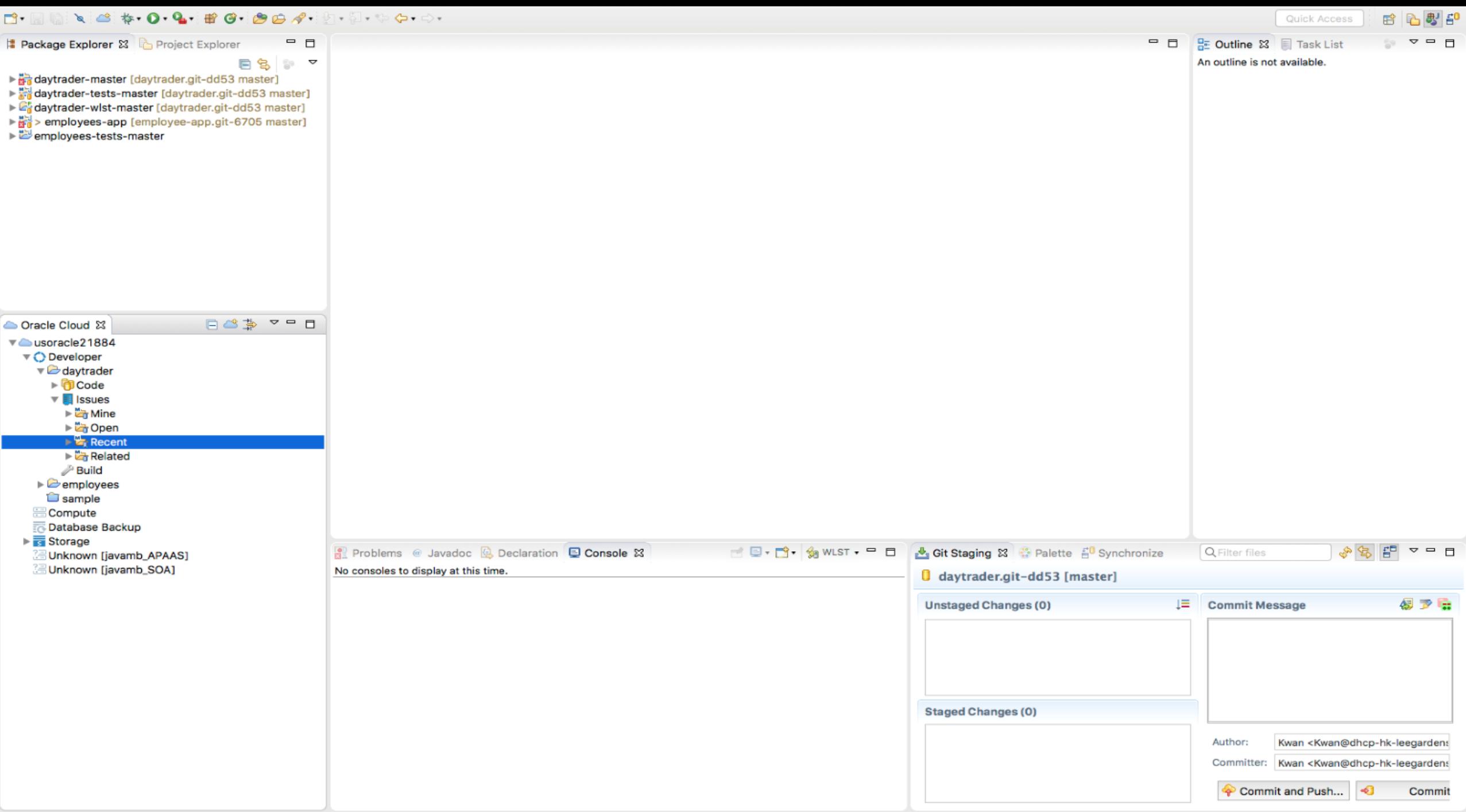

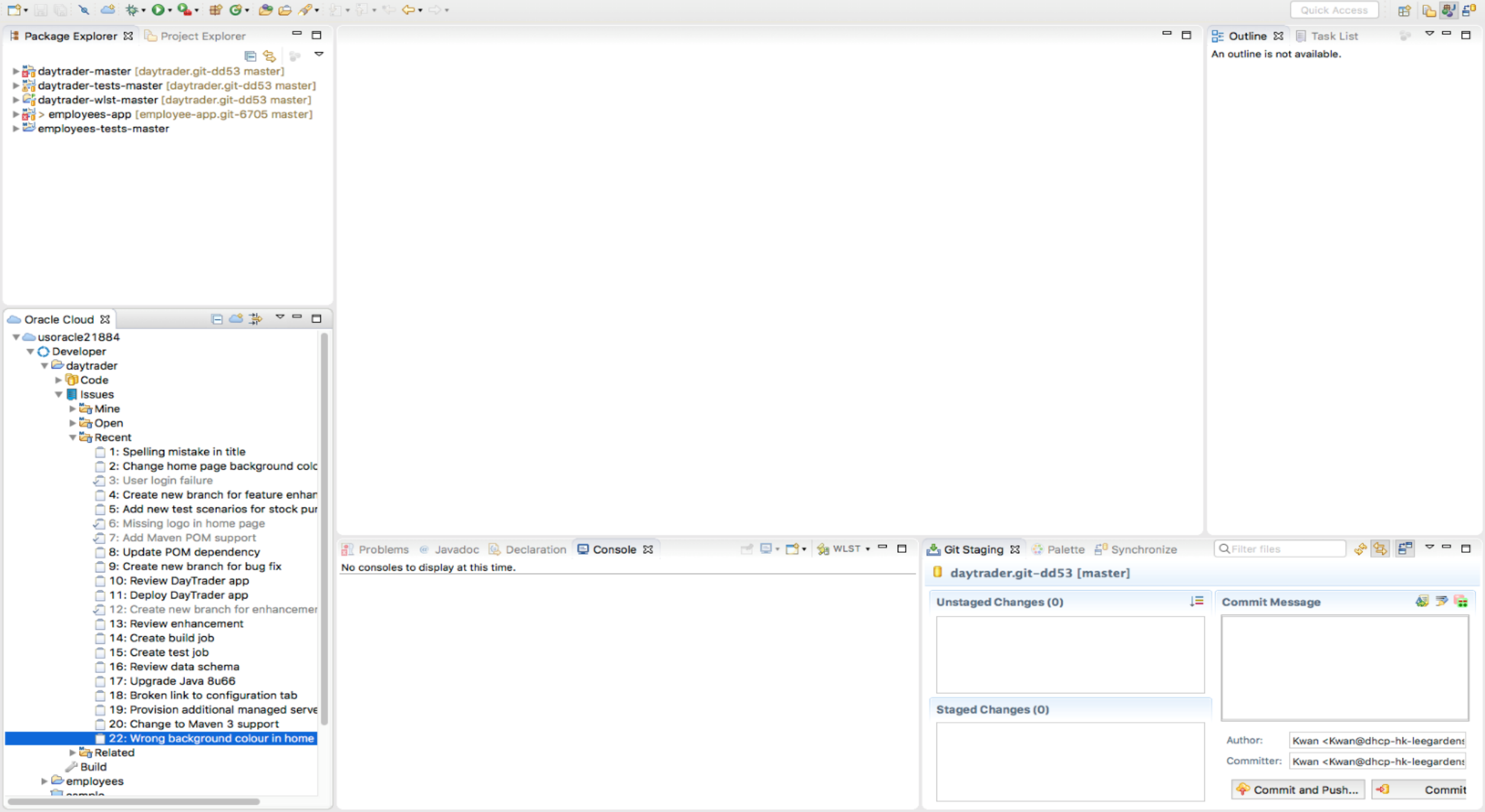

÷

#### $\Box\cdot\qquad \qquad \searrow \qquad \Leftrightarrow \qquad \qquad \bullet\cdot\bullet\cdot\Theta\cdot\oplus\cdots\oplus\bullet\circ\bullet\qquad \qquad \bullet\cdot\Box\cdot\cdots\oplus\bullet\cdots\quad \qquad \bullet\cdot\Box\cdot\cdots\oplus\bullet\cdots\oplus\bullet$ 用 马恩印 Quick Access  $= 5$ Package Explorer & Project Explorer RE Outline 23 Task List  $=$  $F$ **- 8** 22: Wrong background colour in home page 23 后名  $\mathbf{v}$ ▼ Summary: Wrong background colour in home · Task 22 usoracle21884 [daytrader]  $\bullet$  0 Q = 0 Submit **Description** daytrader-master [daytrader.git-dd53 master] Wrong background colour in home page New Comment daytrader-tests-master [daytrader.git-dd53 master] Caytrader-wist-master [daytrader.git-dd53 master] Status: UNCONFIRMED Creation Date: Oct 31, 2016 Modified Date: Oct 31, 2016 2:06 PM > employees-app [employee-app.git-6705 master] employees-tests-master Attributes Default / Default & **NPE** Attachments (0) 自日  $\rho$  Private  $\phi$   $\Box$ \* Description Home page background colour is yellow, but it should be white FG \* T-D Oracle Cloud & 巨甲 Comments (0) v busoracle21884 ▼ O Developer  $\Box$ **New Comment** v daytrader  $\blacktriangleright$  (1) Code  $\triangledown$  Issues Mine ► Cpen  $\nabla$  Recent 1: Spelling mistake in title 2: Change home page background cold 3: User login failure \* People 4: Create new branch for feature enhan \* Actions 6: Add new test scenarios for stock pur **CLOSUA OF LINCONSIDERED** Accinnos: 6: Missing logo in home page Context Task 7: Add Maven POM support D-M-GNUST - 0 Git Staging & Palette Fo Synchronize Q Filter files £F  $=$   $\Box$ Problems @ Javadoc @ Declaration Q Console & 8: Update POM dependency 9: Create new branch for bug fix No consoles to display at this time. daytrader.git-dd53 [master] 10: Review DayTrader app 11: Deploy DayTrader app 板罗后 **Unstaged Changes (0)** Į≣. **Commit Message** 5 12: Create new branch for enhancement 13: Review enhancement 14: Create build job 15: Create test job 16: Review data schema 17: Upgrade Java 8u66 18: Broken link to configuration tab 19: Provision additional managed serve **Staged Changes (0)** 20: Change to Maven 3 support 22: Wrong background colour in home Author: Kwan <Kwan@dhcp-hk-leegardens Related Committer: Kwan <Kwan@dhcp-hk-leegarden: <sup>2</sup>Build  $\triangleright$   $\triangleright$  employees Commit and Push...  $-6$ Commit **Tanmala**

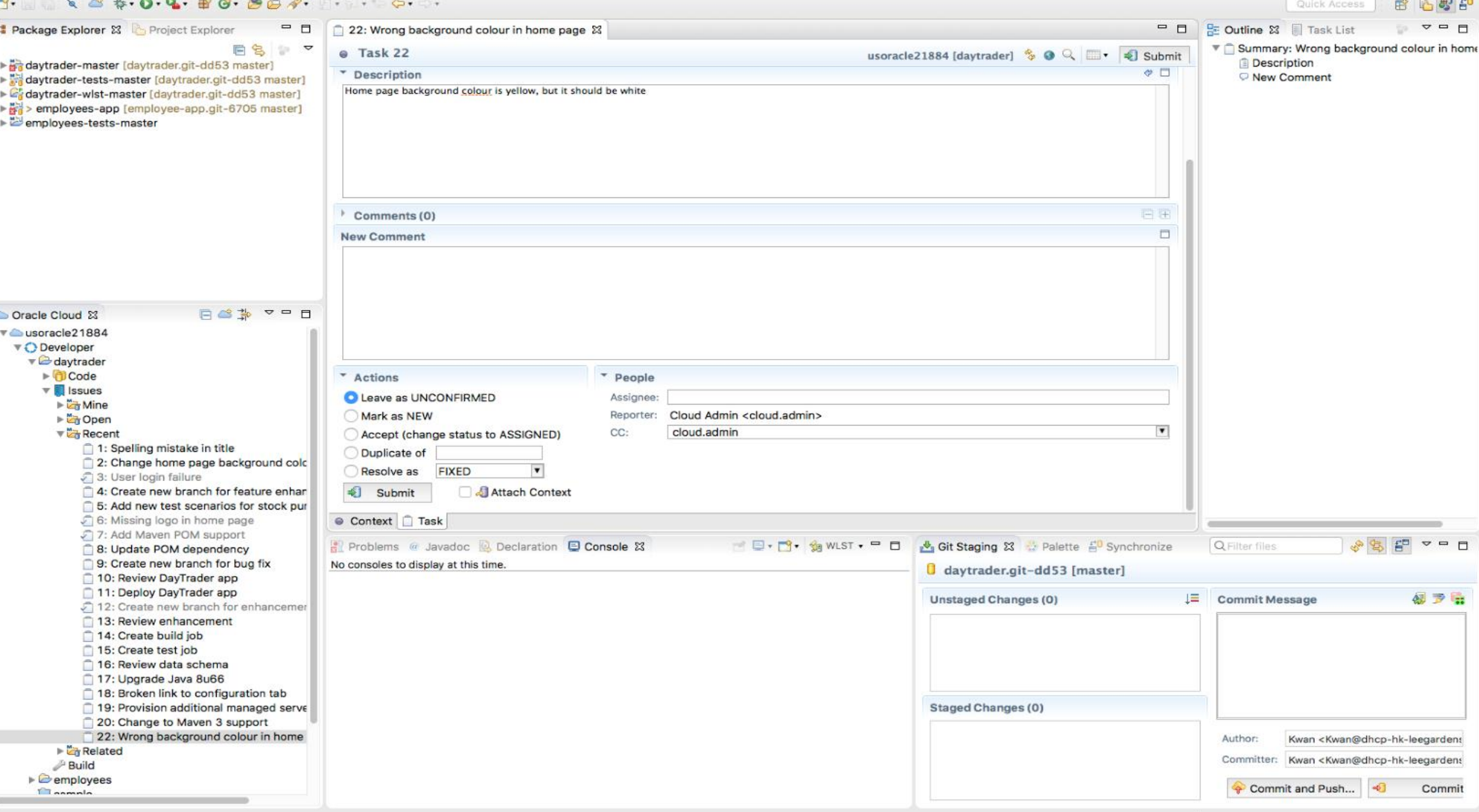

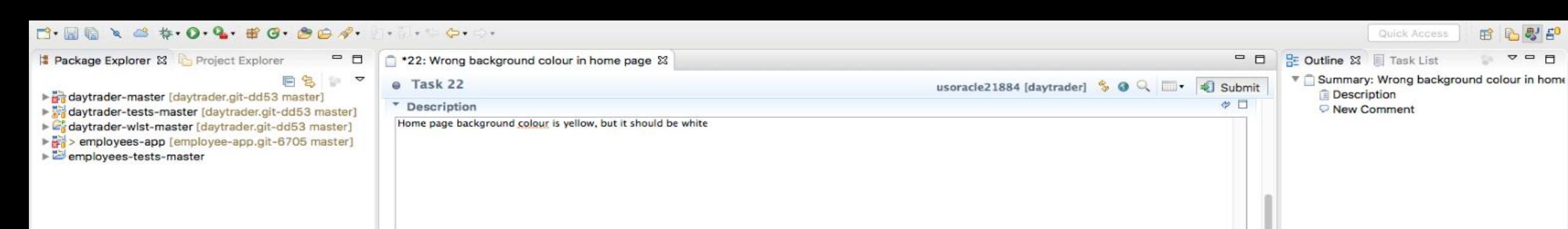

Comments (0)

New Comment

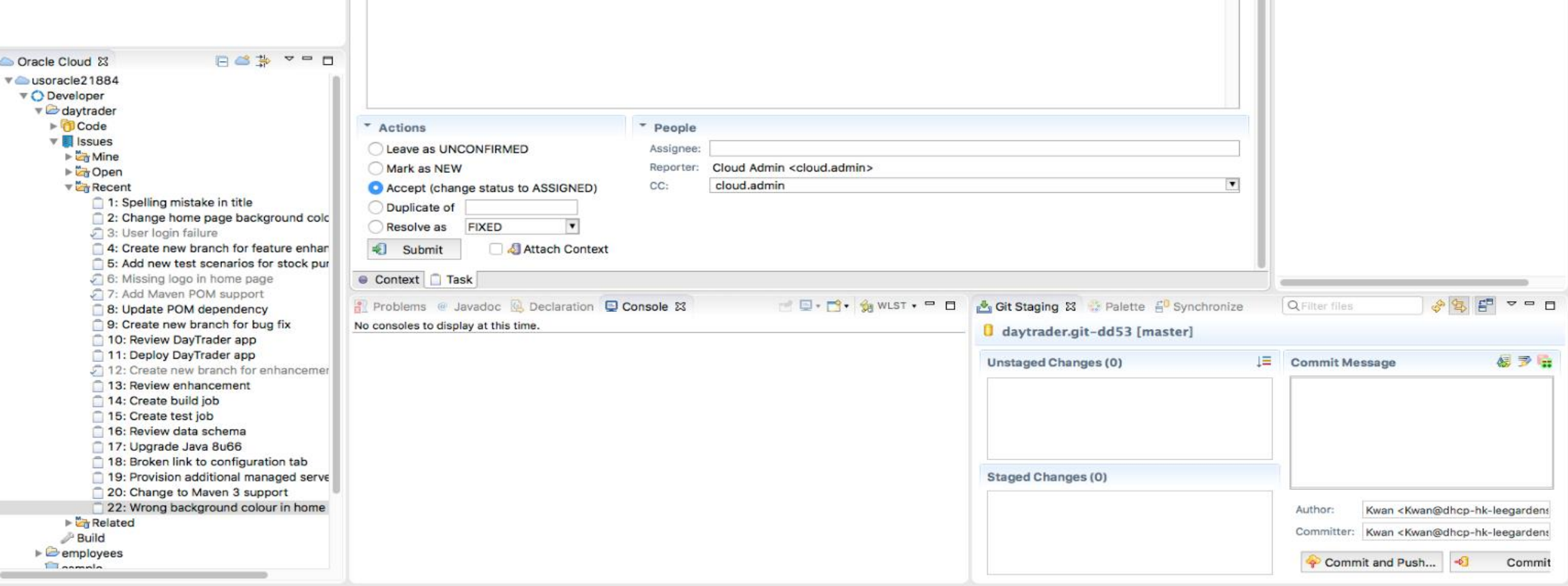

**B** 

 $\Box$ 

÷

T

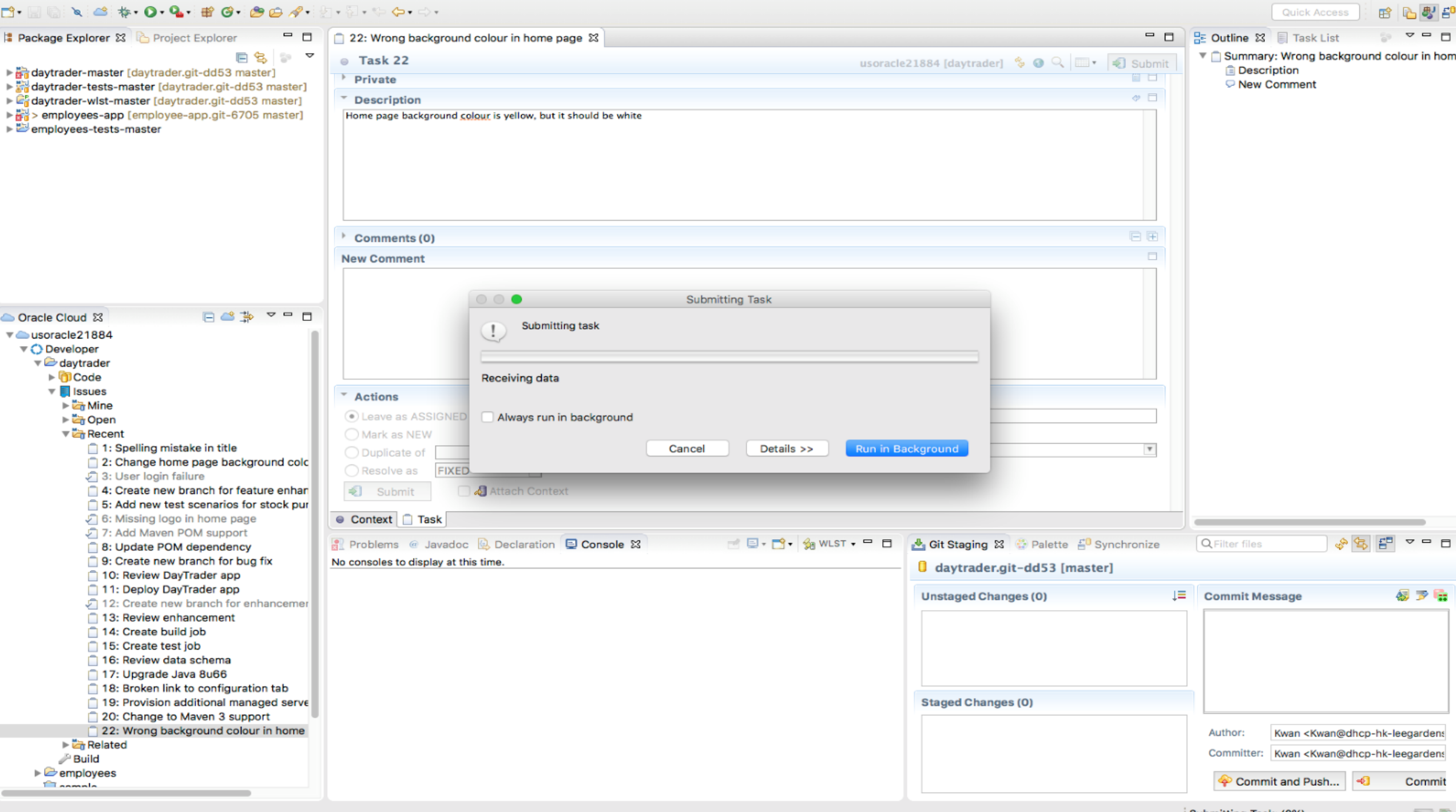

 $\sim$ 

**Contract Contract** 

--

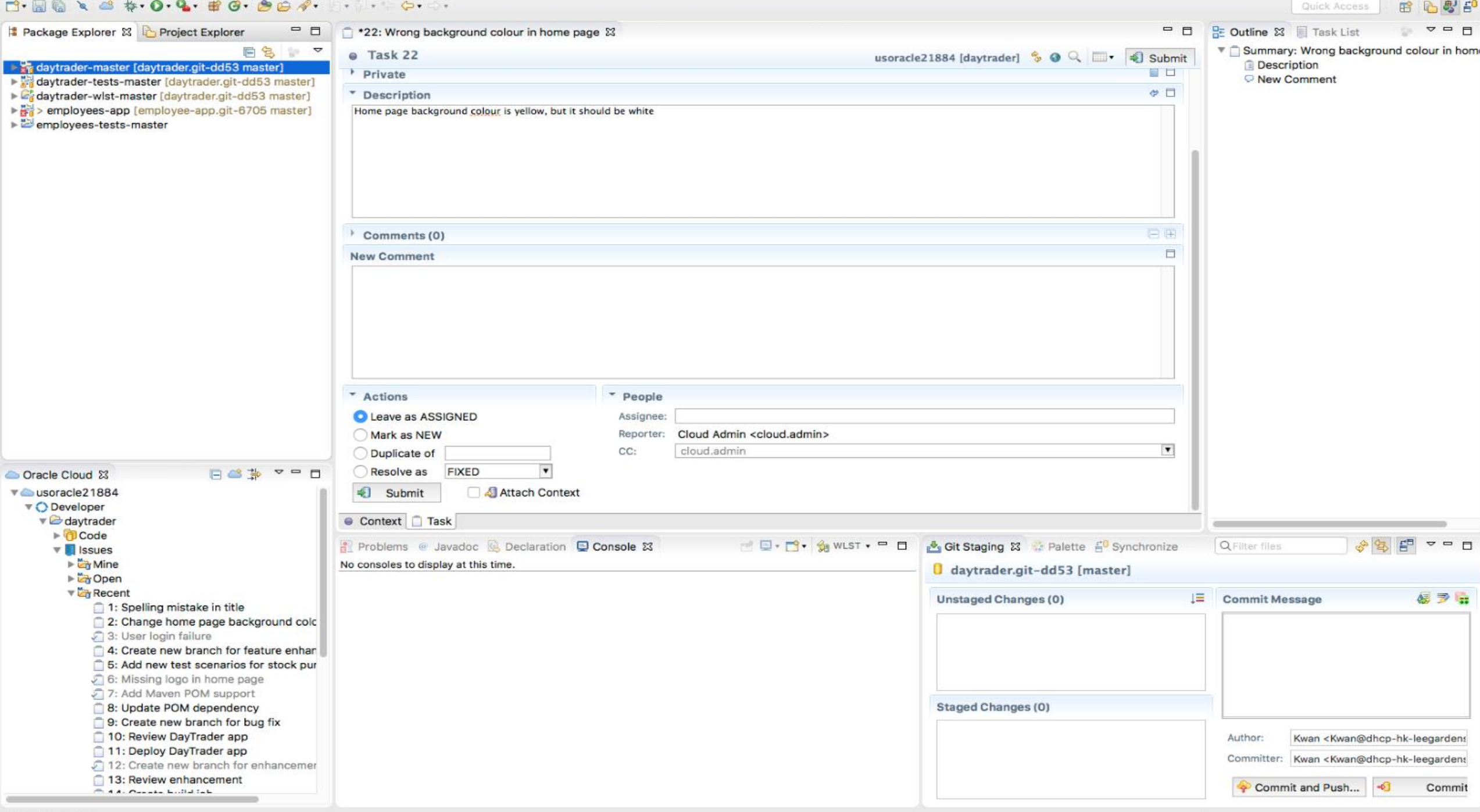

÷

#### 

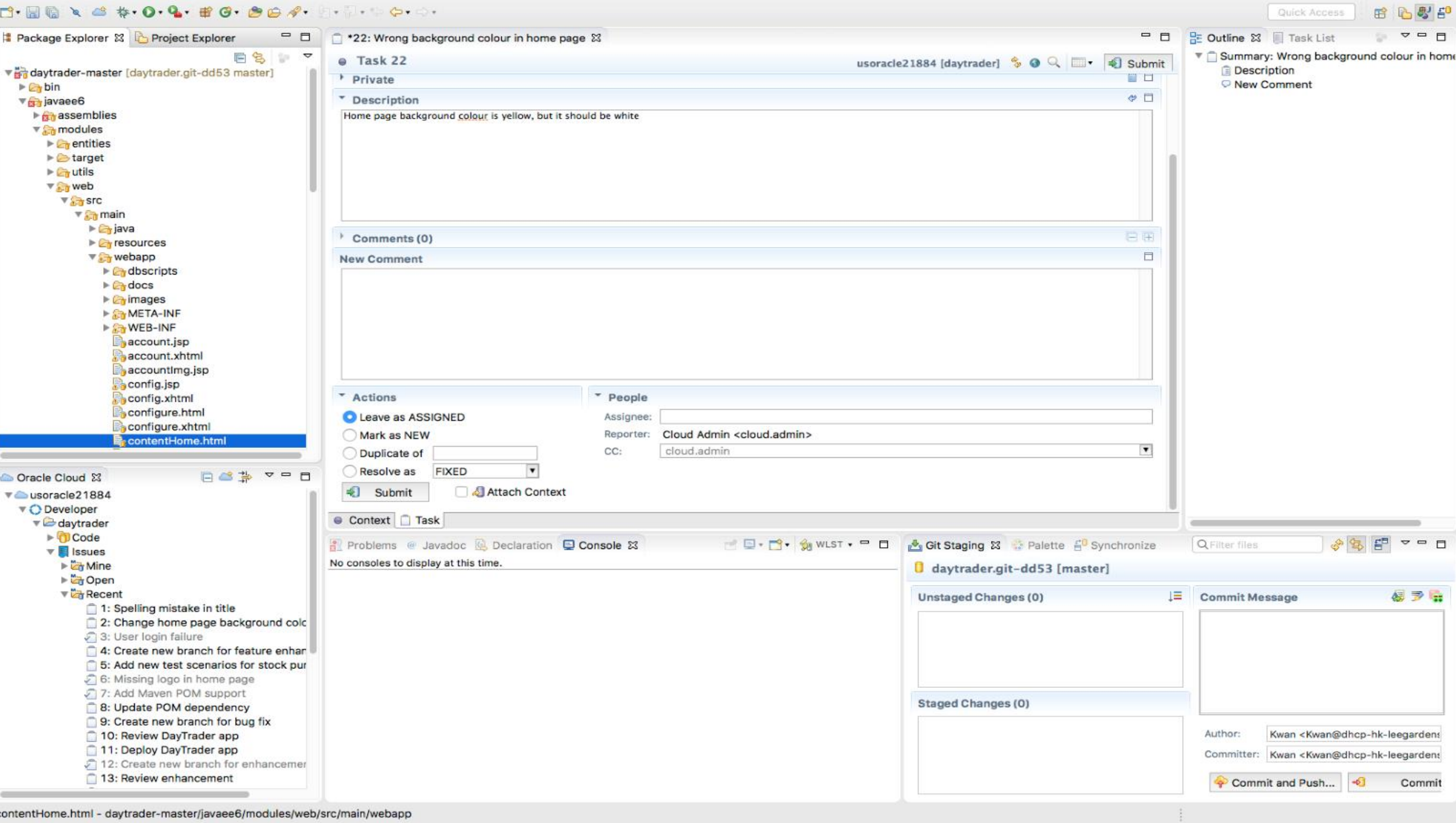

contentHome.html - daytrader-master/javaee6/modules/web/src/main/webapp

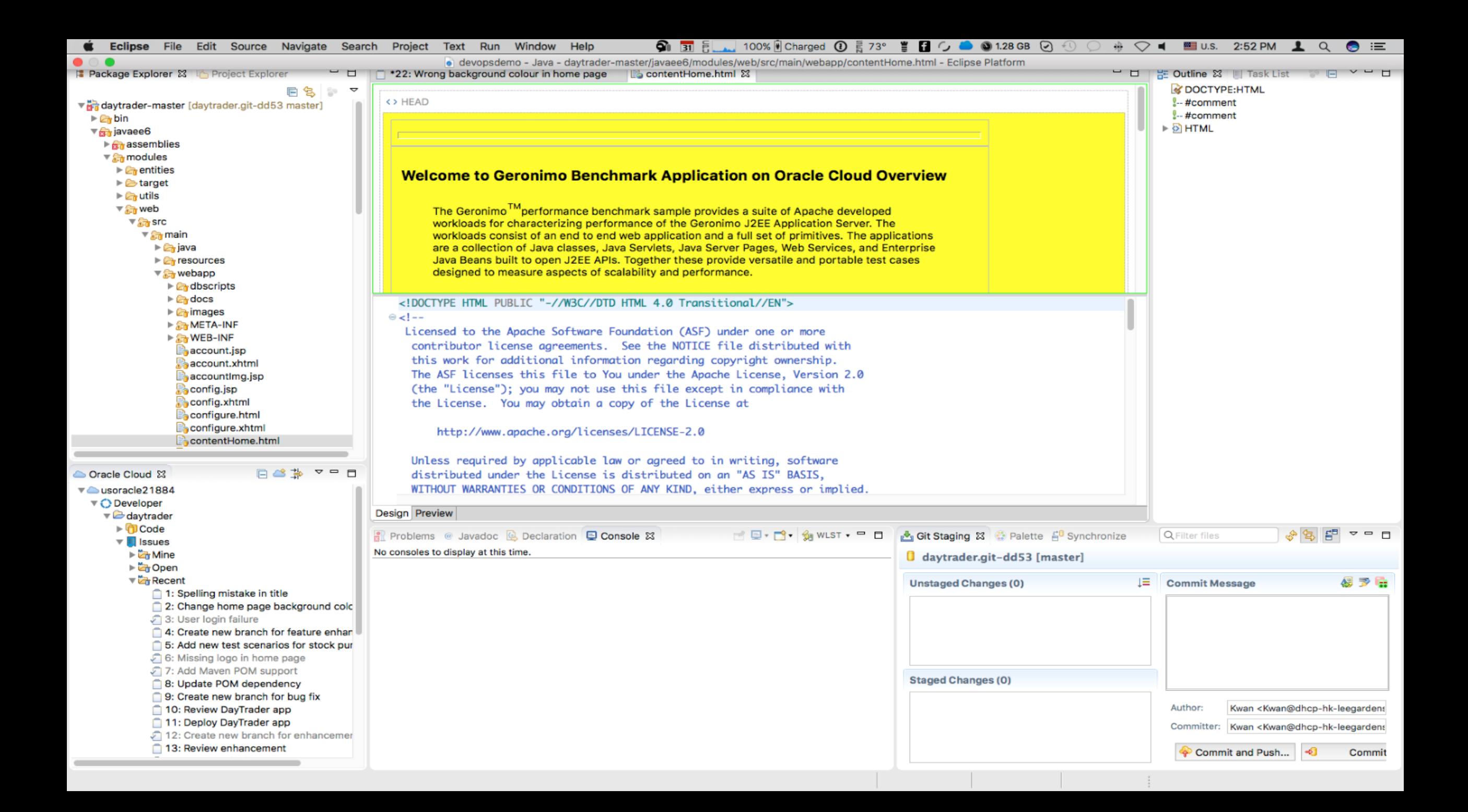

⋻

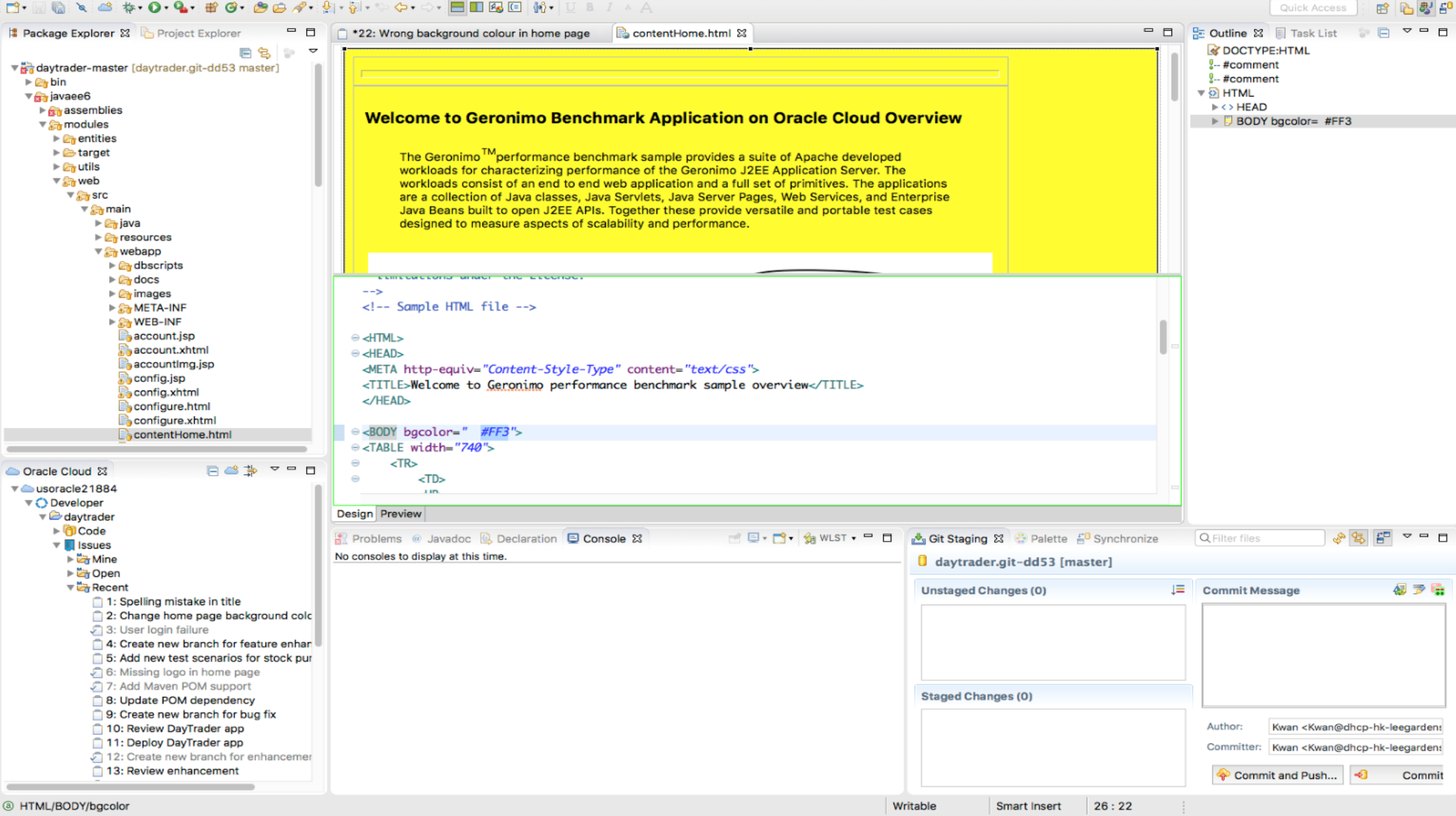
**S \$ O Q T C O B A B T T C C O B D B C** N U B I A A d Feb

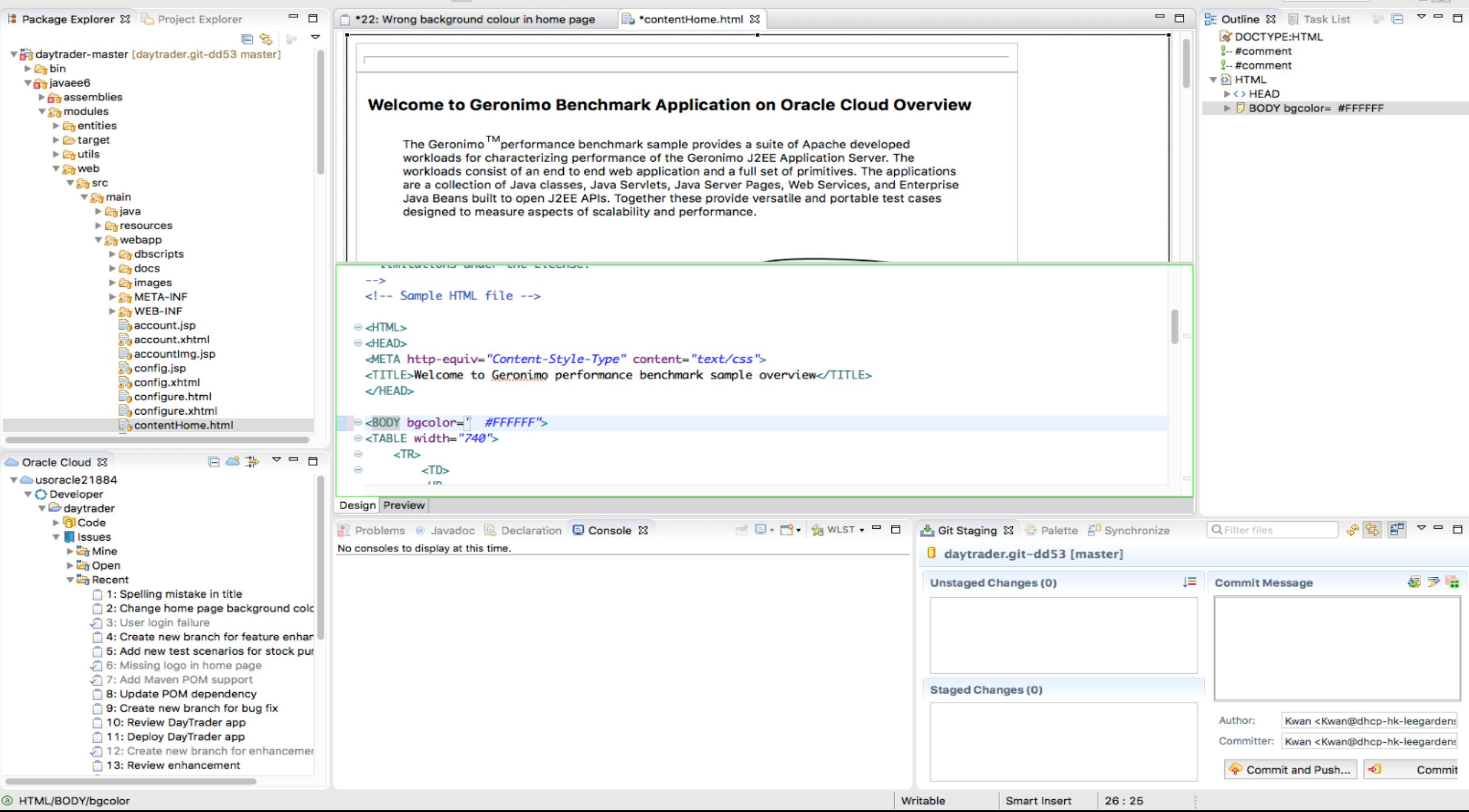

Quick Access

图罗耳

爵

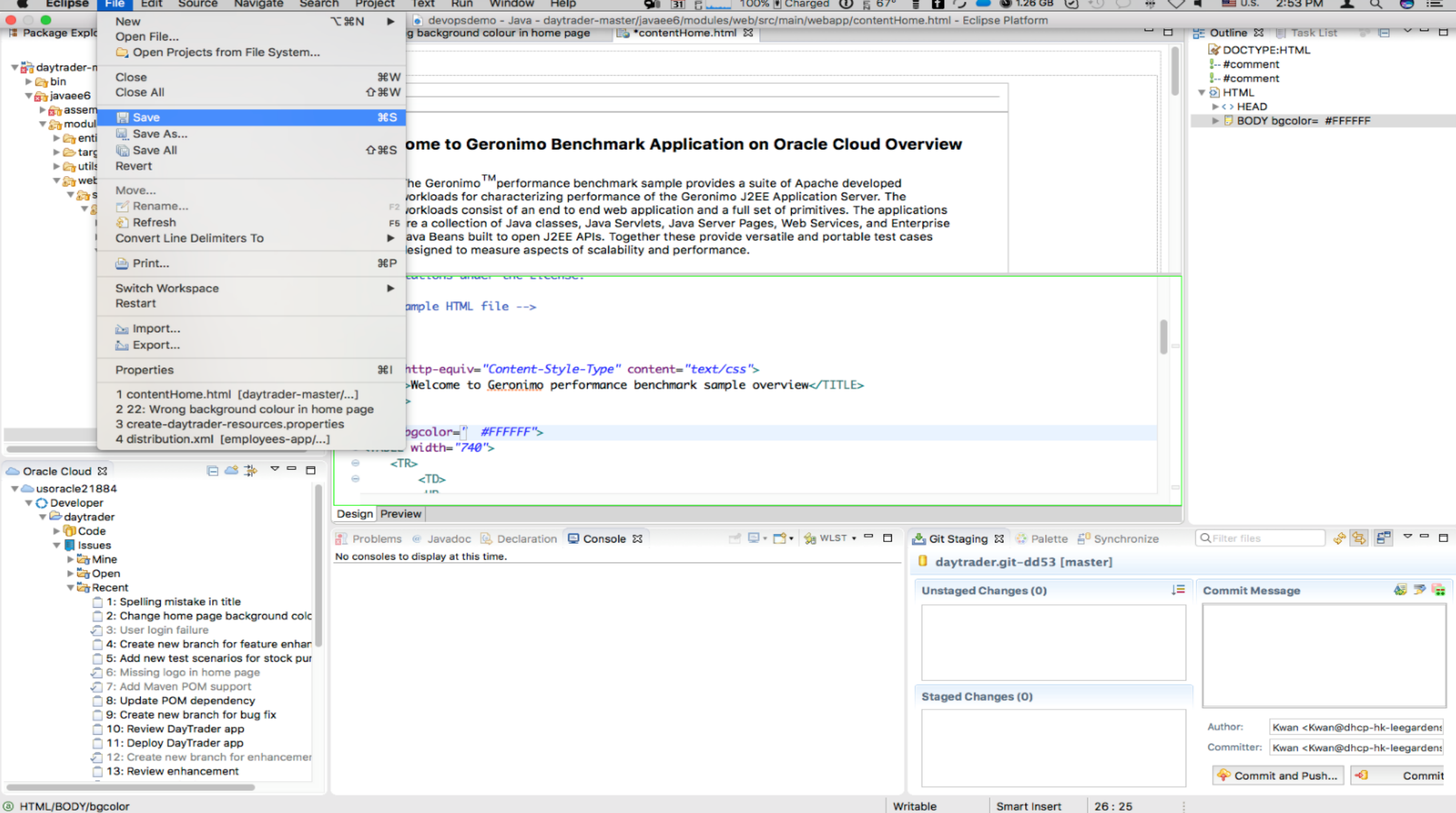

Quick Access | 田 B B B **# Package Explorer & Project Explorer**  $\Box$  **D** \*22: Wrong background colour in home page **B** contentHome.html & - 日 B Outline 23 日 Task List ● 日 ▽ - 日 **BS + F** S DOCTYPE:HTML  $\mathbf{v}$ 

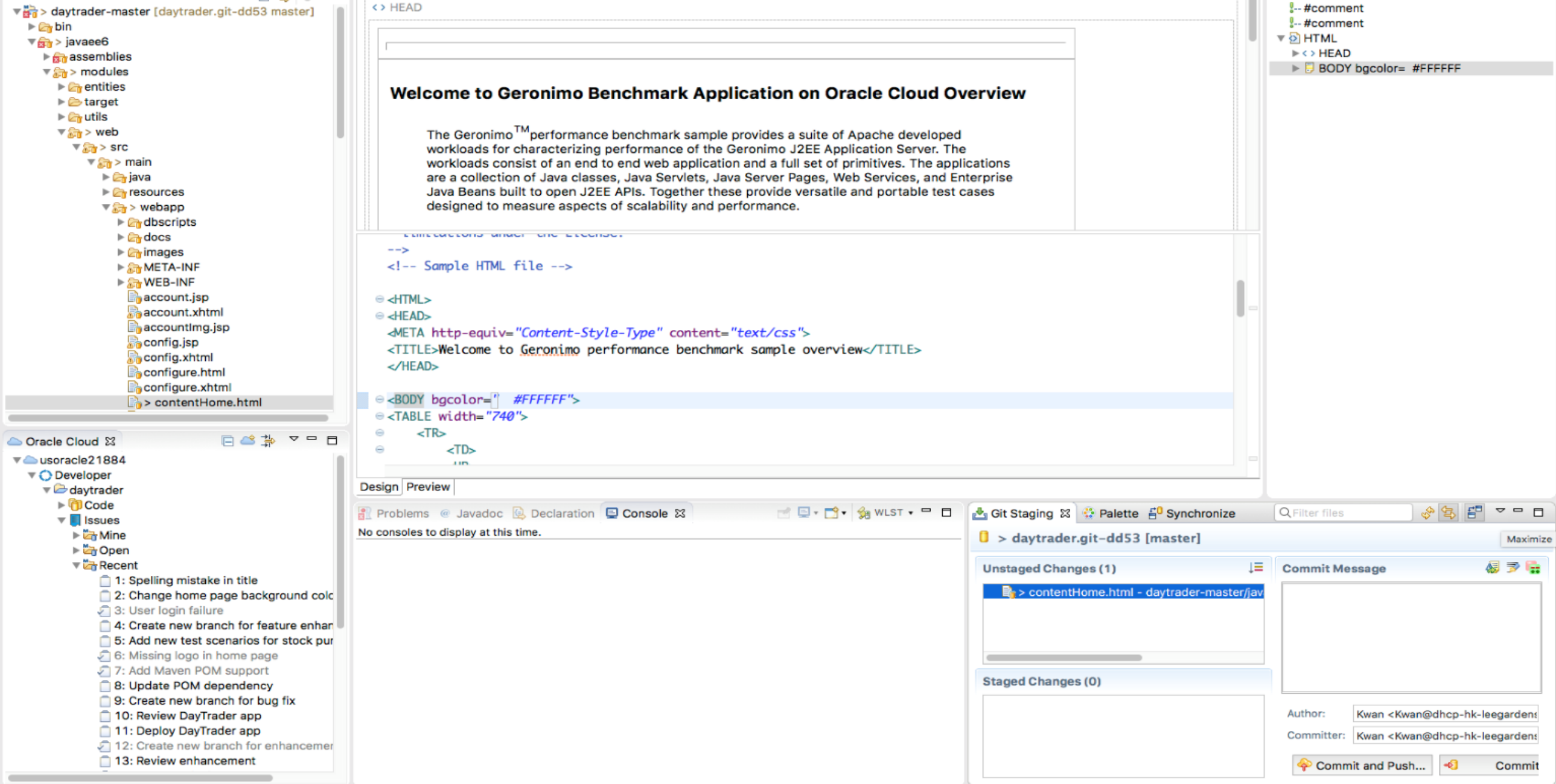

÷

Quick Access | 田 B B B **7** Package Explorer  $\boxtimes$  **B** Project Explorer  $\Box$   $\Box$  \*22: Wrong background colour in home page **B** contentHome.html  $\boxtimes$ - 日 B Outline 2 日 Task List ● 日 マ - 日

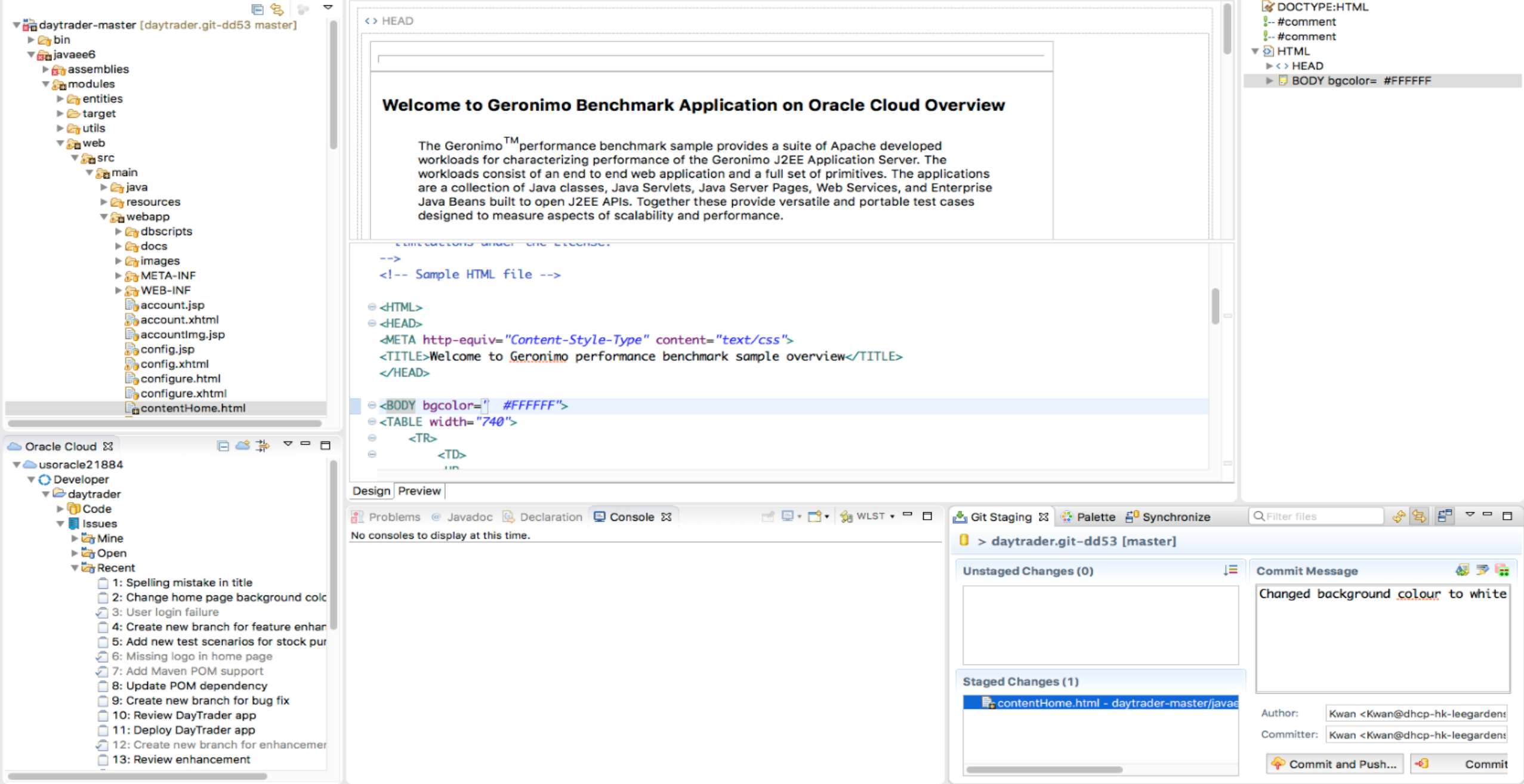

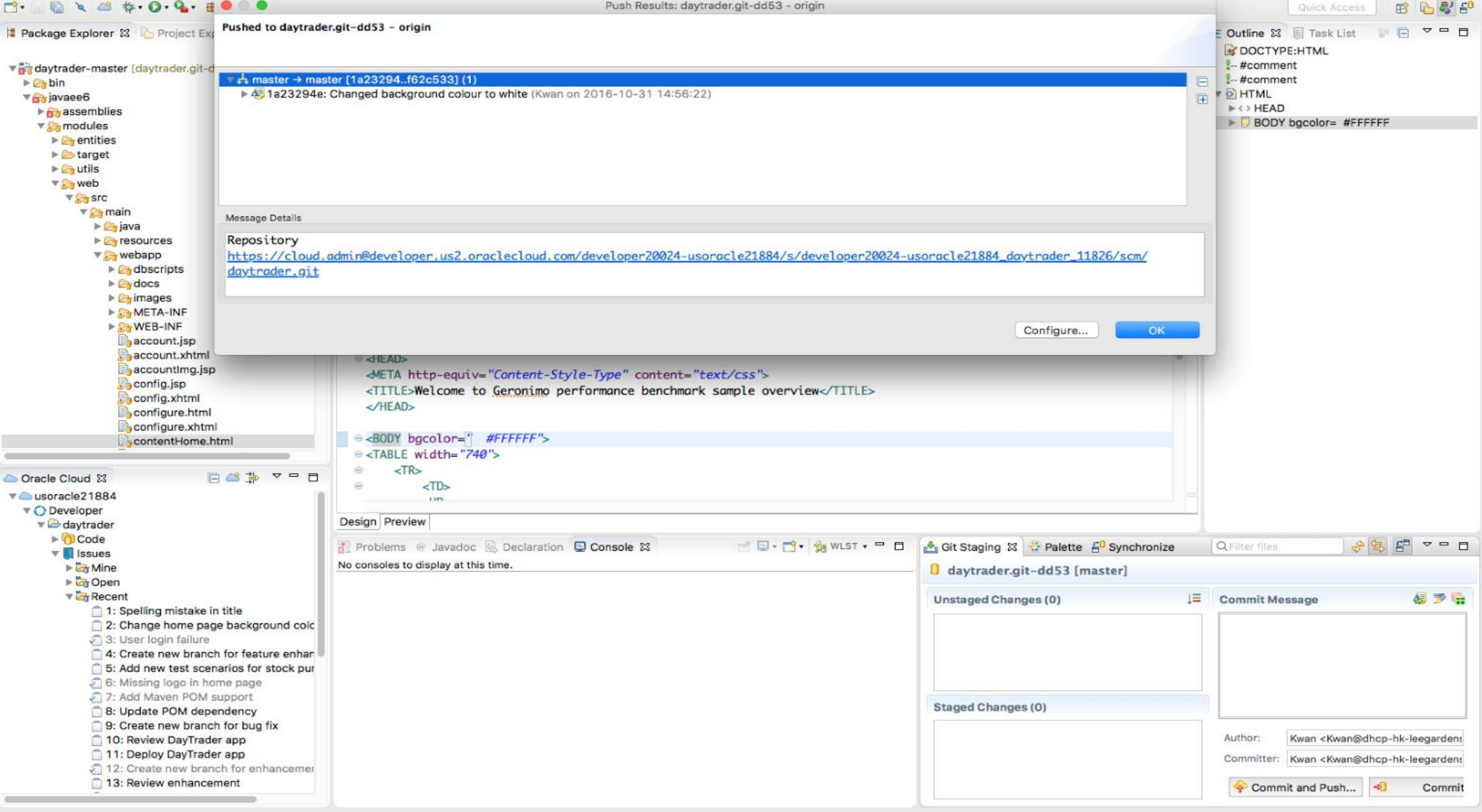

# **Project Manager : 소스를 리뷰하고 빌드 수행 (CI & CD)**

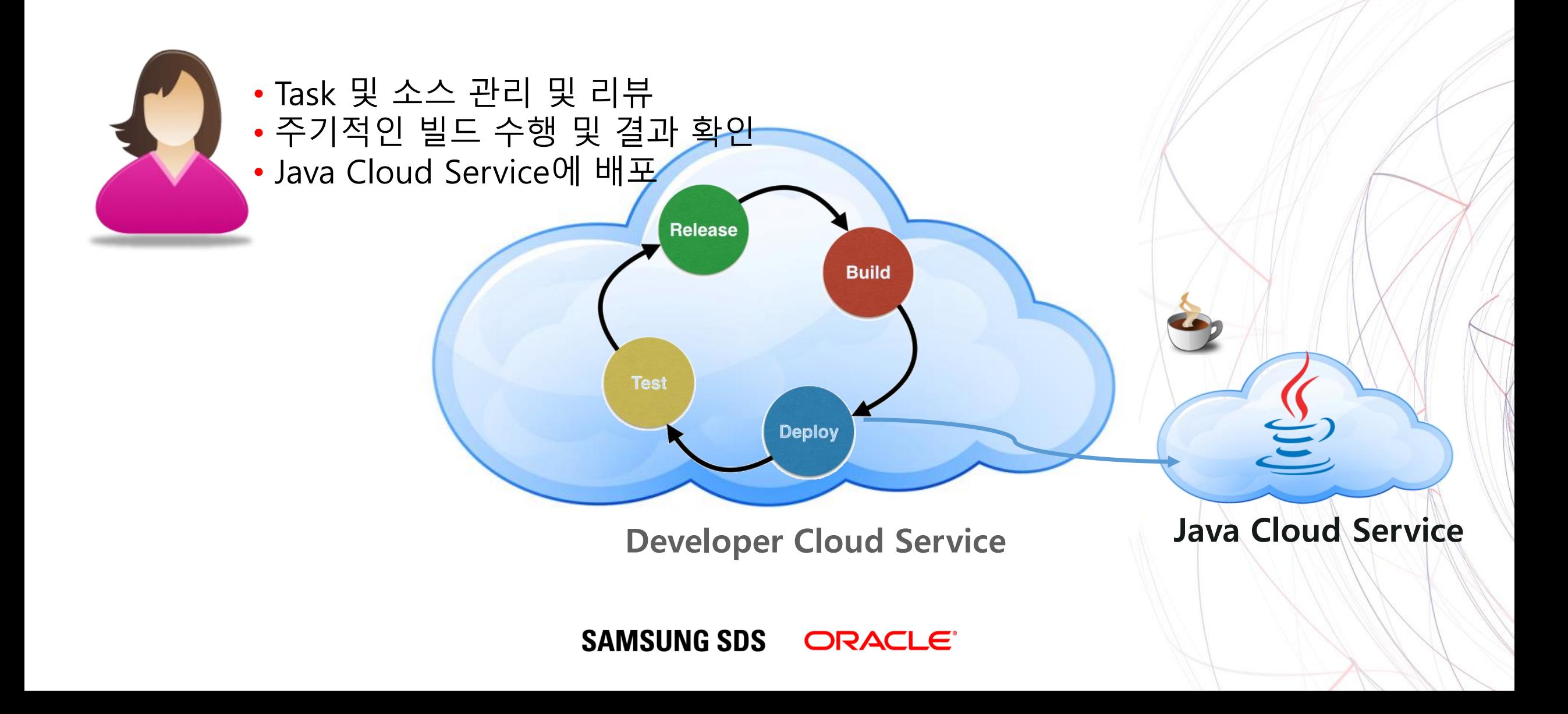

→

 $\equiv$ 

daytrader <sup>o</sup>

⋒

 $\bigcirc$ 

**Search Activities** 

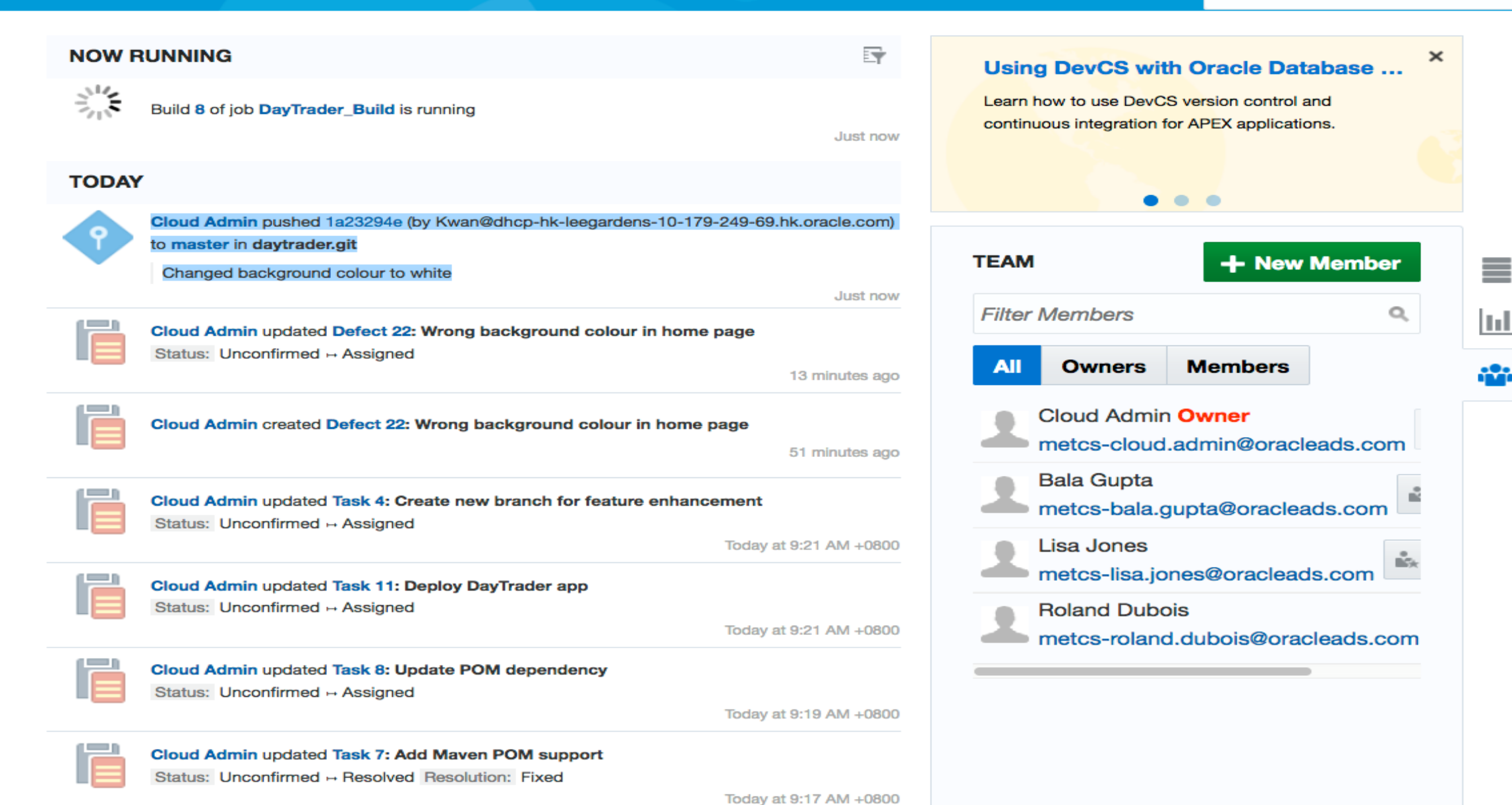

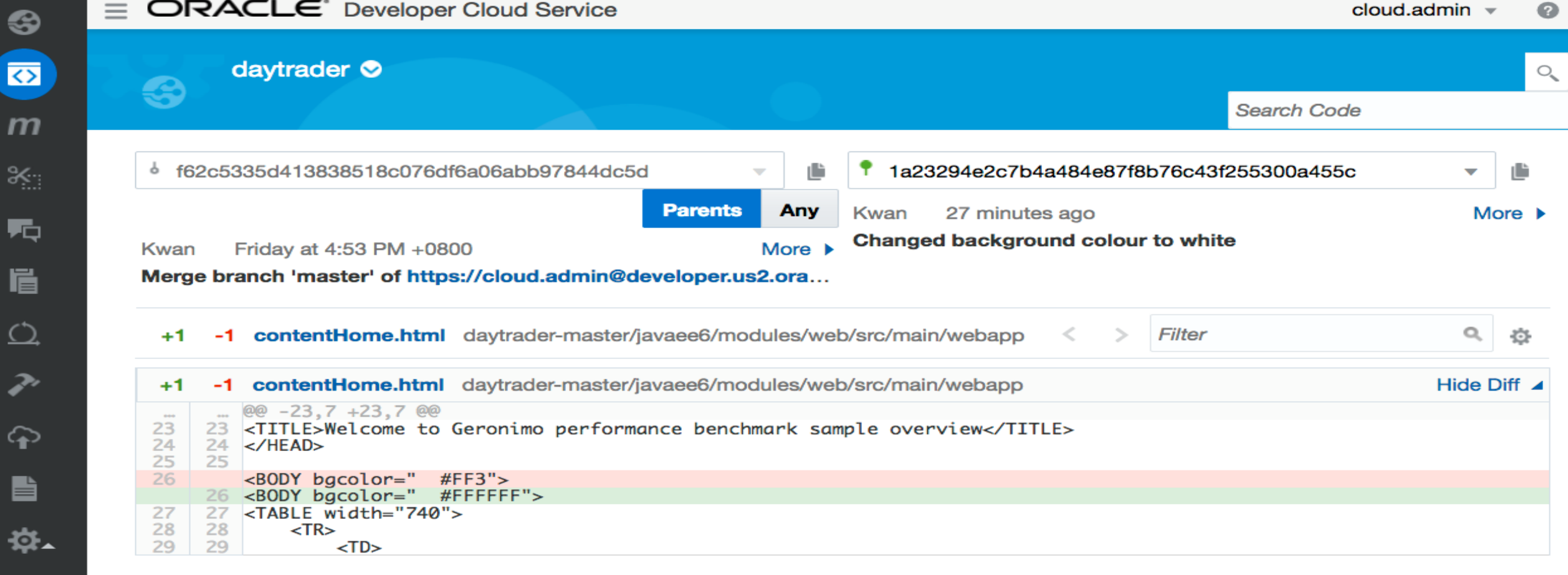

8

 $\boldsymbol{m}$ 

 $\frac{1}{2}$ 

嘳

眉

 $\overline{\mathcal{O}}$ 

 $\boldsymbol{\mathcal{P}}$ 

 $\boldsymbol{\varphi}$ 

 $\blacksquare$ 

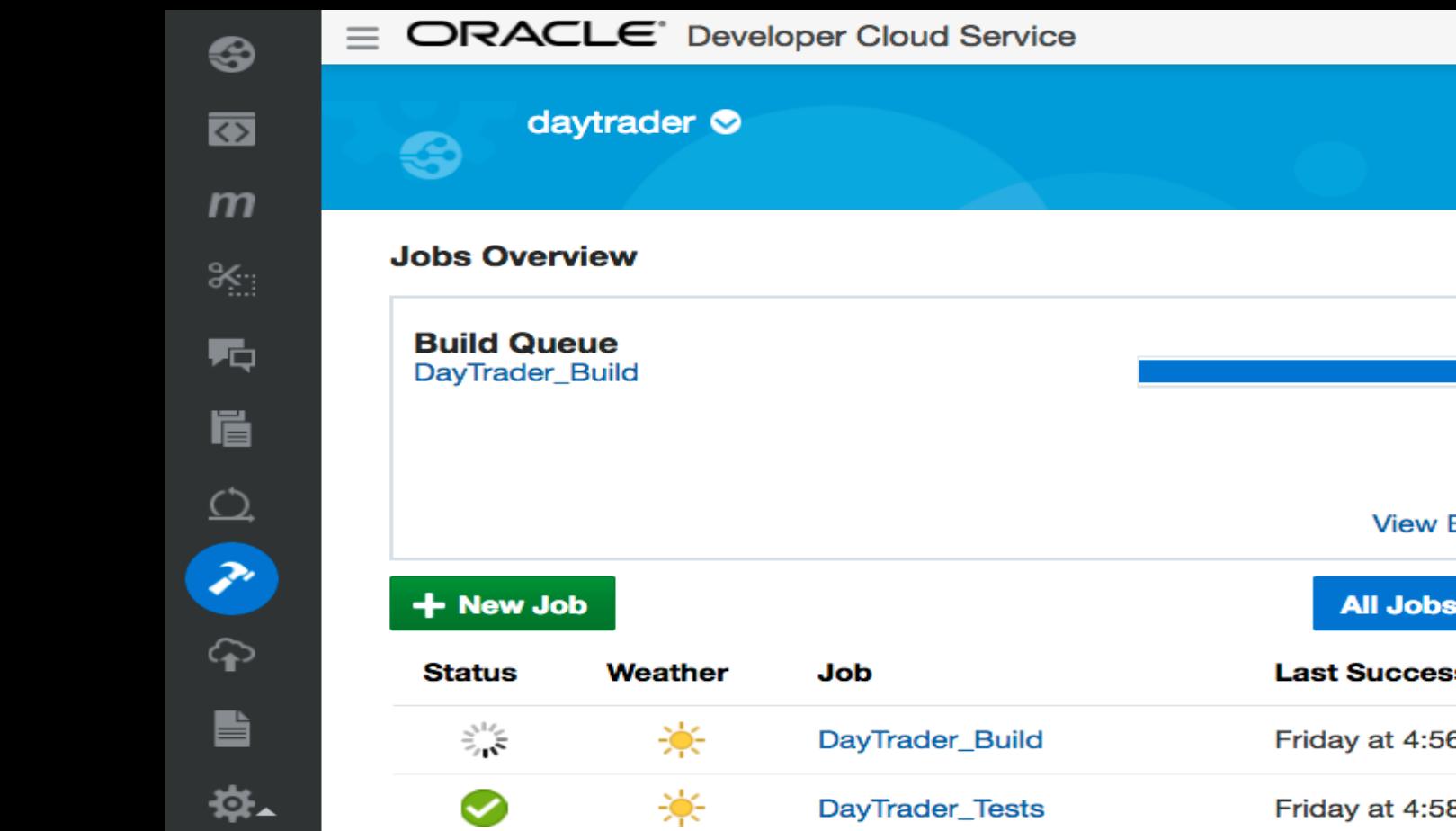

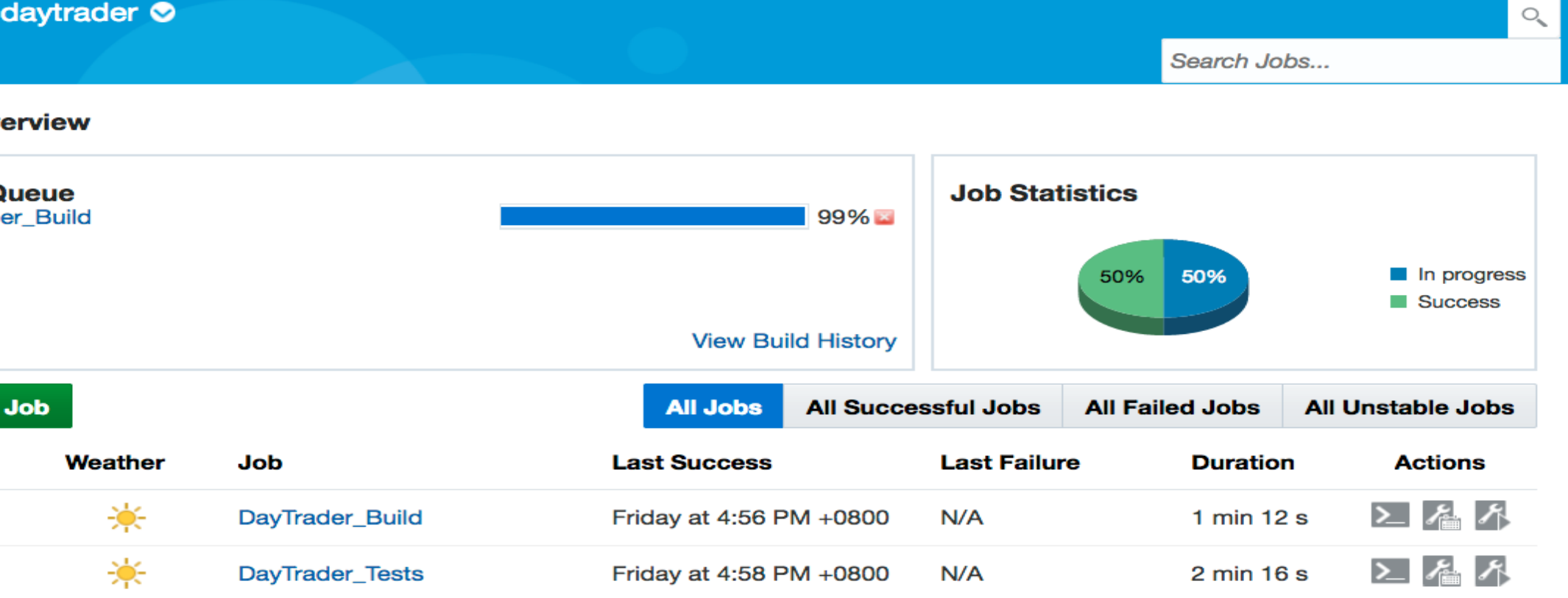

cloud.admin -

 $\bullet$ 

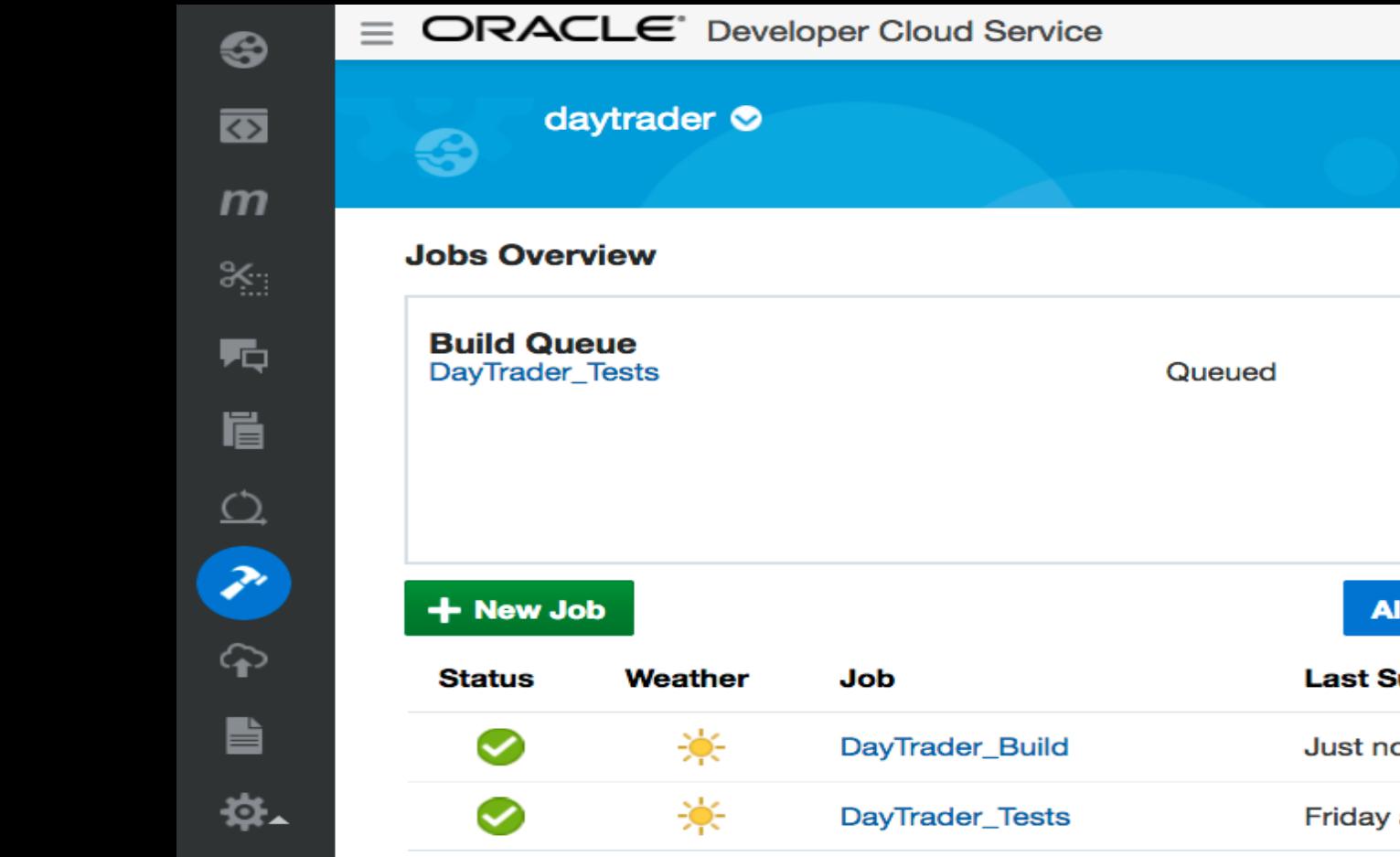

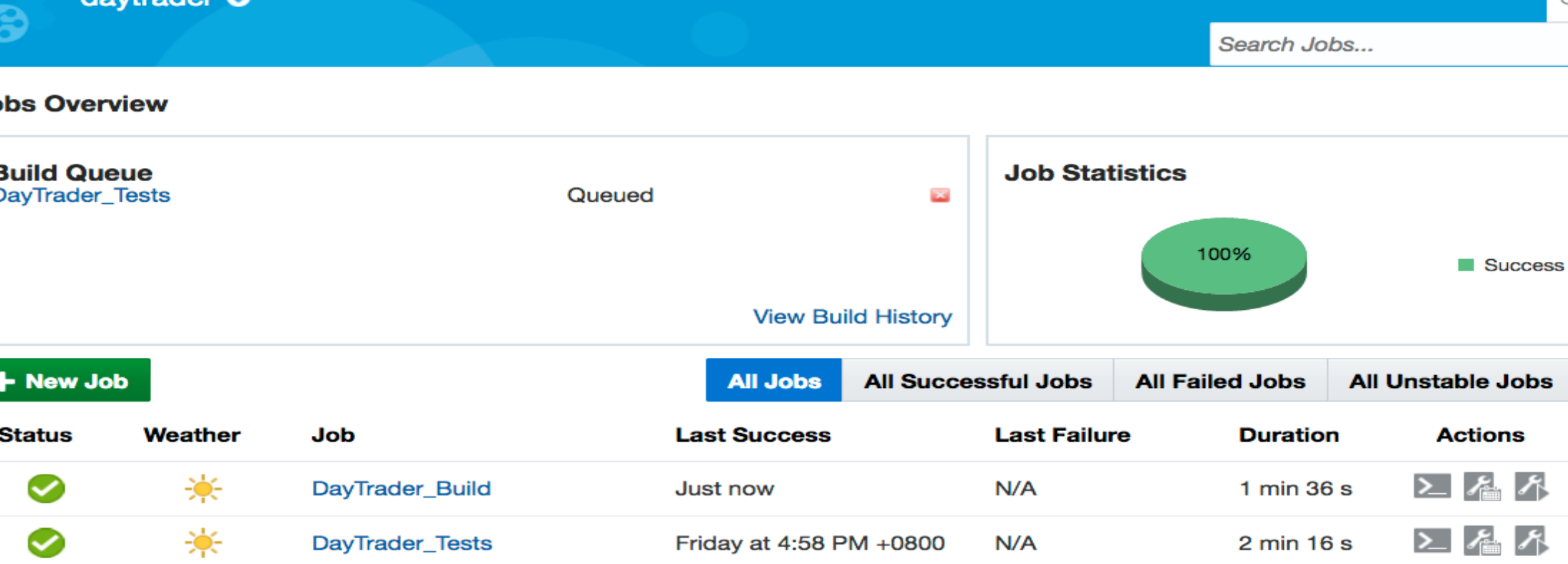

cloud.admin -

 $\bullet$ 

 $\mathcal{O}_{\!\!\chi}$ 

 $\equiv$ 

-3

**Search Deployments** 

## **Deployments**

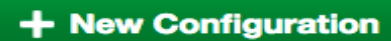

### **O** daytrader

- Deploy to JCS 129.152.129.93 / 7002 / weblogic / daytrade\_cluster Configuration & Deploy2daytraderWLS
- Job / Build DayTrader\_Build / Latest Successful Build
	- Artifact daytrader-master/javaee6/modules/web/target/web-3.0.0.war
- Last deployment succeeded -- Just now.

daytrader **O** 

### Deploy2daytraderWLS: History

**Deployment Succeeded** 

DayTrader\_Build / 8 / daytrader-master/javaee6/modules/web/target/web-3.0.0.war

Logs dcs\_undeploy, dcs\_deploy

**Just now** 

◎ ▼

### **Deployment Succeeded**

DayTrader\_Build / 7 / daytrader-master/javaee6/modules/web/target/web-3.0.0.war Logs dcs\_undeploy, dcs\_deploy Friday at 4:58 PM +0800

### **Deployment Succeeded**

DayTrader\_Build / 6 / daytrader-master/javaee6/modules/web/target/web-3.0.0.war Logs dcs\_undeploy, dcs\_deploy Friday at 4:53 PM +0800

### **Deployment Succeeded**

DayTrader\_Build / 5 / daytrader-master/javaee6/modules/web/target/web-3.0.0.war Logs dcs\_undeploy, dcs\_deploy Friday at 11:57 AM +0800

### **Deployment Succeeded**

DayTrader\_Build / 4 / daytrader-master/javaee6/modules/web/target/web-3.0.0.war Logs dcs\_undeploy, dcs\_deploy Thursday at 11:20 AM +0800

### **Deployment Succeeded**

DayTrader\_Build / 3 / daytrader-master/javaee6/modules/web/target/web-3.0.0.war

Logs dcs\_undeploy, dcs\_deploy

THE CHARGE OF THE CHARGE OF THE CHARGE

 $\circlearrowright$ 

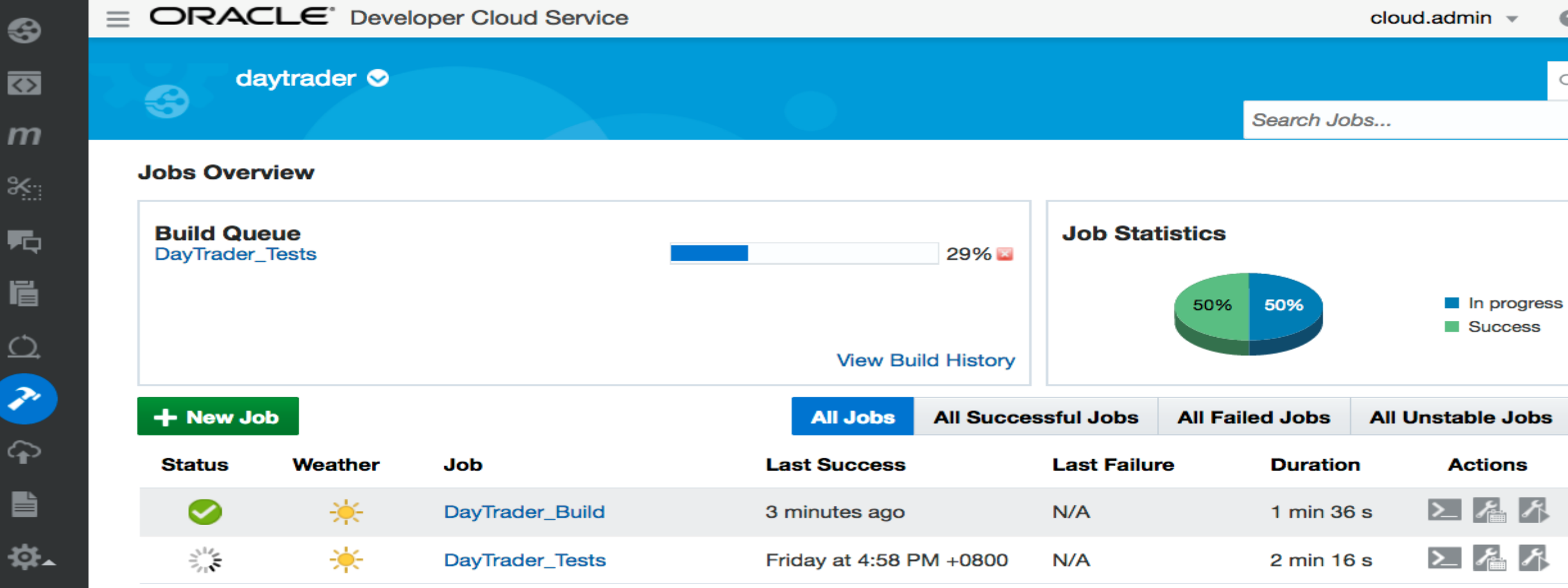

 $\odot$ 

 $\bigcirc_\mathsf{s}$ 

6

 $\overline{\bullet}$ 

×

転

**眉** 

C

2

 $\widehat{\mathbf{f}}$ 

▙

掉

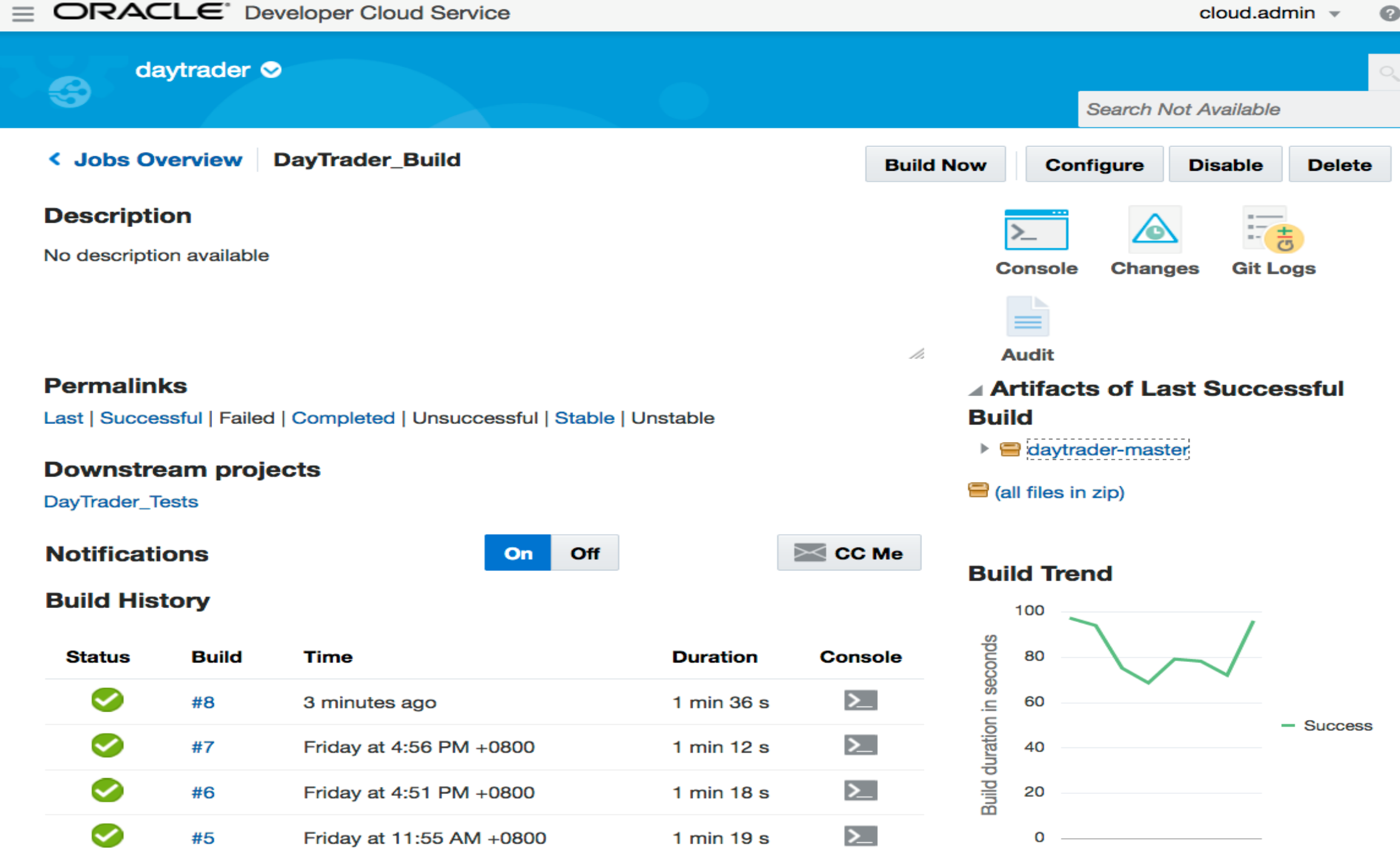

1 2 3 4 5 6 7 8

Ð

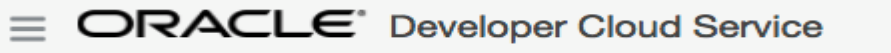

In progress

50% 50%

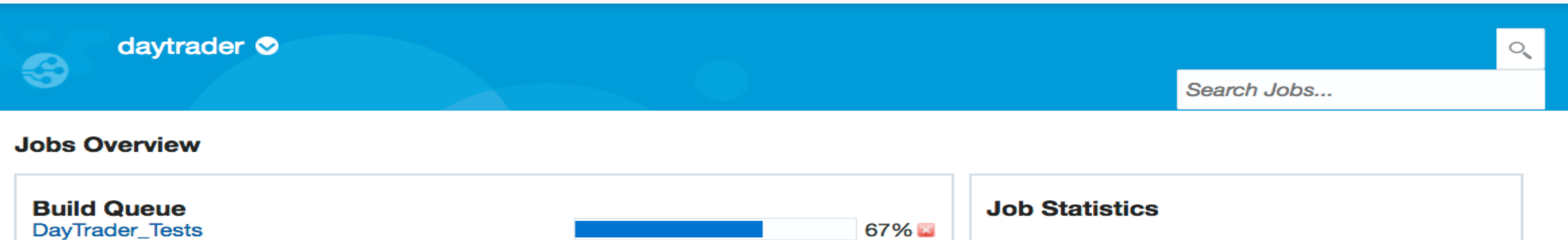

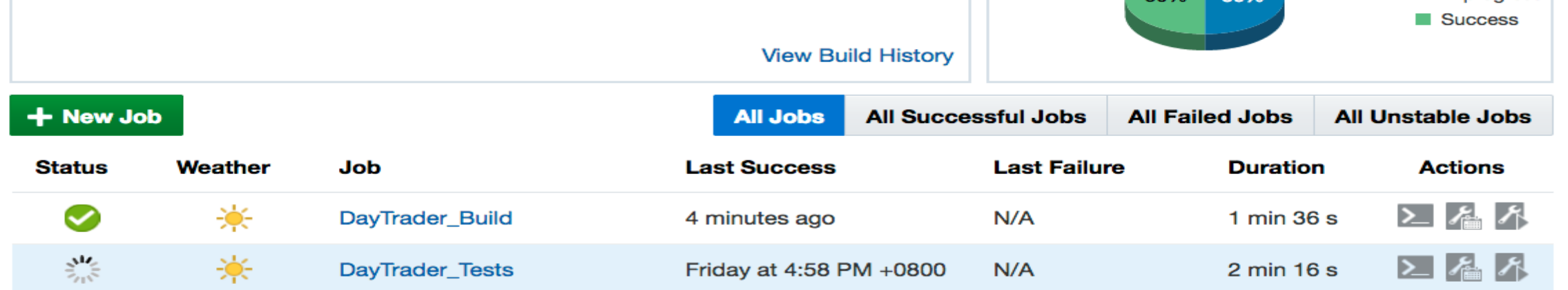

⊣⊐

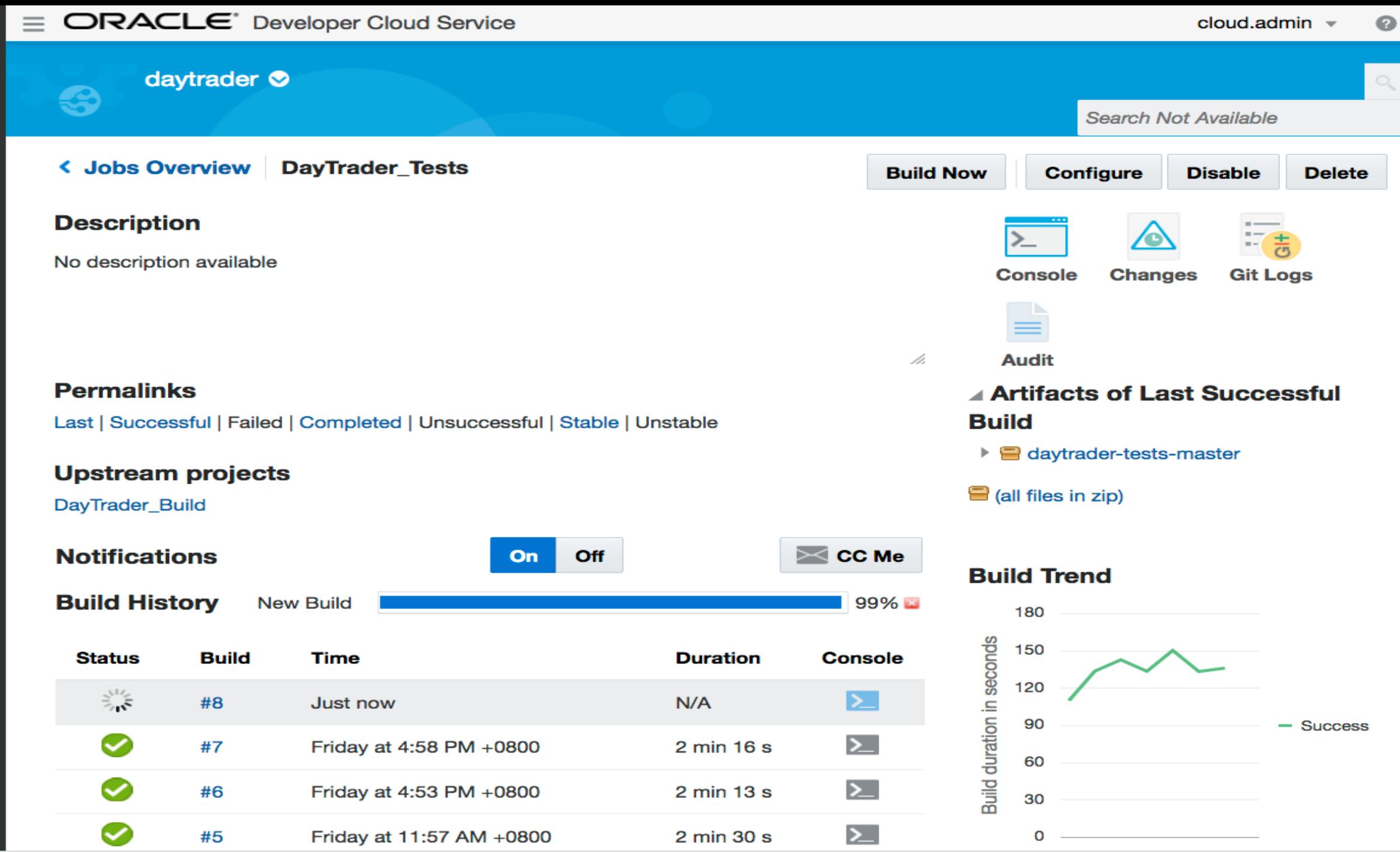

https://developer.us2.oraclecloud.com/developer20024-usoracle21884/?\_adf.ctrl-state=upkg4ruxl\_14&\_afrLoop=74517...61602#projects/daytrader/build/job/developer20024-usoracle21884\_daytrader\_11826.DayTrader\_Tests/build/8/cons

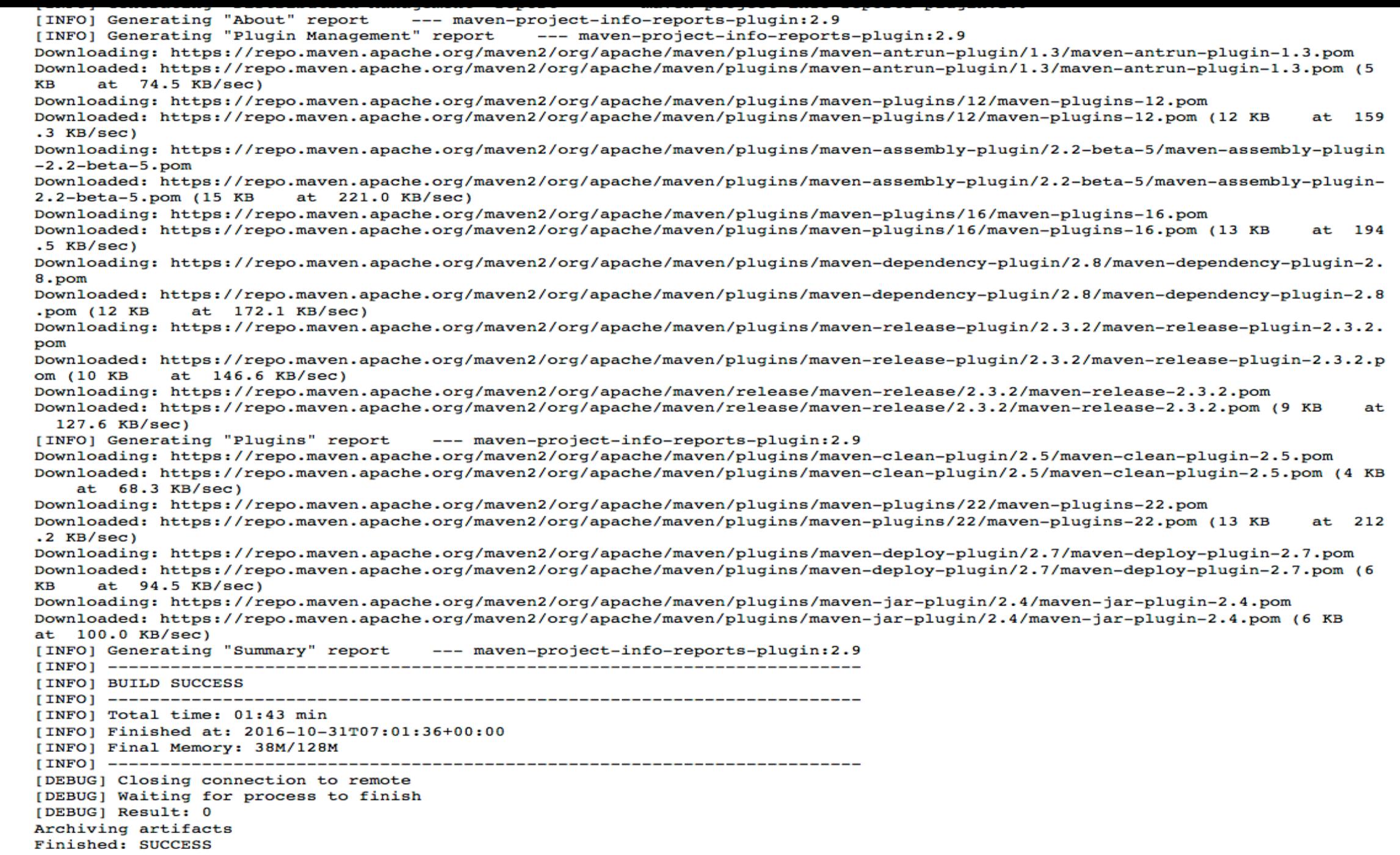

 $\circledcirc$ 

 $\overline{\bullet}$ 

 $\boldsymbol{m}$ 

 $\mathcal{X}_{\mathbb{R}^3}$ 

# **Operator : Monitoring**

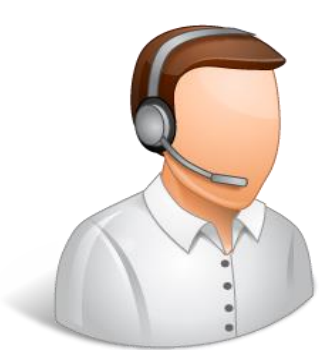

- Application 성능 모니터링
- End User Activity 모니터링
- Error Diagnostics
- Log Analytics

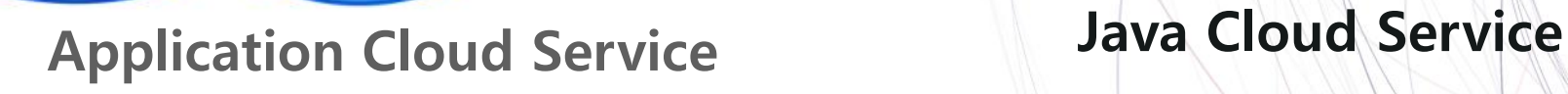

**SAMSUNG SDS** ORACLE<sup>®</sup>

## **Welcome to Oracle Management Cloud**

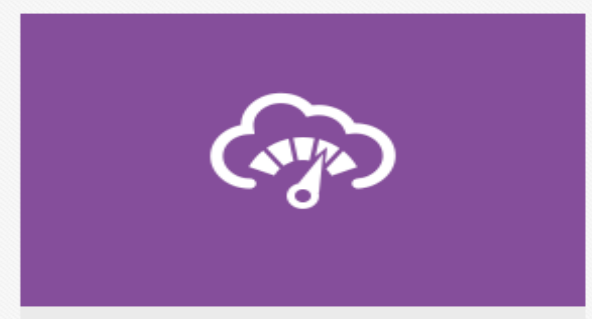

**Application Performance Monitoring** 

Rapidly identify, response, and resolve your software roadblocks

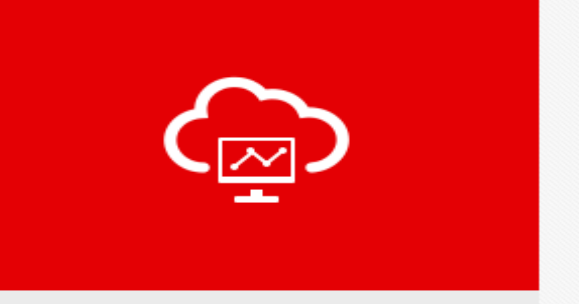

**Infrastructure Monitoring** 

Monitor your entire IT infrastructure - onpremise or on the cloud - from one unified platform

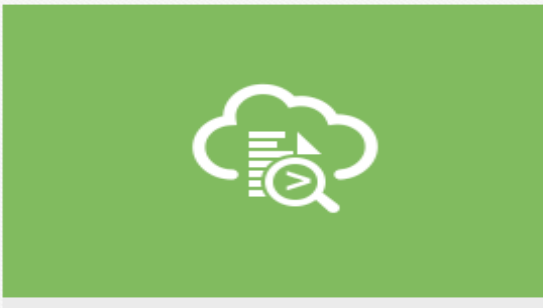

### **Log Analytics**

Topology aware log exploration and analytics for modern applications and infrastructure

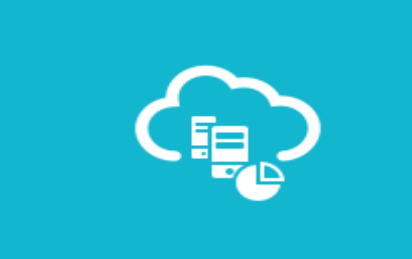

### **IT Analytics**

Operational big data intelligence for modern IT

Select

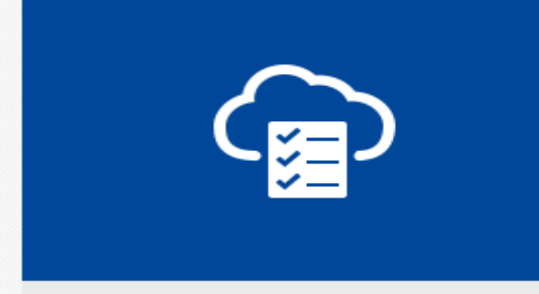

**Configuration and Compliance** 

Automate application and infrastructure configuration assessments

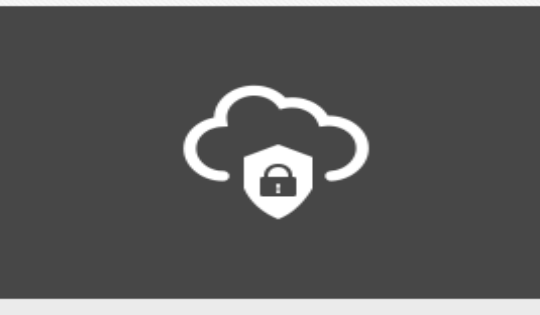

**Security Monitoring and Analytics** 

Detect, investigate and mitigate security threats

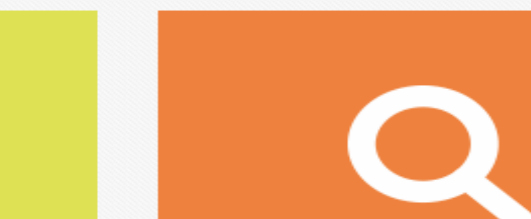

### **Learn More**

How to get started  $\circ$ 

÷.

omcuser3  $\blacktriangledown$ 

Last hour: Today 09:22 AM - 10:22 AM  $\blacktriangledown$ 

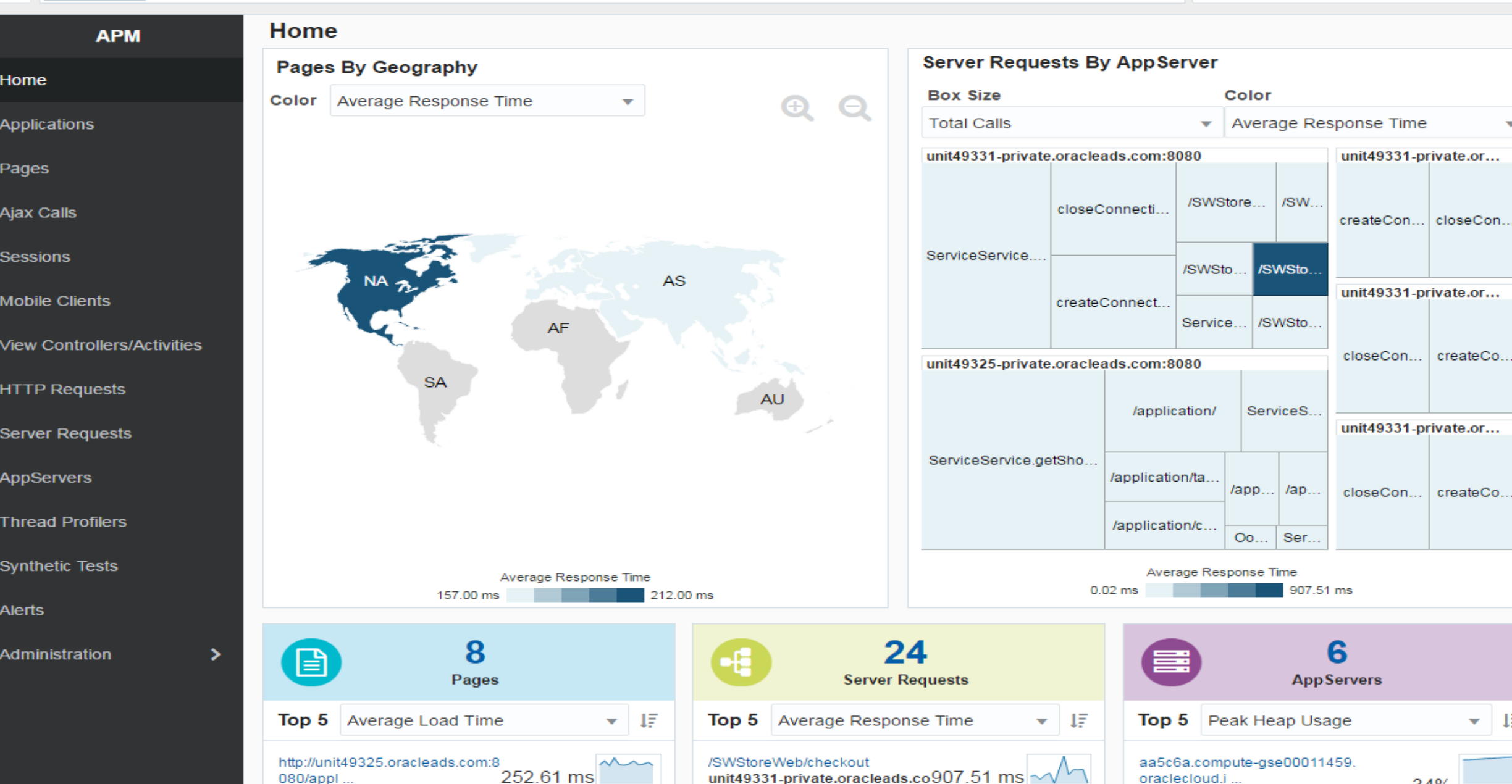

÷.

omcuser3  $\blacktriangledown$ G

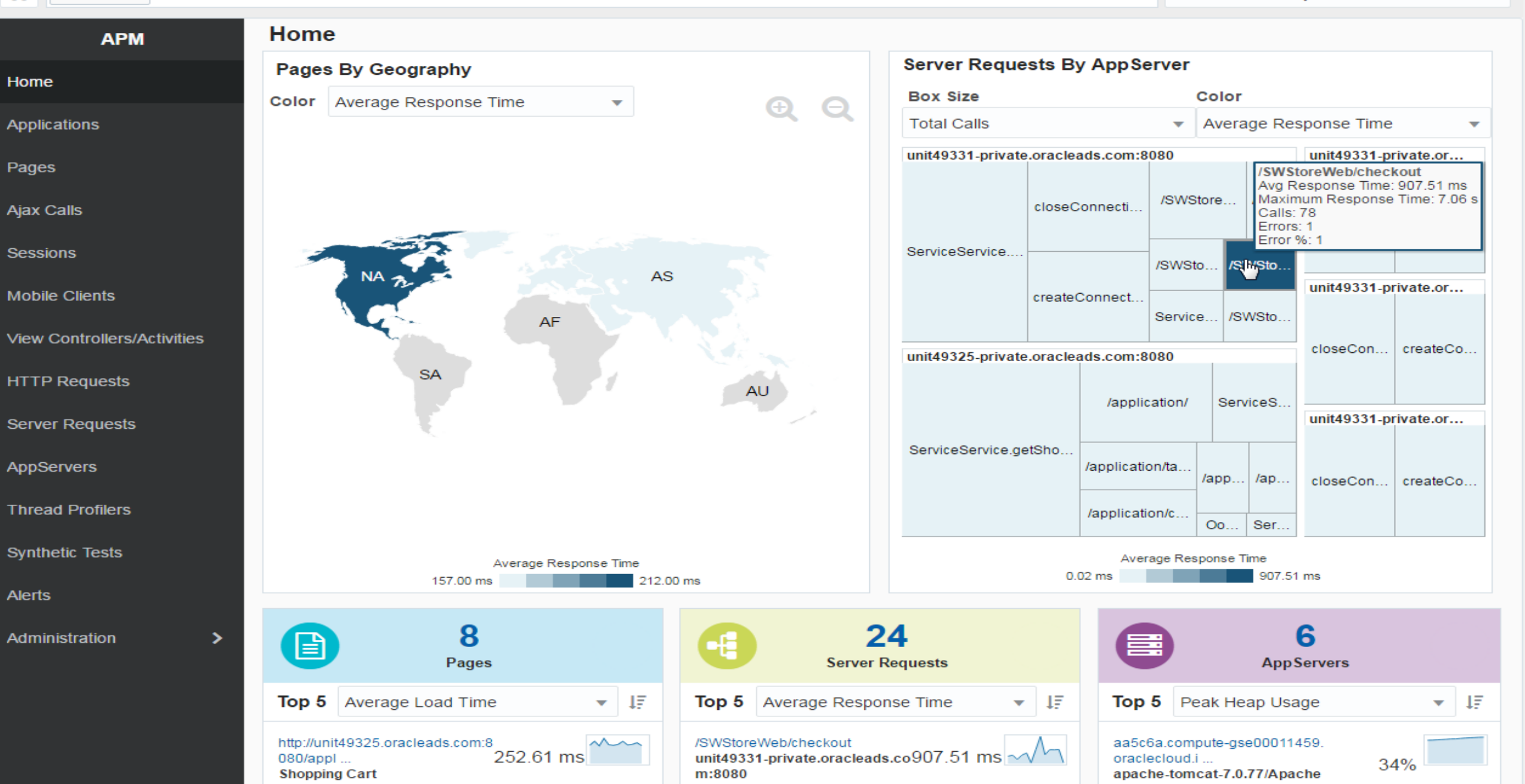

÷.

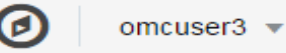

Last hour: Today 09:23 AM - 10:23 AM -

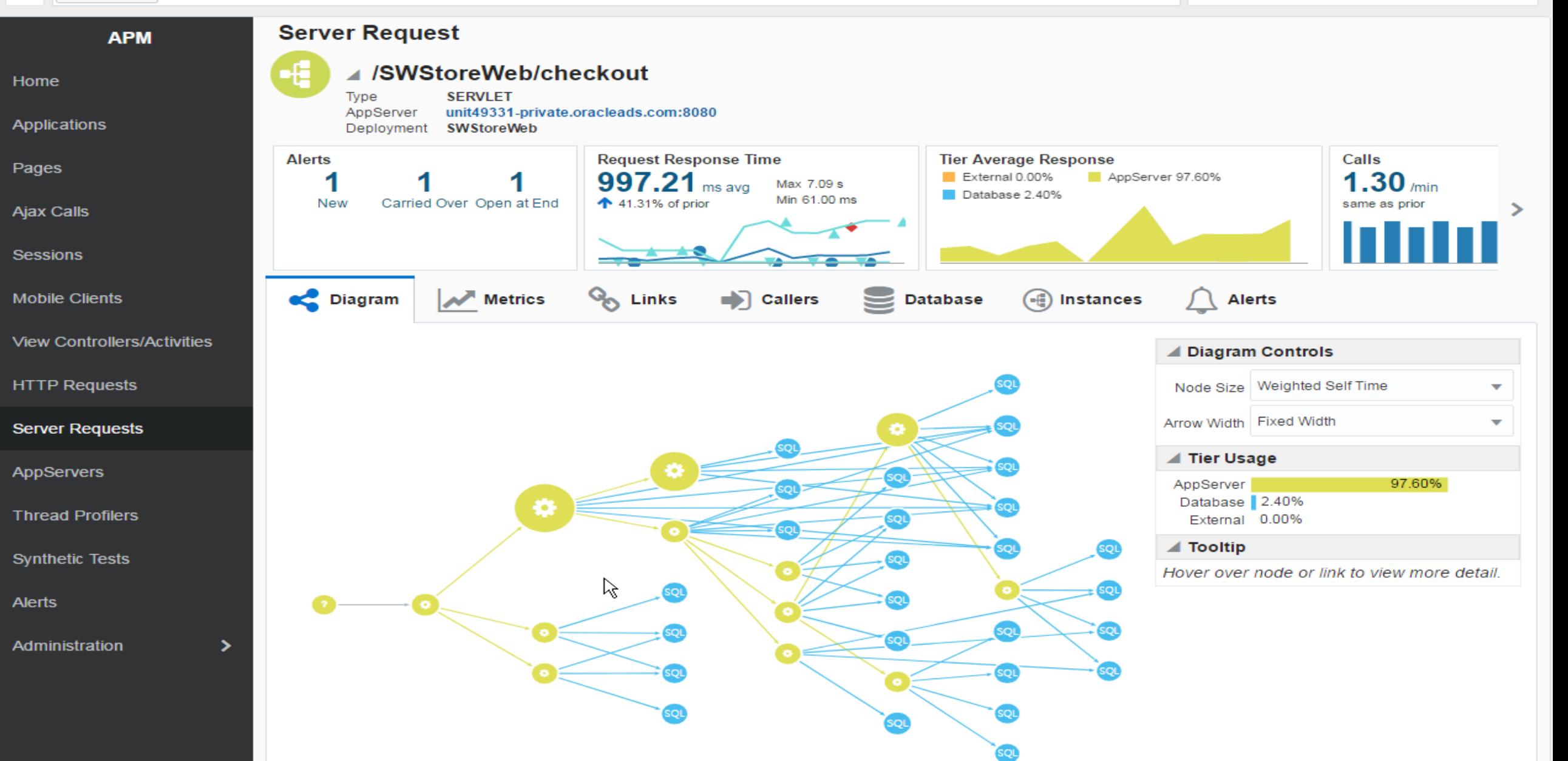

÷

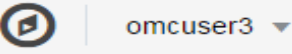

Last hour: Today 09:23 AM - 10:23 AM -

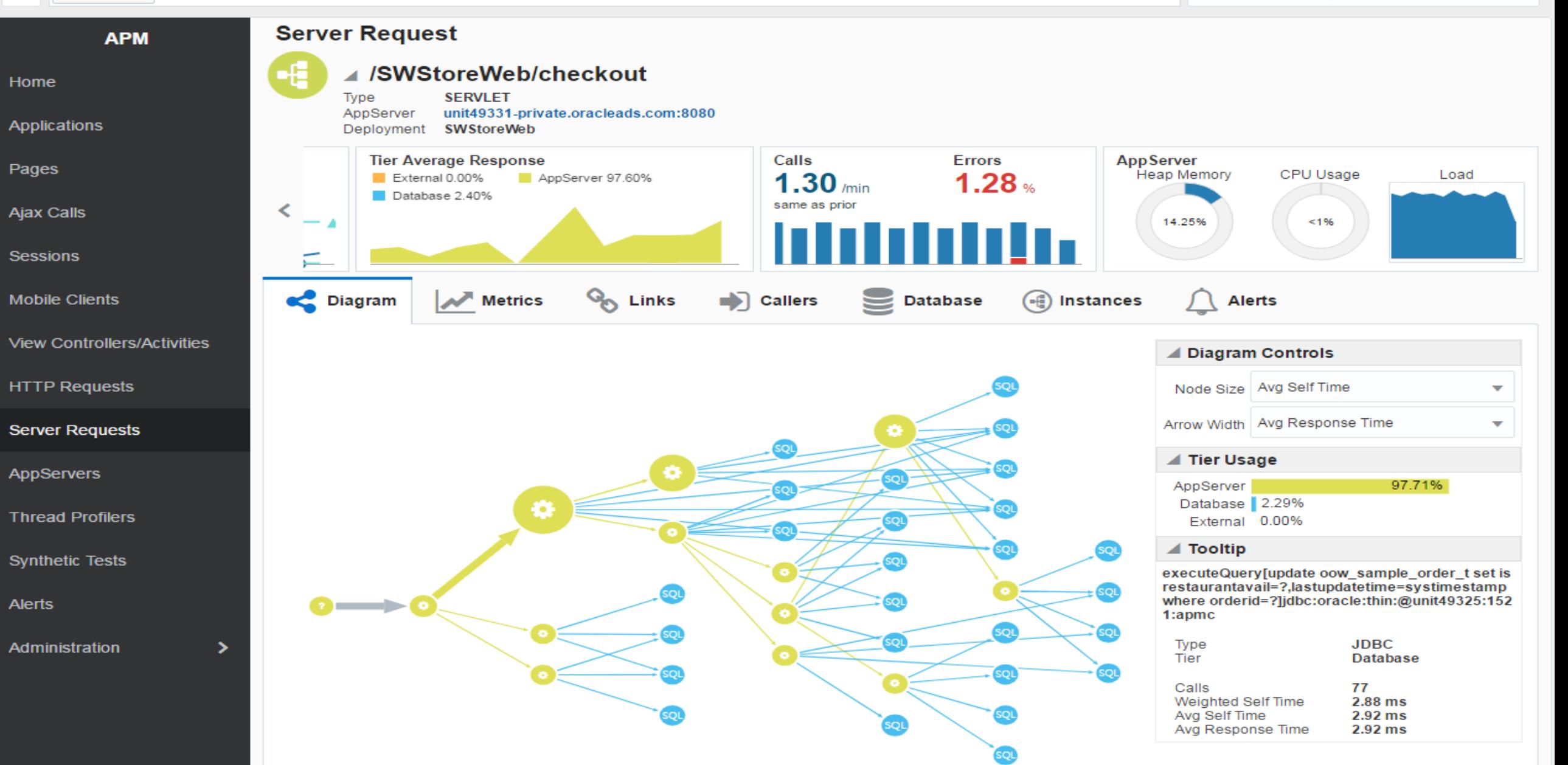

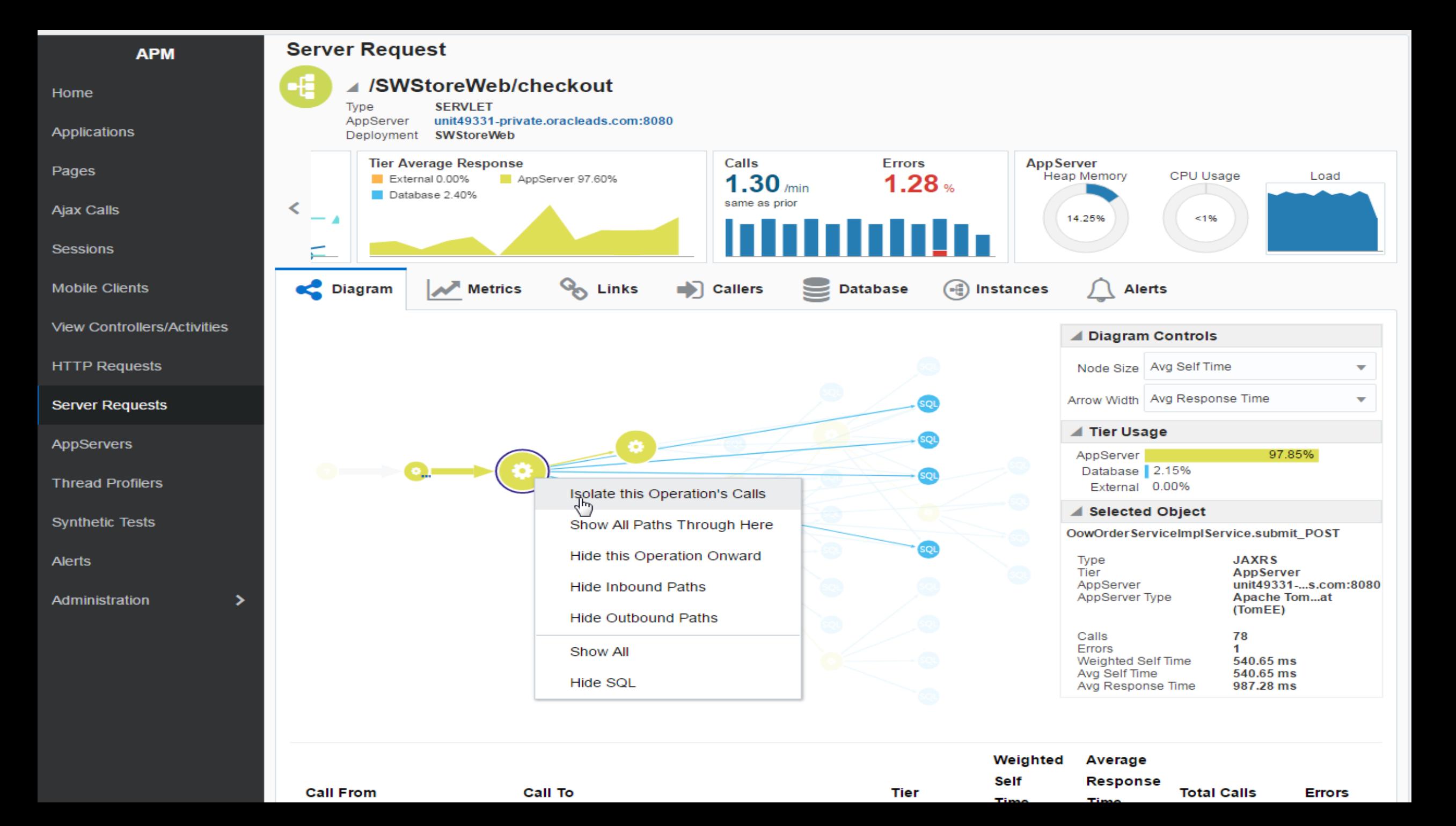

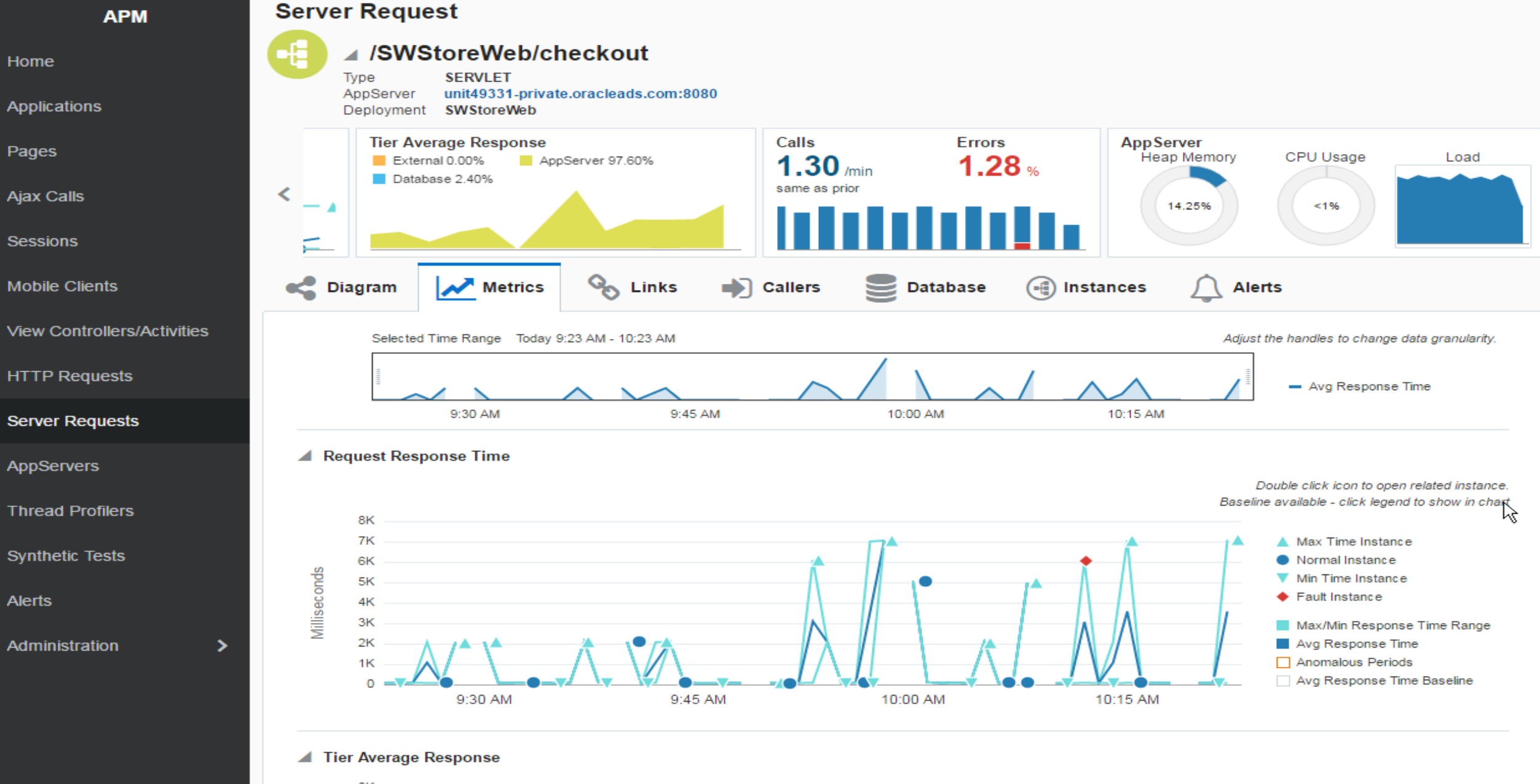

Home

Pages

Alerts

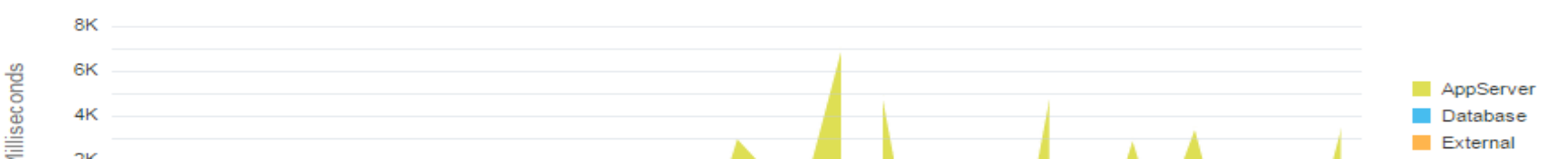

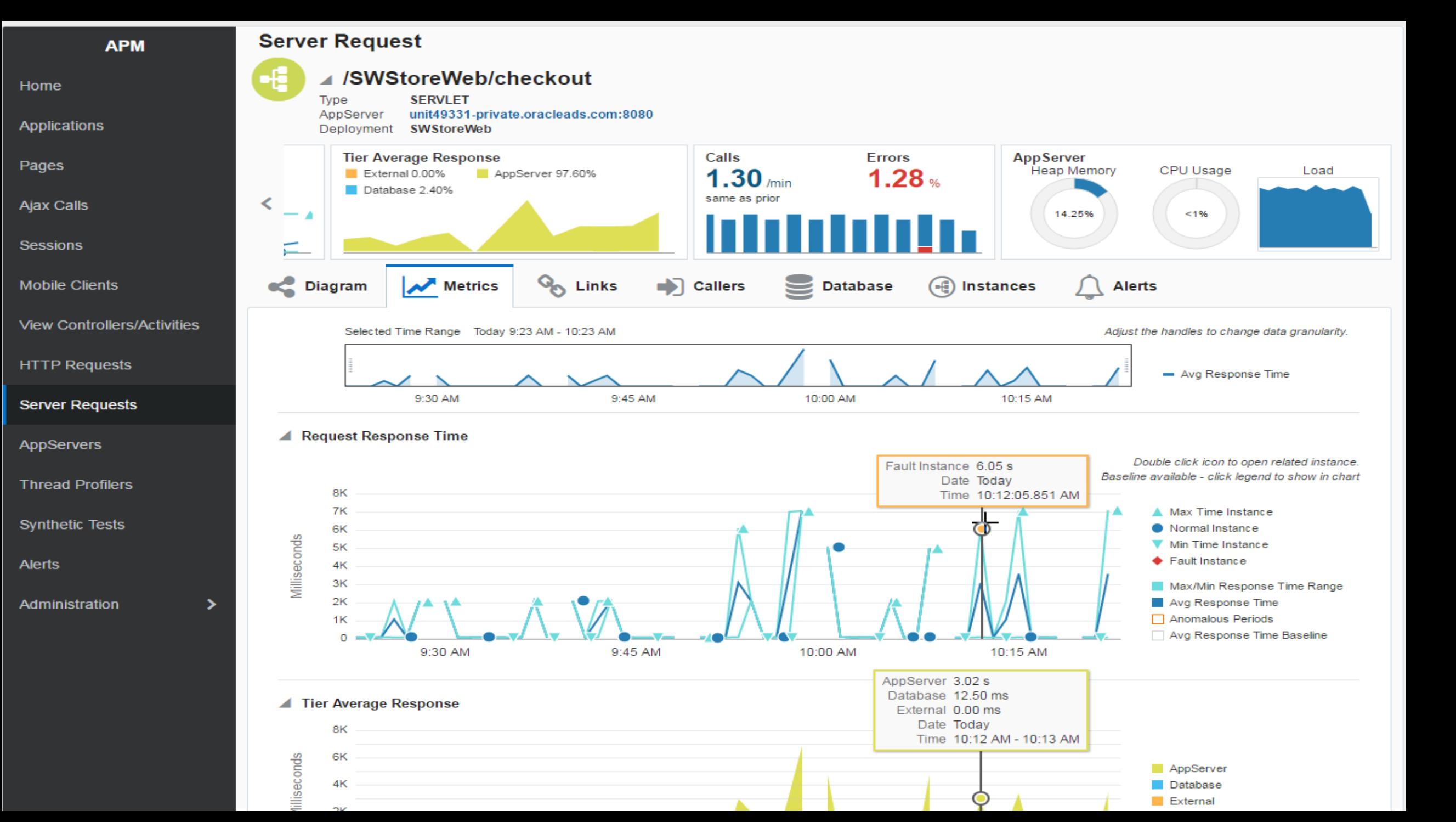

**All Entities** ÷. **Server Request Instance APM** Œ **View Related Logs** ⊿/SWStoreWeb/checkout Home **Start Time** Apr 10, 2017 10:12:05.851 AM **SERVLET** Type End Time Apr 10, 2017 10:12:11.898 AM AppServer unit49331-private.oracleads.com:8080 Applications Abridged No (showing all 40 calls) **ECID Response Time Internal Errors** Calls **Log Messages** Pages Reason Captured  $6.05<sub>s</sub>$  $40$  total  $6_{\text{total}}$  $\bullet$  Fault 1.002 Info  $\geq$ **Ajax Calls** 252 99.92% Warning AppServer AppServer AppServer 6 Severe 49 Database <1%  $33$ Database Database 0 External 0.00% External 0 External 0 **Sessions Mobile Clients Call Tree Snapshots Timeline** ⊫  $\Omega$ **View Controllers/Activities** i= 囲 **Self Time HTTP Requests Name** Component **Tier Start Time Response** Latency Error **Call Ty Type** Time (ms)  $(ms)$  $(m<sub>s</sub>)$ **Server Requests**  $\aleph$ **AppServers** 10:12:05.851 Q 6.047  $\vert$ 4  $\mathbf 0$ ▲ /SWStoreWeb/checkout **SERVLET** AppServer  $\rightarrow$ **AM Thread Profilers** ▲ ConfCenterService.getSe 10:12:05.853  $|<sub>3</sub>$  $|2|$  $\mathbf 0$ **JAXRS** AppServer  $\rightarrow$ rviceInfo\_GET AM **Synthetic Tests** createConnection@jdb 10:12:05.853 c:oracle:thin:@unit493 **JDBC** Database  $\Omega$  $\Omega$ 0  $\overline{\phantom{a}}$ **AM Alerts** 25:1521:apmc executePrepStmt[sele ⋗ Administration ct name, url from oow 10:12:05.853 sample service info t  $\vert$ 1 ł1. **JDBC** 0 Database  $\overline{\phantom{m}}$ order by namelidbc:or AM acle:thin:@unit49325:  $1521$ : apmc closeConnection@jdb 10:12:05.854 c:oracle:thin:@unit493  $\Omega$  $\overline{0}$ 0 **JDBC** Database  $\overline{\phantom{m}}$ **AM** 25:1521:apmc

**All Entities Server Request Instance APM View Related Logs** 66 //SWStoreWeb/checkout Home **Start Time** Apr 10, 2017 10:12:05.851 AM **SERVLET Type** End Time Apr 10, 2017 10:12:11.898 AM AppServer unit49331-private.oracleads.com:8080 Applications Abridged No (showing all 40 calls) **ECID Log Messages Response Time Calls Internal Errors** Pages Reason Captured  $6.05<sub>s</sub>$  $40$  total  $6<sub>total</sub>$  $\triangle$  Fault 1,002 **Info** 5 Ajax Calls 99.92% Warning 252 AppServer AppServer AppServer Severe 49 Database <1%  $\overline{33}$ Database 0 Database ternal 0 **Sessions** © OowOrderServiceImplService.getOrderId POST Error Details × **Mobile Clients** org.apache.cxf.interceptor.Fault Error Error Message A fault is triggered on purpose in Order Service.getOrderId. Try again. **View Controllers/Activities Error Stack** ⋿ 田 at org.apache.cxf.service.invoker.AbstractInvoker.createFault (AbstractInvoker.java:162) **HTTP Requests** Error **Call Tv** at org.apache.cxf.service.invoker.AbstractInvoker.invoke (AbstractInvoker.java:128) at org.apache.cxf.jaxrs.JAXRSInvoker.invoke (JAXRSInvoker.java:165) at org.apache.cxf.jaxrs.JAXRSInvoker.invoke (JAXRSInvoker.java:89) **Server Requests** at org.apache.openeib.server.cxf.rs.AutoJAXRSInvoker.invoke (AutoJAXRSInvoker.java:68) at org.apache.cxf.interceptor.ServiceInvokerInterceptor\$1.run (ServiceInvokerInterceptor.java:57) at org.apache.cxf.interceptor.ServiceInvokerInterceptor.handleMessage (ServiceInvokerInterceptor.java:93) AppServers Q at org.apache.cxf.phase.PhaseInterceptorChain.doIntercept (PhaseInterceptorChain.java:263) at org.apache.cxf.transport.ChainInitiationObserver.onMessage (ChainInitiationObserver.java:121) **Thread Profilers** at org.apache.cxf.transport.http.AbstractHTTPDestination.invoke (AbstractHTTPDestination.java:240) at org.apache.openejb.server.cxf.rs.CxfRsHttpListener.doInvoke (CxfRsHttpListener.java:227) at org.apache.tomee.webservices.CXFJAXRSFilter.doFilter (CXFJAXRSFilter.java:94) **Synthetic Tests** at org.apache.catalina.core.ApplicationFilterChain.internalDoFilter (ApplicationFilterChain.java:241) at org.apache.catalina.core.ApplicationFilterChain.doFilter (ApplicationFilterChain.java:208) at org.apache.tomcat.websocket.server.WsFilter.doFilter (WsFilter.java:52) **Alerts** at org.apache.catalina.core.ApplicationFilterChain.internalDoFilter (ApplicationFilterChain.java:241) at org.apache.catalina.core.ApplicationFilterChain.doFilter (ApplicationFilterChain.java:208) Administration ×. at org.apache.catalina.core.StandardWrapperValve.invoke (StandardWrapperValve.java:220) at org.apache.catalina.core.StandardContextValve.invoke (StandardContextValve.java:122) at org.apache.tomee.catalina.OpenEJBValve.invoke (OpenEJBValve.java:44) at org.apache.catalina.authenticator.AuthenticatorBase.invoke (AuthenticatorBase.java:505) at org.apache.catalina.core.StandardHostValve.invoke (StandardHostValve.java:169) at org.apache.catalina.valves.ErrorReportValve.invoke (ErrorReportValve.java:103) at org.apache.catalina.valves.AccessLogValve.invoke (AccessLogValve.java:956) at org.apache.catalina.core.StandardEngineValve.invoke (StandardEngineValve.java:116) at org.apache.catalina.connector.CoyoteAdapter.service (CoyoteAdapter.java:436) at organache covote http://dostractHttp11Processor process (AbstractHttp11Processor java:1078)

#### **ORACLE** MANAGEMENT CLOUD | Log Analytics Q omcuser3  $\blacktriangledown$ **All Entities** ☆ Custom: Today 10:07 AM - 10:17 AM ▼ Log Explorer: Untitled  $\mathbb{R}$  Save  $\blacktriangledown$  $\div$  New  $\blacktriangleright$  Open  $\frac{1}{2}$  Export Configuration \*| timestats count by Severity × **Run** target: /app/orderApp/orderApp-tomcat1;unit49331-private.o... \* Р  $\overline{+}$ ⊩ **E** Data X Visualize  $\blacktriangleright$   $\blacktriangleright$  Field Summary  $\blacktriangle$  Histogram Q Search Fields Records with Histogram ▼ 240  $\blacktriangle$  Entities 200 **Display Fields** 160 Entity Records info (1.002 records) 120 **Entity Type** Entity  $\overline{\mathbf{x}}$ warning  $(252 \text{ record})$ . 80 Group  $\overline{\mathbf{x}}$ **Entity Type** severe (49 records) 40 System Log Source  $\mathbf{x}$ Collection Details 10:07 AM 10:09 AM 10:15 AM 10:17 AM 10:11 AM 10:13 AM  $\mathbf{x}$ Host Name (Server) Apr 10 2017 Label  $30\,$ 719 log records have no value for Severity **Log Entity** Severity Log Source **Upload Name** Showing 1-25 of 2022 **Group by**  $\blacktriangle$  Fields Time (UTC+9:00)  $\rightarrow$ **Original Log Content** Method  $\mathfrak{m}$ Severity 10.253.133.95 - - [10/Apr/2017:01:17:11 +0000] "GET /SWStoreWeb/sample.html HTTP/1.1" 200 11 2017년 4월 10일 오 Severity 전 10:17:11 User Name Entity = /app/orderApp/orderApp-tomcat1;unit49331-private.oracleads.com | Entity Type = Tomcat **Display Options** | Log Source = Apache Tomcat Access Logs **Content Size** Show Message Field **Host IP Address (Client)** Show Log Scale on Histogram □ 10.253.133.95 - - [10/Apr/2017:01:17:10 +0000] "GET /SWStoreWeb/cart.jsp HTTP/1.1" 200 36709 2017년 4월 10일 오 Protocol (Application) 전 10:17:10 Entity = /app/orderApp/orderApp-tomcat1;unit49331-private.oracleads.com | Entity Type = Tomcat Records per Page 25 ₩ **Status** I Log Source = Apache Tomcat Access Logs URI 10.253.133.95 - - [10/Apr/2017:01:17:10 +0000] "GET /SWStoreWeb/service/cart HTTP/1.1" 200 343 2017년 4월 10일 오 more.. 전 10:17:10 Entity = /app/orderApp/orderApp-tomcat1;unit49331-private.oracleads.com | Entity Type = Tomcat | Log Source = Apache Tomcat Access Logs ド 10.253.133.95 - - [10/Apr/2017:01:17:10 +0000] "GET 2017년 4월 10일 오 /SWStoreWeb/images/loader/spinner\_squares\_circle.gif HTTP/1.1" 200 2608 전 10:17:10 Entity = /app/orderApp/orderApp-tomcat1;unit49331-private.oracleads.com | Entity Type = Tomcat | Log Source = Apache Tomcat Access Logs

#### **ORACLE** MANAGEMENT CLOUD | Log Analytics П omcuser3  $\blacktriangledown$ **All Entities** Custom: Today 10:07 AM - 10:17 AM ▼ ÷. Log Explorer: Untitled  $+$  New  $\mathbb{R}$  Save  $\blacktriangledown$  $\blacktriangleright$  Open  $\frac{1}{2}$  Export Configuration Severity = severe | timestats count by Severity × ຨ **Run** target: /app/orderApp/orderApp-tomcat1;unit49331-private.o... \* R  $\overline{+}$  $\overline{ }$  $\mathbb{Z}_6^{\times}$  Visualize  $\blacktriangleright$   $\blacktriangleright$  Field Summary  $\mathbb H$  Data  $\blacktriangle$  Histogram Q Search Fields 일본 Records with Histogram ▼ 30  $\blacktriangle$  Entities 25 **Display Fields** 20 Entity Records 15 **Entity Type** Entity  $\pmb{\times}$ severe (49 records) 10 Group  $\overline{\mathbf{x}}$ **Entity Type** System 5 ☆ Log Source  $\mathbf x$ Collection Details 10:09 AM 10:11 AM 10:07 AM 10:13 AM 10:15 AM 10:17 AM Host Name (Server)  $\pmb{\times}$ Apr 10 2017 Label  $\mathbf{x}$ Log Entity Severity Log Source Showing 1-25 of 49 **Upload Name** Time (UTC+9:00)  $\rightarrow$ **Original Log Content Group by**  $\blacktriangle$  Fields Apr 10, 2017 1:16:37 AM oracle.apmaas.sample.oow.bookmart.ServiceSetting 2017년 4월 10일 오 Method  $\mathbf{x}$ checkForDelavAndFault Severity 전 10:16:37 SEVERE: A fault is triggered on purpose in OrderService.deliveryComplete. Try again. Severity | Clear oracle.apmaas.sample.oow.bookmart.OowFault: A fault is triggered on purpose in Package OrderService.deliveryComplete. Try again. **Display Options** at Show Message Field oracle.apmaas.sample.oow.bookmart.ServiceSetting.checkForDelayAndFault(ServiceSetting.java:12 9) Show Log Scale on Histogram at oracle.apmaas.sample.oow.bookmart.OowOrderServiceEx.deliveryComplete(OowOrderServiceEx.ja Records per Page 25 ₩ va:161) at oracle.apmaas.sample.oow.bookmart.OowOrderServiceImpl.deliveryComplete(OowOrderServiceIm pl.java:78) at sun.reflect.GeneratedMethodAccessor286.invoke(Unknown Source) at sun.reflect.DelegatingMethodAccessorImpl.invoke(DelegatingMethodAccessorImpl.java:43) at java.lang.reflect.Method.invoke(Method.java:498) at org.apache.openejb.server.cxf.rs.Pojolnvoker.performlnvocation(Pojolnvoker.java:43) at org.apache.cxf.service.invoker.AbstractInvoker.invoke(AbstractInvoker.java:96) at org.apache more... Entity = /app/orderApp/orderApp-tomcat1;unit49331-private.oracleads.com | Entity Type = Tomcat | Log Source = Apache Tomcat Catalina Logs | Severity = SEVERE

### **ORACLE** MANAGEMENT CLOUD | Log Analytics Q omcuser3  $\blacktriangledown$ **All Entities** Custom: Today 10:12 AM - 10:13 AM ▼ ÷ Log Explorer: Untitled  $\mathbb{R}$  Save  $\star$  $+$  New  $\blacktriangleright$  Open  $\frac{1}{2}$  Export Configuration Severity = severe | cluster × ℯ **Run** target: /app/orderApp/orderApp-tomcat1;unit49331-private.o... \* ₹  $\Box$  $\overline{+}$ 8 Clusters 8 Potential Issues 3 Outliers  $\blacksquare$  Data  $\mathbb{Z}_6$  Visualize 1 Trend 30 Q Search Fields S Cluster ▼ 25  $\blacktriangle$  Entities 20 Records **Display Options** 15 Entity Show Log Scale on Histogram  $10$ **Entity Type** Group 5 Records per Page 25 ₩ System 10:12 AM 10:13 AM Collection Details Apr 10 2017 Label **Log Entity** ↑ Show Similar Trends Show Records 森 ଵ **1**8 clusters  $\overline{\mathbf{v}}$ Log Source **Upload Name Trend** Count **Sample Message Log Source**  $ID \triangle$  $\blacktriangle$  Fields A fault is triggered on purpose in  $\mathbf{1}$ Apache Tomcat  $\Box$ 5 Method OrderService.getOrderId. Try again. ◢ Catalina Logs oracle.apmaas.sample.oow.bookmart.OowFa Severity | Clear ult: A fault is triggered on purpose in Package OrderService.getOrderId. Try again. at oracle.apmaas.sample.oow.bookmart.Service Setting.checkForDelayAndFault(ServiceSettin g.java:129) at oracle.apmaas.sample.oow.bookmart.OowOr derServiceEx.getOrderId(OowOrderServiceEx  $.$ java:55)... 6 4  $\overline{a}$  $\Omega$ 10:12 AM 10:13 AM A fault is triggered on purpose in  $\overline{2}$ Apache Tomcat 0 5  $\sim$ OrderService getOrderld, Try sasin Cotalina Loge

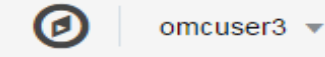

Custom: Today 10:12 AM - 10:13 AM ▼

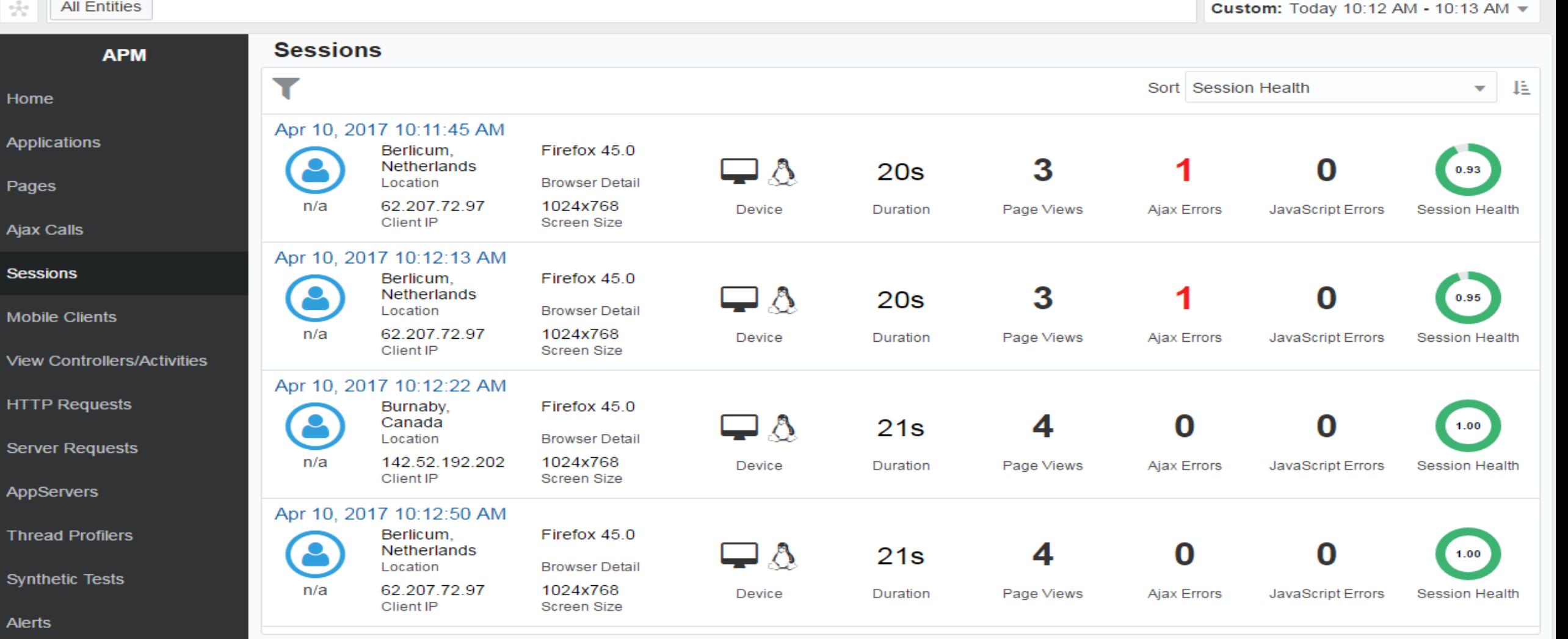

Administration

⋗

**All Entities** 

Apr 10, 2017

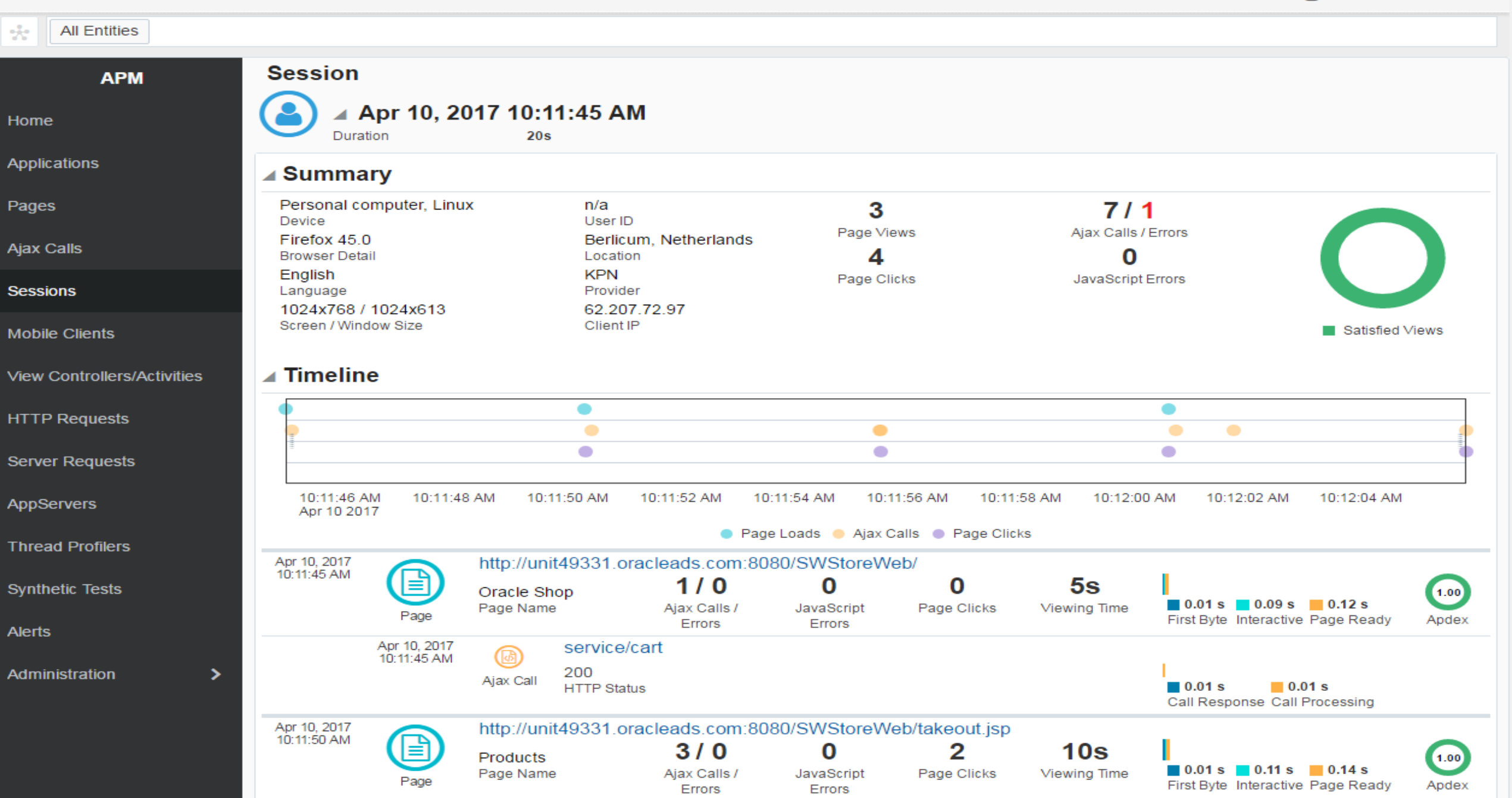

/html/body/div[2]/div/div/div/form/input[2]

Q

omcuser3  $\blacktriangledown$ 

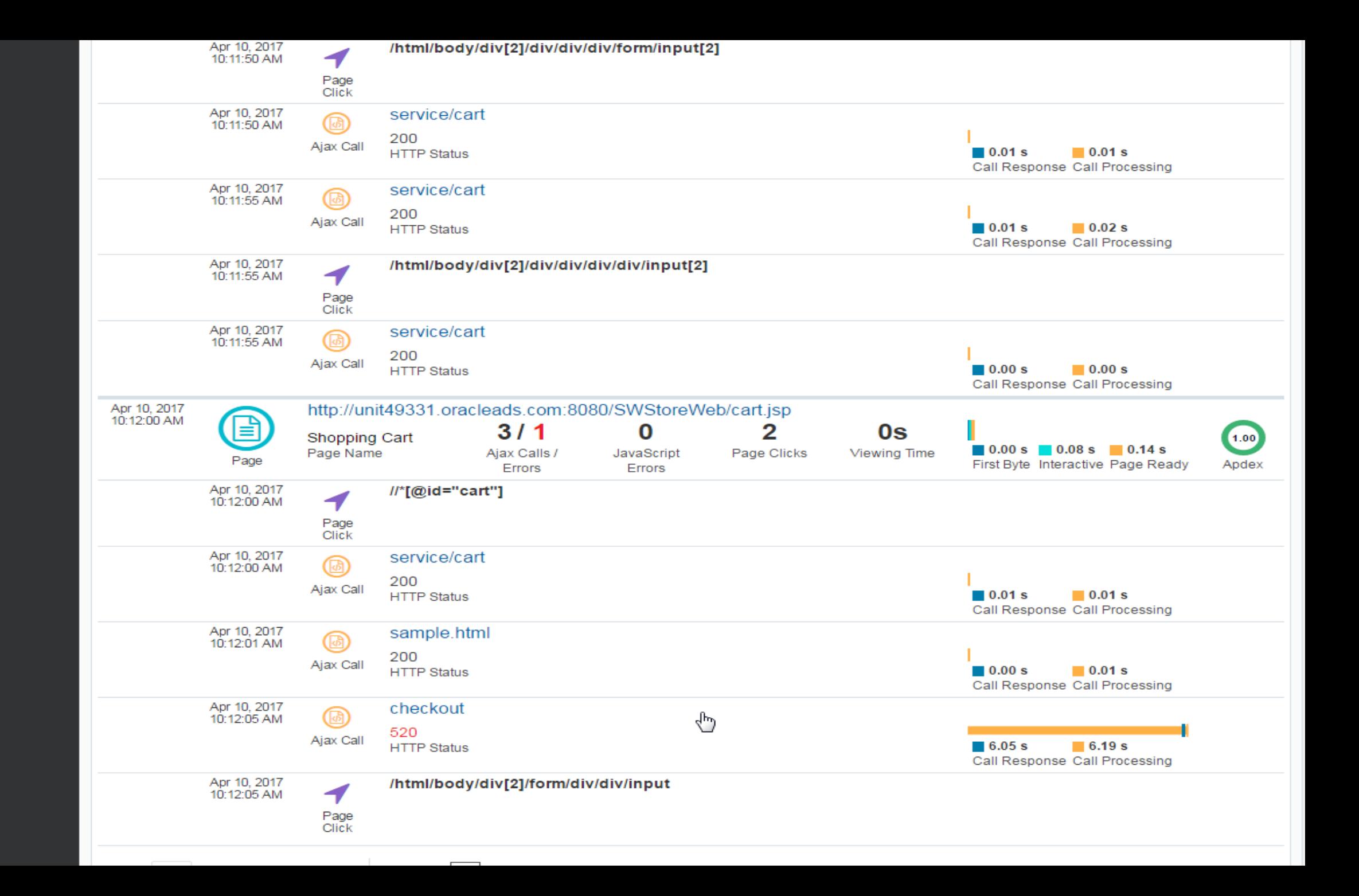

÷.

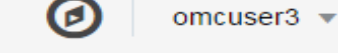

Custom: Today 10:12 AM - 10:13 AM ▼

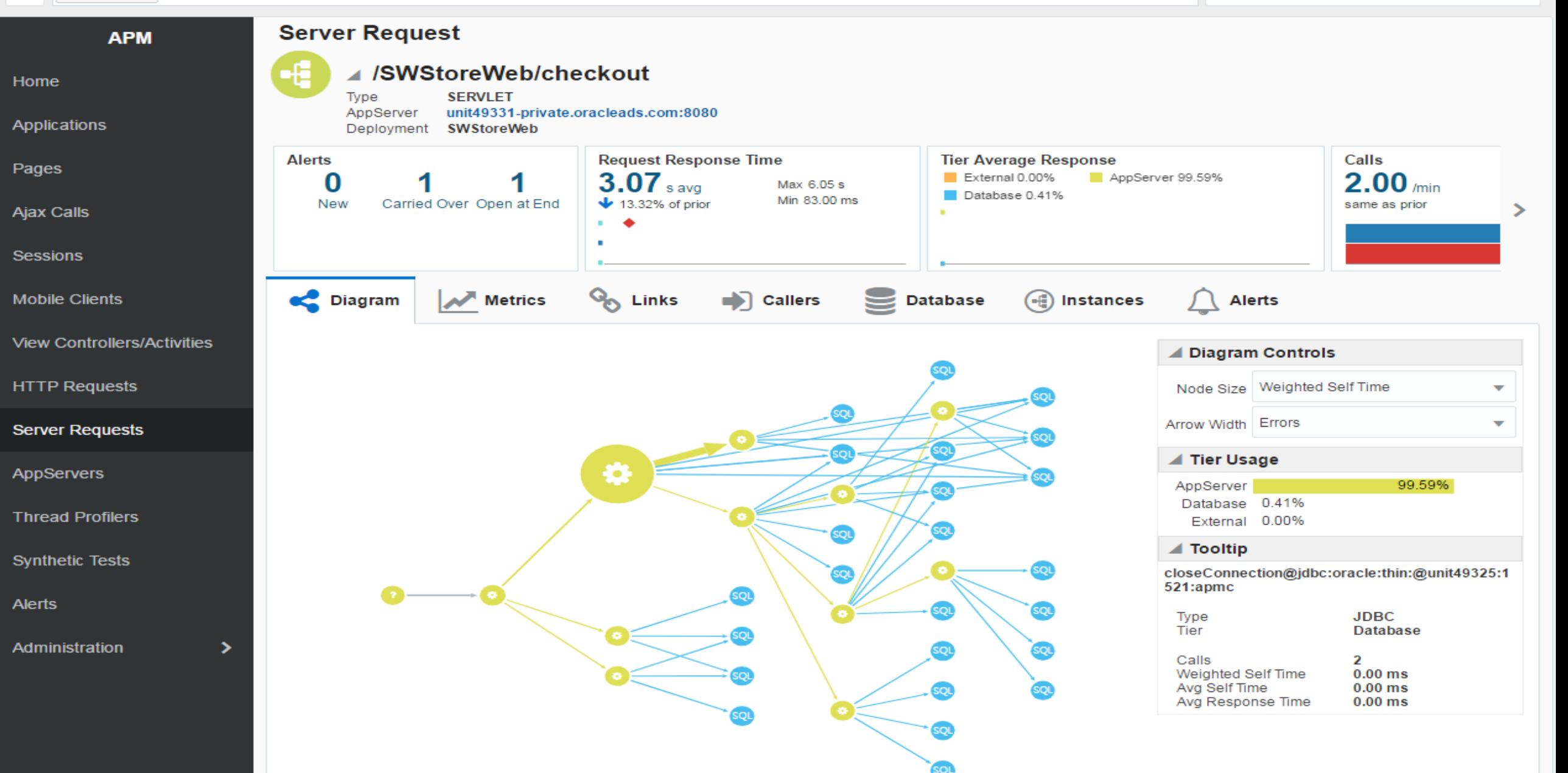

## SAMSUNG SDS ORACLE®

# 제5회 SAMSUNG ORACLE **Insight Forum**

Breakthrough to the Next Stage